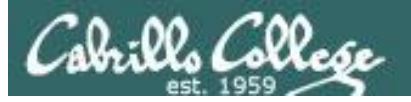

# Lesson Module Status

- Slides
- Whiteboard with 1st minute quiz
- Flashcards
- Web Calendar summary
- Web book pages
- Commands
- Howtos
- Test T3 uploaded
- Lab 10 uploaded
- Hershey configured as NIS server for test
- Backup slides, Confer links, handouts on flash drive
- 9V backup battery for microphone

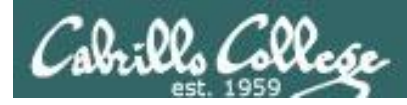

# Course history and credits

#### Jim Griffin

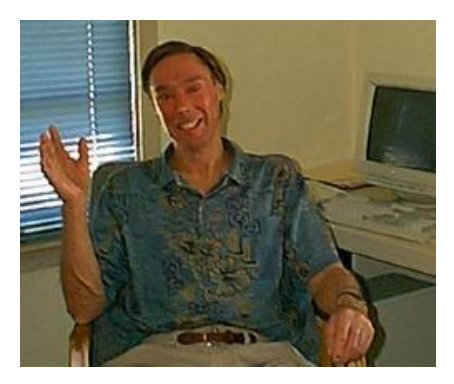

- Jim created the original version of this course
- Jim's site: http://cabrillo.edu/~jgriffin/

#### Rick Graziani

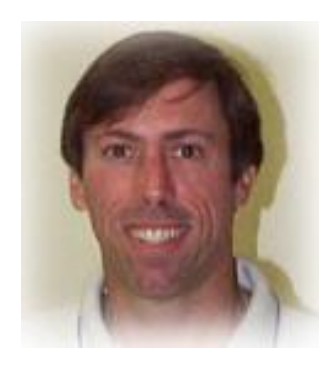

- Thanks to Rick Graziani for the use of some of his great network slides
- Rick's site: http://cabrillo.edu/~rgraziani/

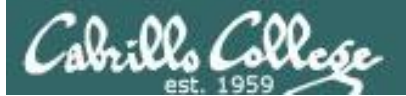

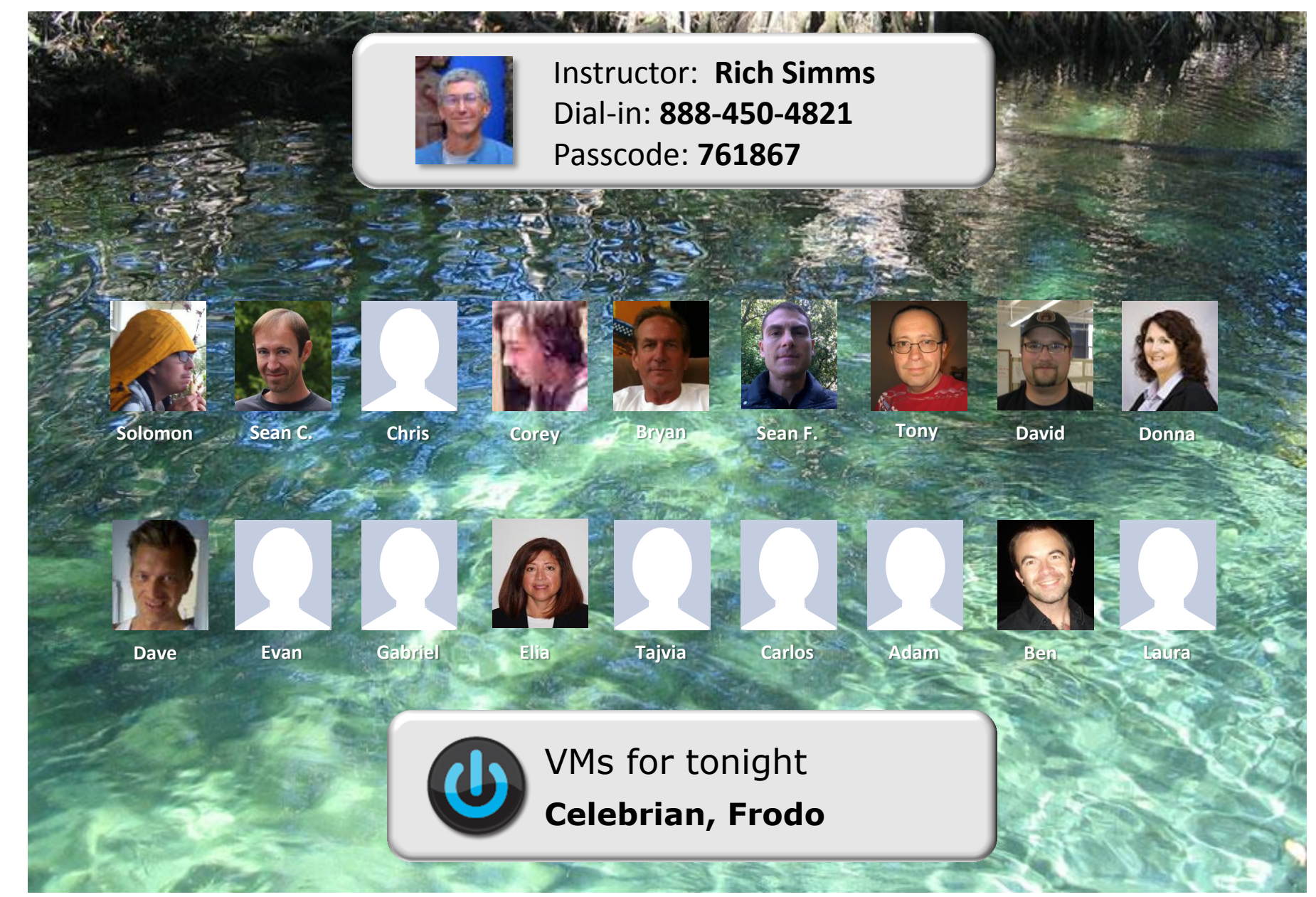

*Email me (risimms@cabrillo.edu) a relatively current photo of your face for 3 points extra credit*

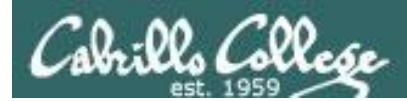

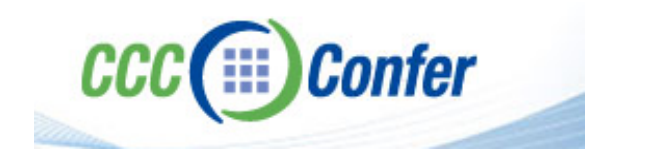

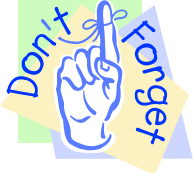

# [ ] **Preload White Board with** *cis\*lesson??\*-WB*

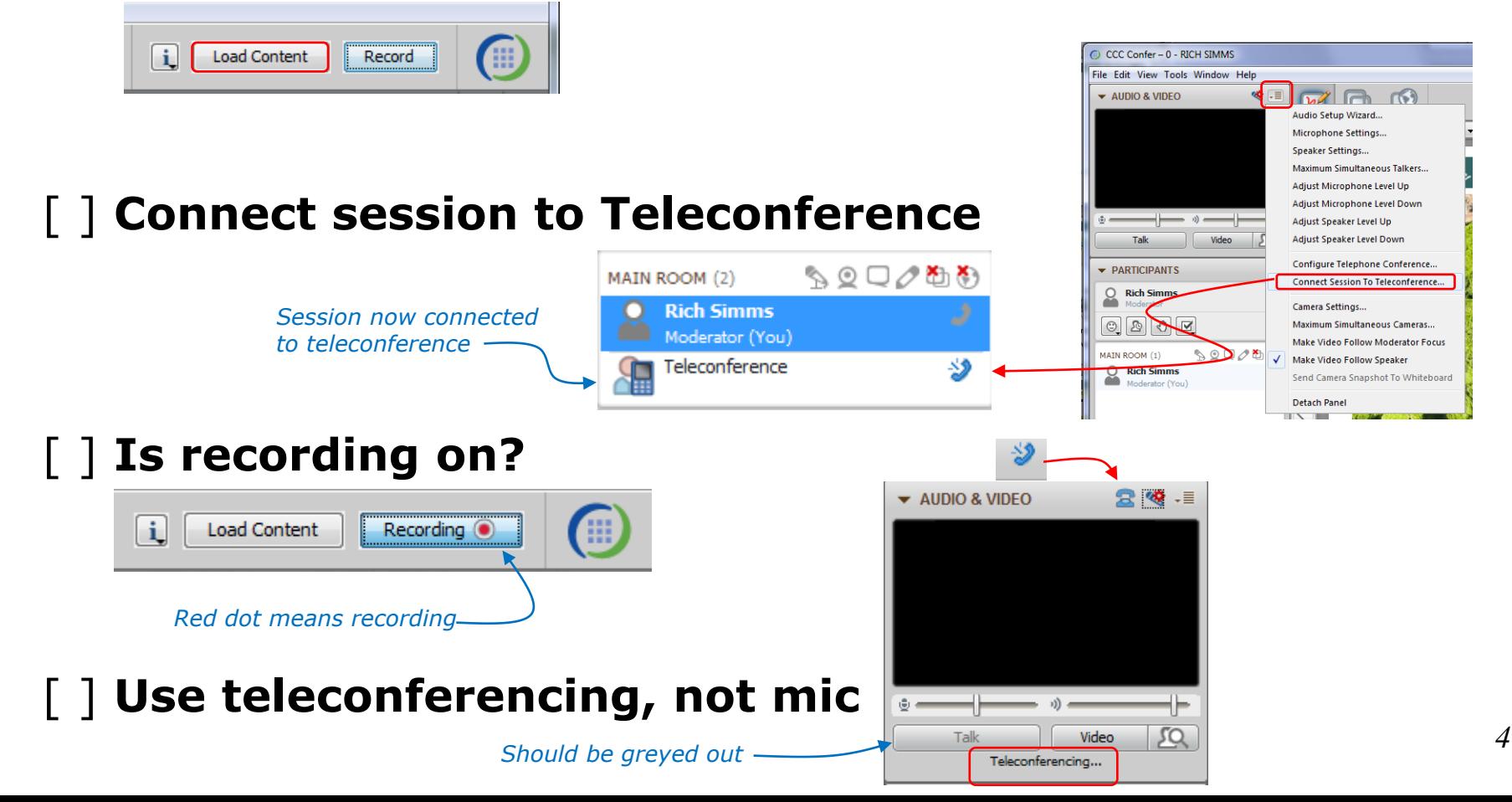

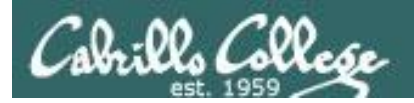

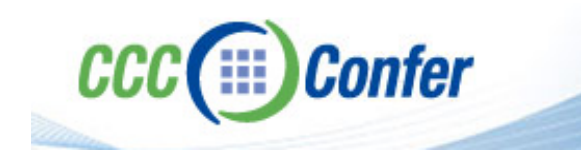

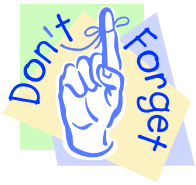

# [ ] **Video (webcam) optional** [ ] **layout and share apps**

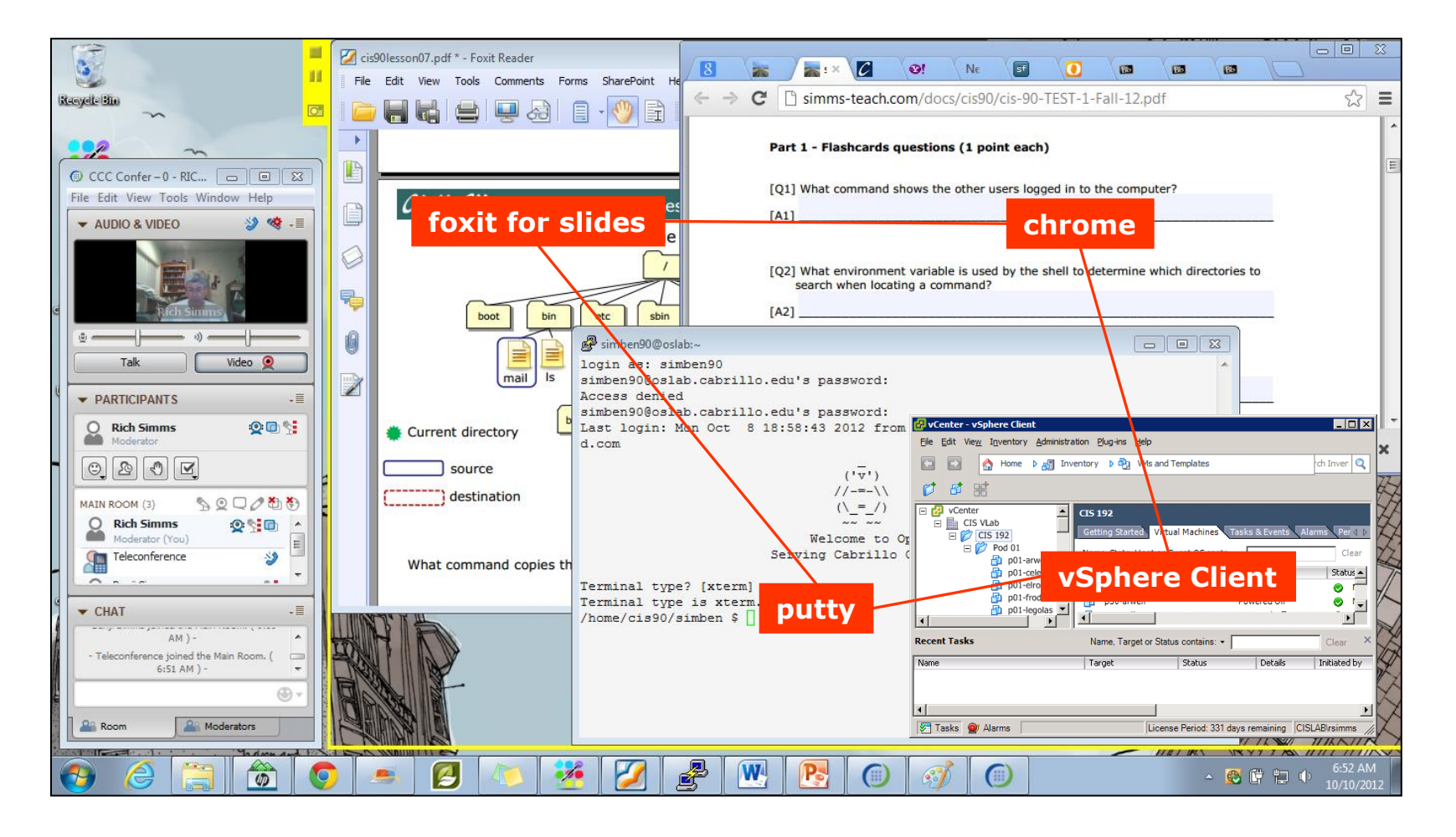

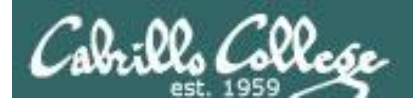

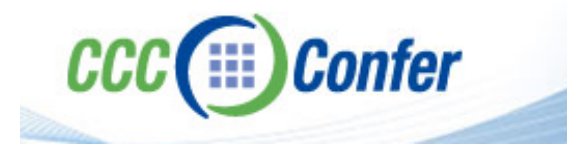

- **[ ] Video (webcam) optional**
- **[ ] Follow moderator**
- **[ ] Double-click on postages stamps**

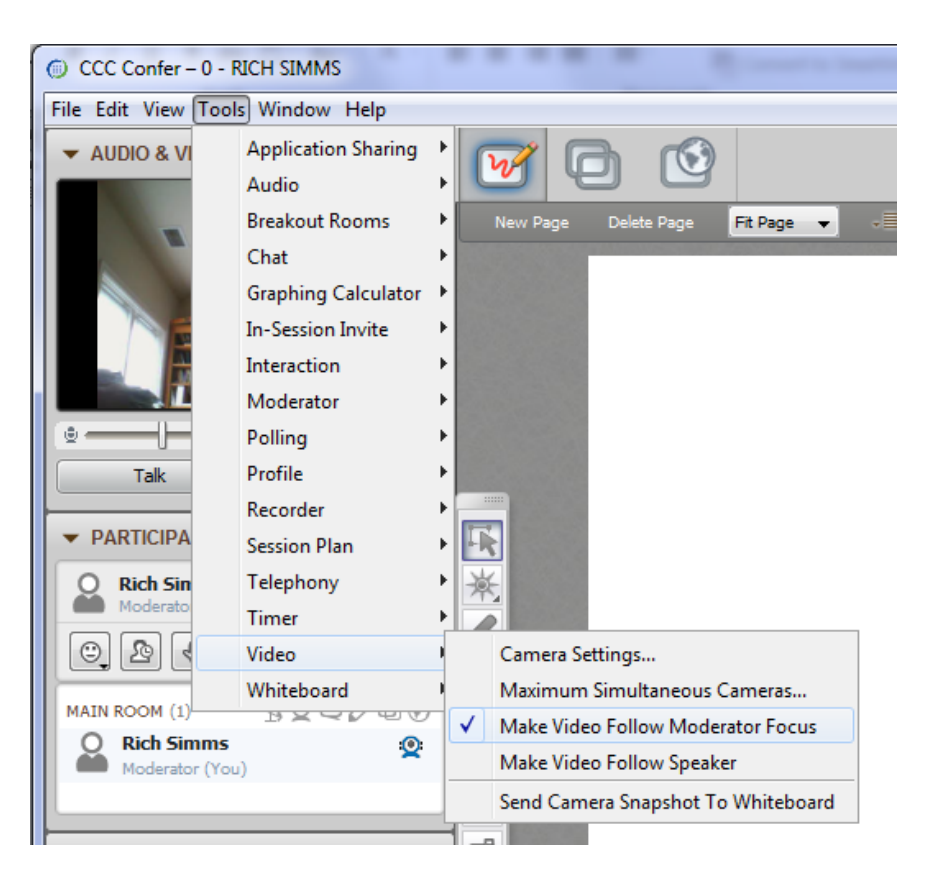

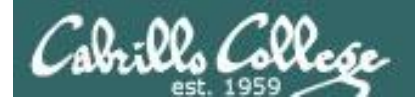

#### **Universal Fix for CCC Confer:**

- 1) Shrink (500 MB) and delete Java cache
- 2) Uninstall and reinstall latest Java runtime

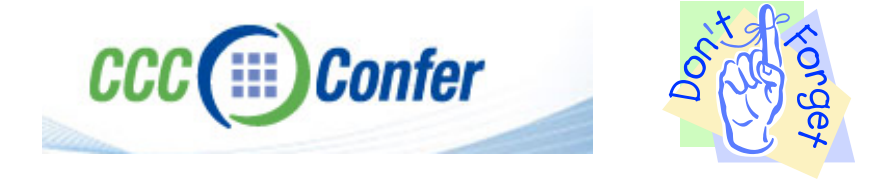

#### Control Panel (small icons) General Tab > Settings... 500MB cache size Delete these

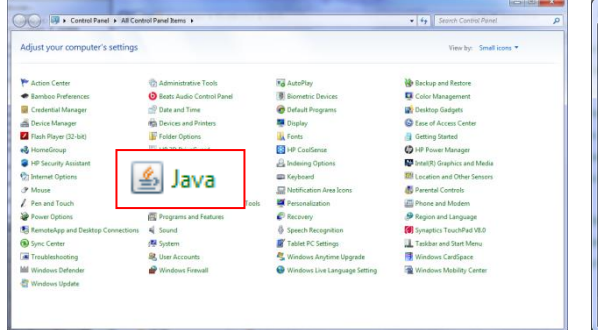

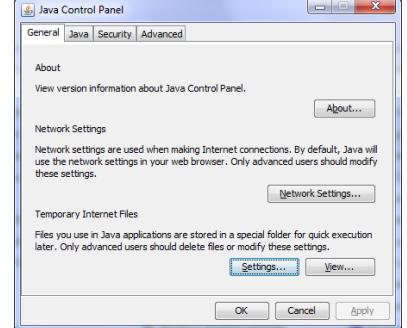

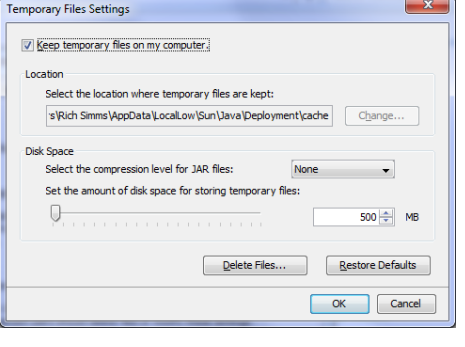

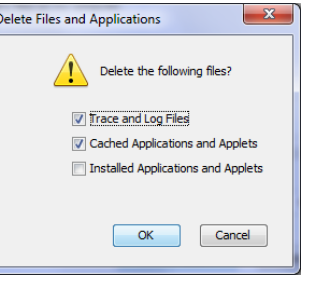

#### Google Java download

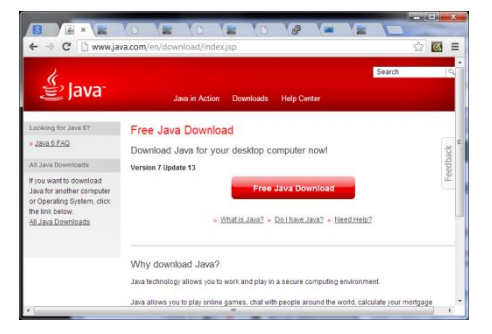

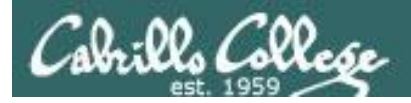

# Internet Services

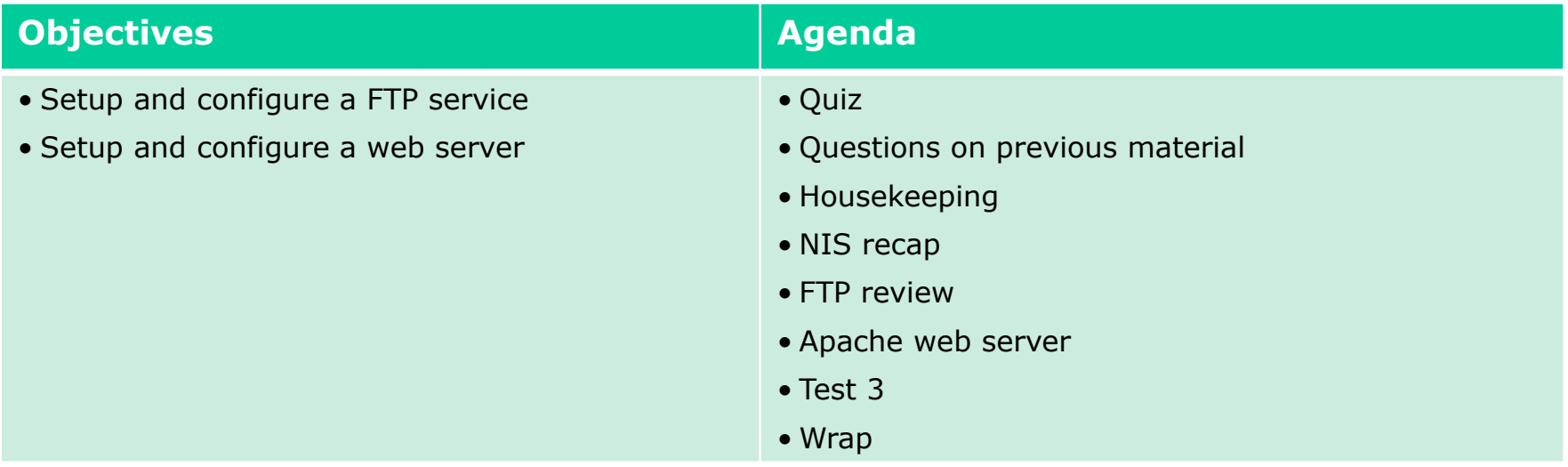

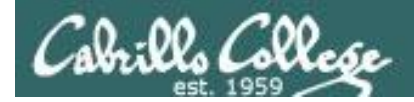

# First Minute Quiz

Please answer these questions **in the order** shown:

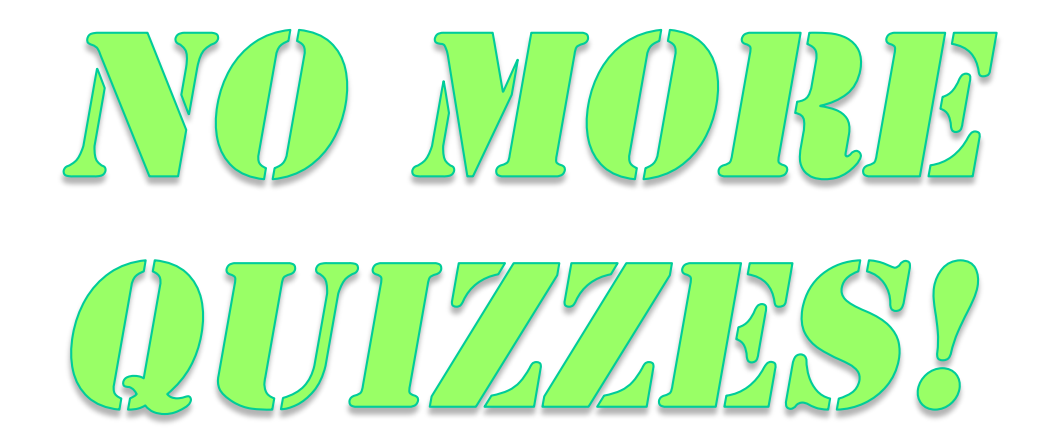

**For credit email answers to: risimms@cabrillo.edu within the first few minutes of class**

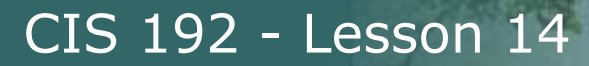

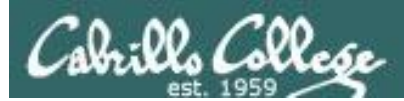

# Questions on previous material

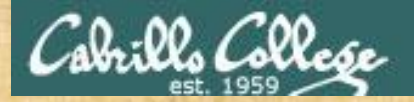

# Questions? and added value of the street

# Lesson material?

Labs? Tests?

How this course works?

*Who questions much, shall learn much, and retain much.* - Francis Bacon

Graded work in<br>Graded work in<br>Mome directories<br>Answers in cist<sup>92</sup> answers<br>Answers in cist<sup>92</sup>

*If you don't ask, you don't get.* - Mahatma Gandhi

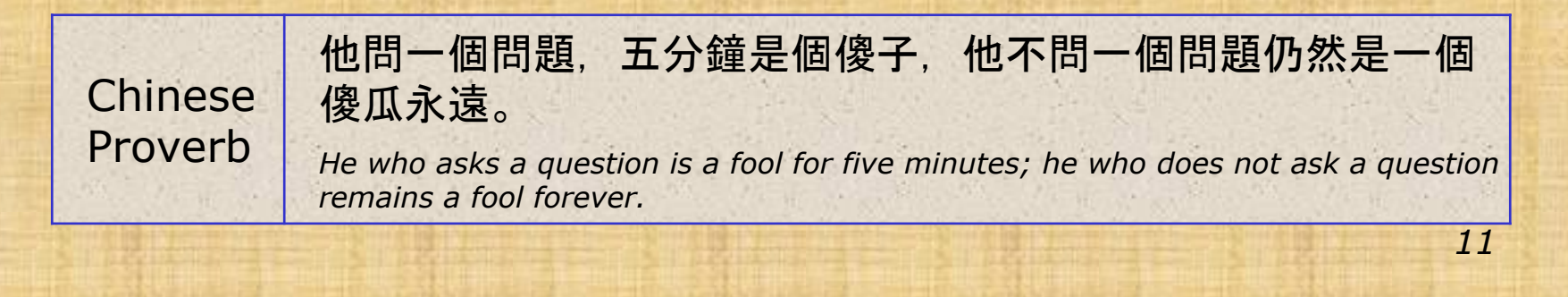

# Housekeeping

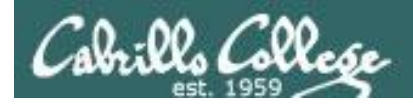

- Test 3 tonight
- Lab 10 due next week
- Final in two weeks

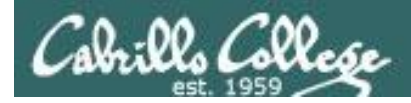

# Grades Check

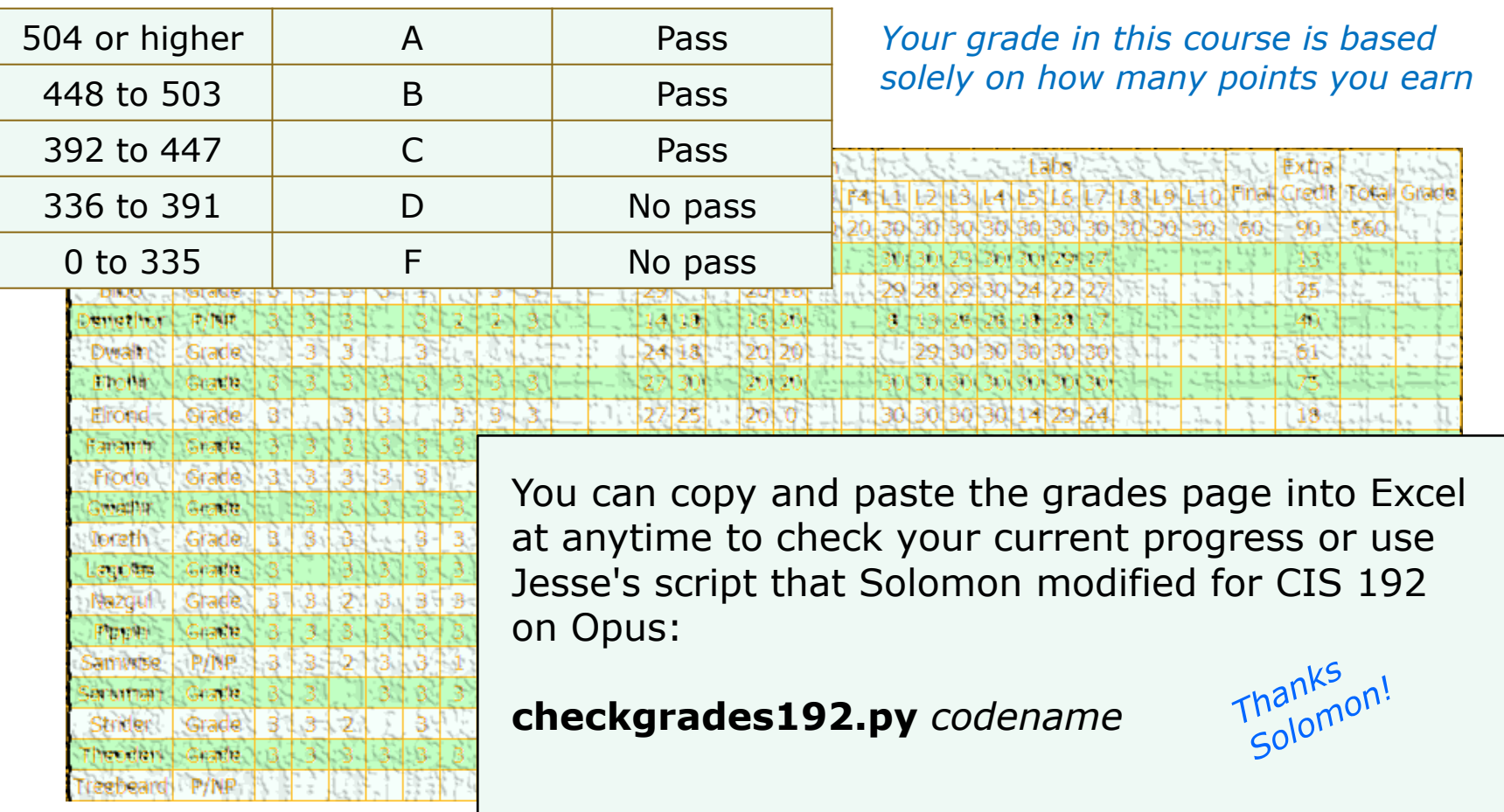

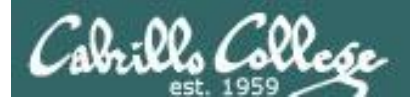

• Remaining point earning opportunities

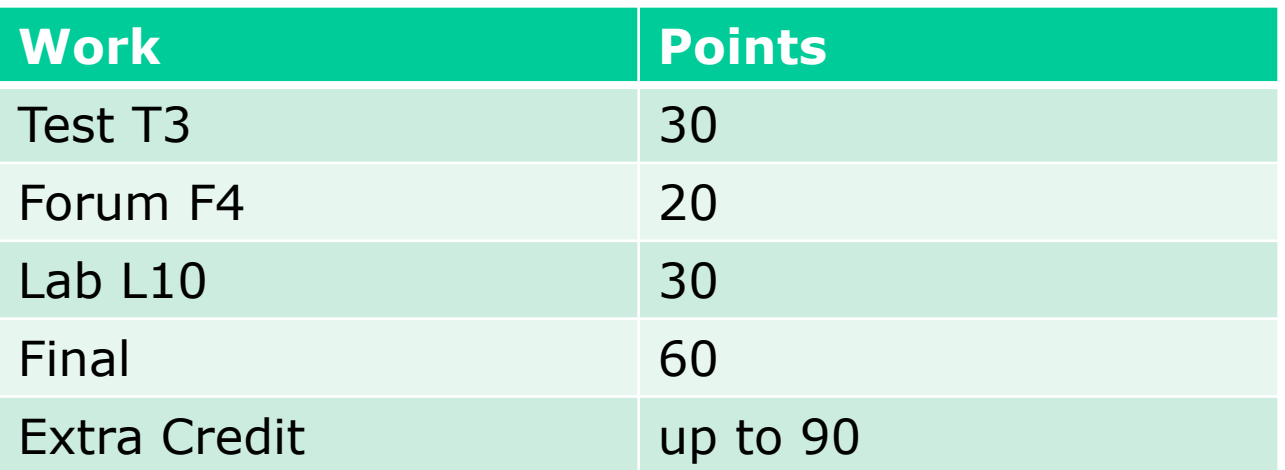

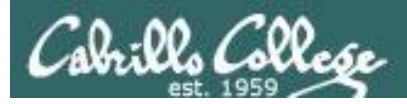

# Extra Credit

- Note you can earn up to 90 points of extra credit (labs, typos, HowTos, etc.)
- 3 extra credit labs
- HowTos
	- Up to 20 points extra credit for a publishable HowTo document (will be published on the class website)
	- 10 points additional if you do a class presentation
	- Topics must be pre-approved with instructor

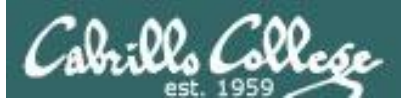

# Final Exam

- Timed test
- Open book, notes and computer
- You will be provided with a pristine exam pod
- There will be a number of tasks to implement
	- Some mandatory
	- Some optional
	- Some extra credit
	- Task specifications available one week in advance
- 60 points the more tasks completed, the more points earned

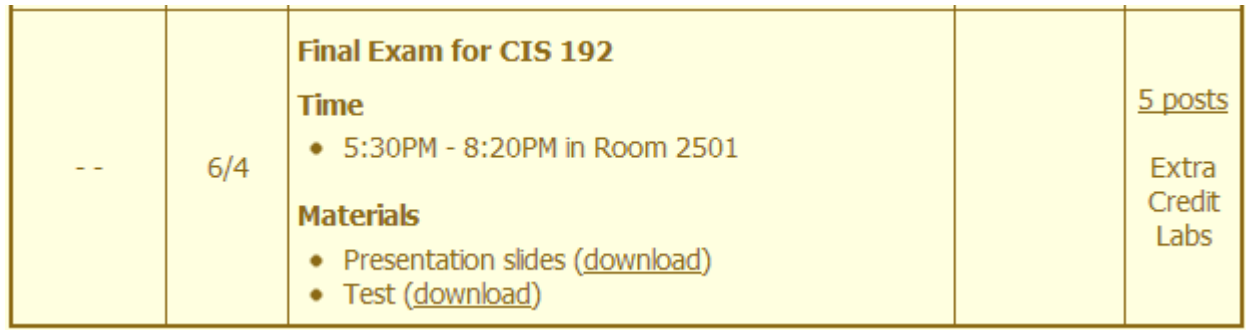

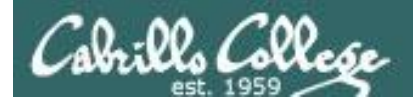

# Preparing for the final exam

- Know where to locate information quickly
- Make a network map & crib sheet
- "Muscle memory" for basic commands
- Practice makes perfect

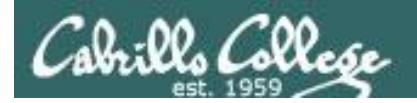

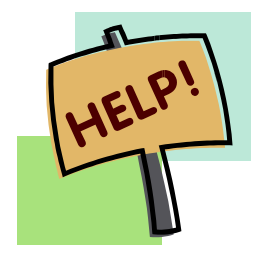

**Help with labs**

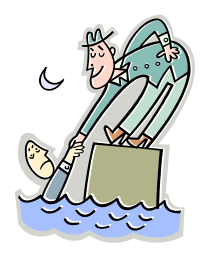

# **Like some help with labs?**

I'm in the CIS Lab Monday afternoons

• See schedule at http://webhawks.org/~cislab/

or see me during office hours

or contact me to arrange another time online

# vsftpd review & troubleshooting

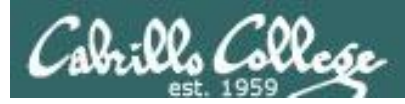

# Installing and Configuring Telnet (Red Hat Family)

# **FTP**

- File transfer protocol
- Client-server model
- Uses port 20 (for data) and 21 (for commands)
- Not secure, uses clear text over the network that can be sniffed

#### FTP uses ports 20 and 21

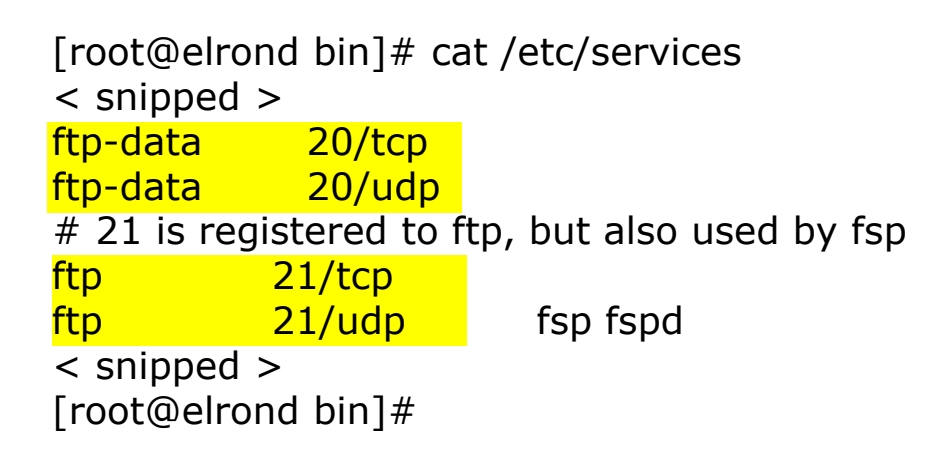

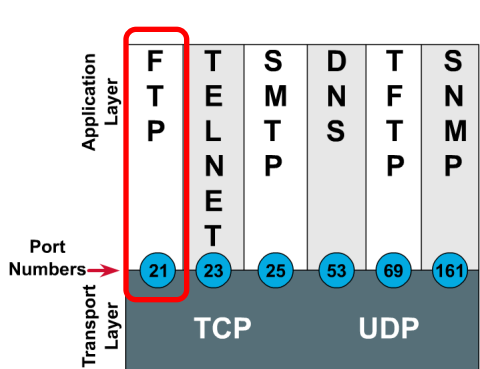

**Port Numbers** 

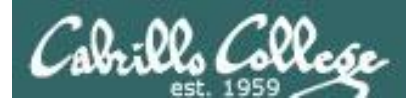

# FTP

Two sockets are used

- One for commands (requests and responses)
- One for data transfer

Active mode

- Server initiates new connection for data transfer
- Client firewall must allow incoming connection

Passive mode

- Client initiates new connection for data transfer
- Server firewall must allow incoming connections
- Load nf\_conntrack\_ftp module (ip\_conntrack\_ftp for kernel version 2.6.19 or earlier) for the firewall to recognize the "related" connection

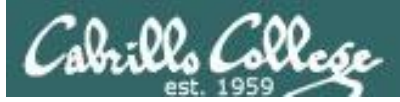

# vsftpd

- vsftpd = Very Secure FTP Daemon
- Licensed under the GNU General Public License
- http://vsftpd.beasts.org/

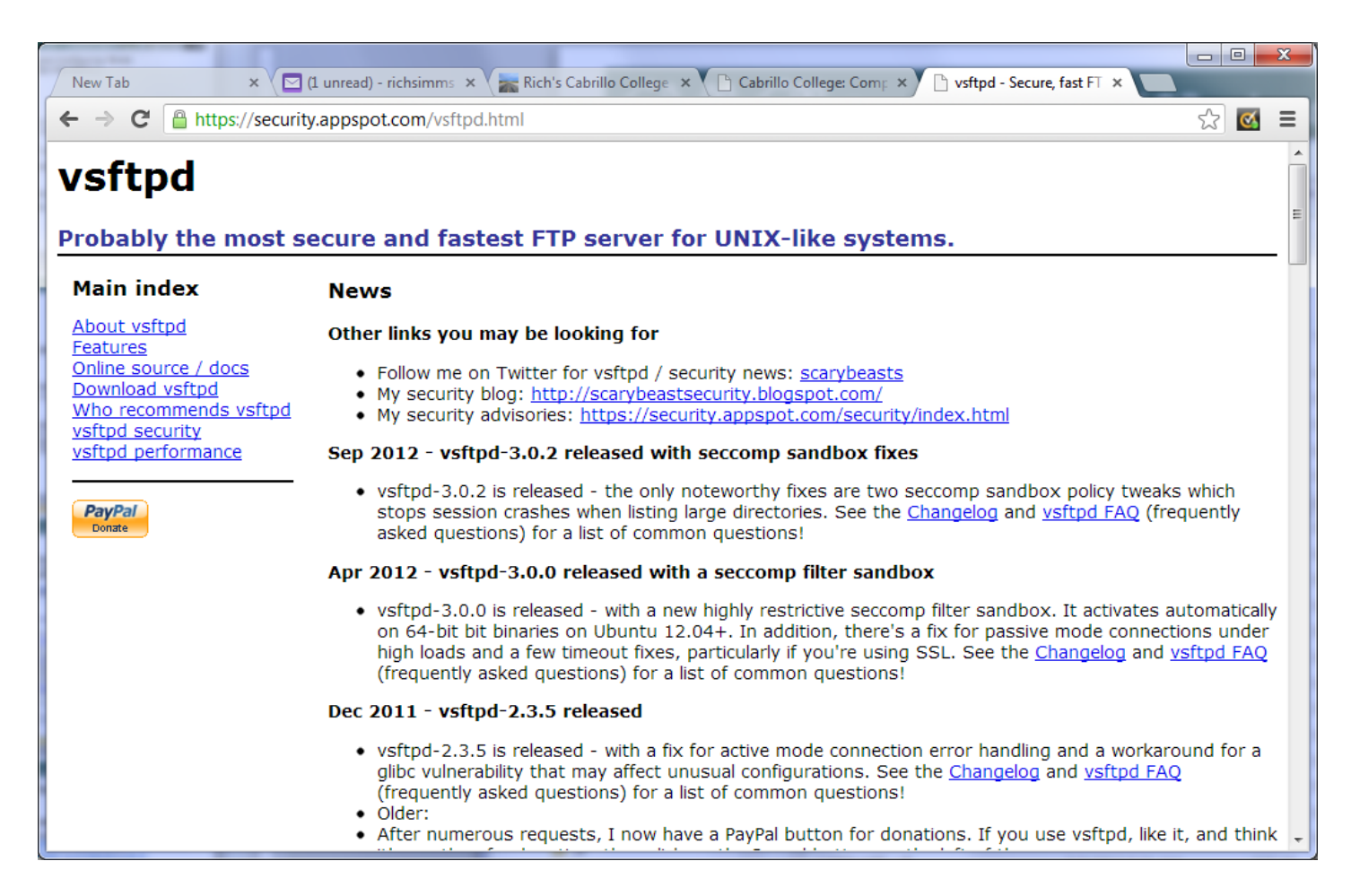

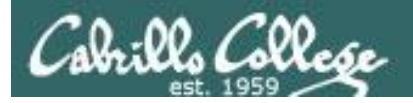

# vsftpd summary

# **Packages**

# **yum install vsftpd**

**Configuration file: /etc/vsftpd/vsftpd.conf**

**Firewall Ports Used:** 21/TCP (commands) , 20/TCP (data) **Firewall helper modules:** nf conntrack ftp, nf nat ftp

#### **SELinux**

Context type for anonymous FTP content: **public\_content\_t** Boolean to enable user directories: **ftp\_home\_dir**

#### **Services and reloading configuration file changes**

#### # **service vsftpd restart**

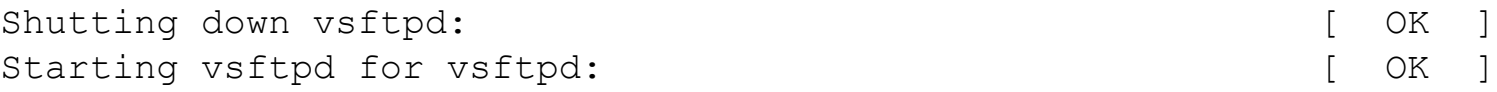

#### **Autostart the service**

# **chkconfig vsftpd on**

#### **Anonymous public content in: /var/ftp/pub/**

**Sniffing:** ftp, ip-host == 172.30.4.240 (wireshark)

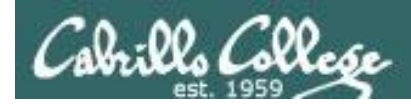

# Installing and Configuring vsftpd (Red Hat Family)

*Step 1 Installing software*

# **Is it installed?**

[root@elrond ~]# **rpm -qa | grep vsftpd** vsftpd-2.2.2-11.el6\_4.1.x86\_64

*No response means it is not installed*

# **To install:**

**yum install vsftpd**

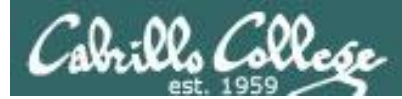

vsftpd

# *Step 2 Customize the configuration file*

#### **/etc/vsftpd/vsftpd.conf**

```
# Example config file /etc/vsftpd/vsftpd.conf
#
# The default compiled in settings are fairly paranoid. This sample file
# loosens things up a bit, to make the ftp daemon more usable.
# Please see vsftpd.conf.5 for all compiled in defaults.
#
# READ THIS: This example file is NOT an exhaustive list of vsftpd options.
# Please read the vsftpd.conf.5 manual page to get a full idea of vsftpd's
# capabilities.
```
#### *< snipped >*

**ftpd\_banner=Welcome to the Simms FTP service.** *(modify this to customize welcome banner)*

*< snipped >* **chroot\_local\_user=YES** *(uncomment this to put users in "chroot jail")*

#### *< snipped >*

**tcp\_wrappers=YES** *(this is uncommented by default)*

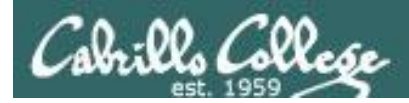

#### **Step 3** *Firewall settings*

- 1. Modify the firewall to allow incoming new FTP (TCP port 21) connections.
- 2. Load nf\_conntrack\_ftp kernel and nf\_nat\_ftp modules to track related connections

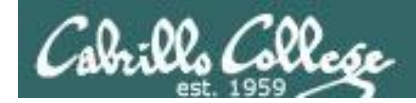

# Firewall Configuration for FTP

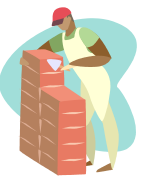

*Step 3 Customize the firewall*

*Open port 21 in the firewall*

**iptables -I INPUT 4 -m state --state NEW -m tcp -p tcp --dport 21 -j ACCEPT**

*this line number varies depending on your firewall*

**service iptables save** *To make the firewall change permanent*

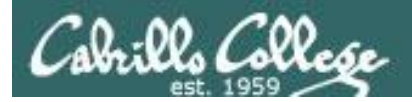

# Installing and Configuring vsftpd (for kernel versions after 2.6.19)

### *Step 3 Customize the firewall (continued)*

**nf\_conntrack\_ftp** and **nf\_nat\_ftp** are kernel modules. They are used to track related FTP connections so they can get through the firewall.

#### **modprobe nf\_conntrack\_ftp modprobe nf\_nat\_ftp**

*Use modprobe command to load (temporary)*

**lsmod**

*Use lsmod command to verify if loaded*

#### */etc/sysconfig/iptables-config*

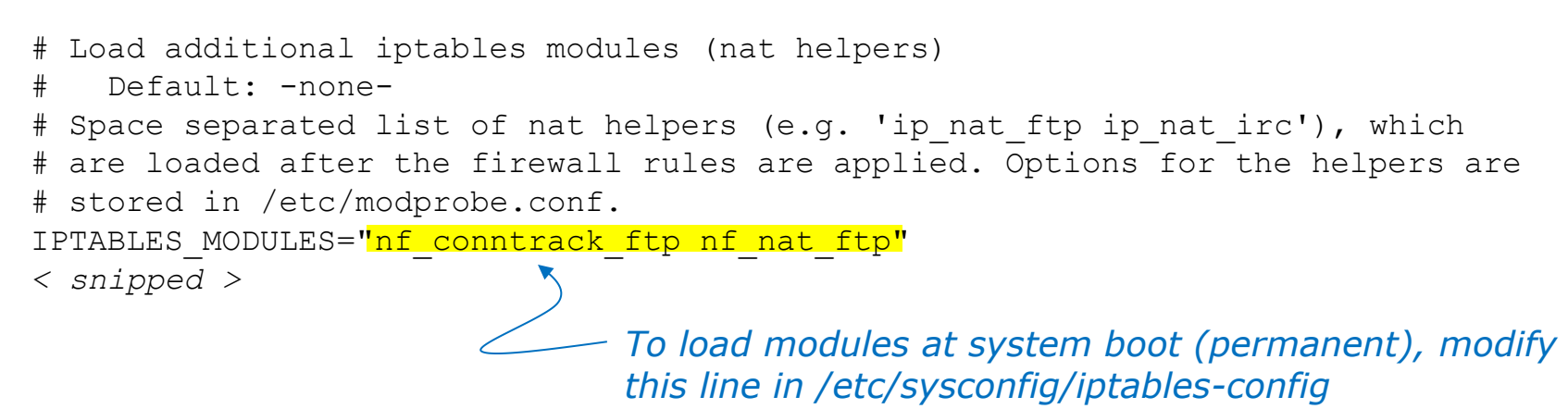

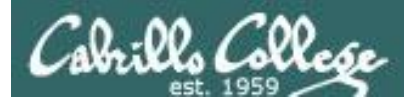

# Firewall - passive mode

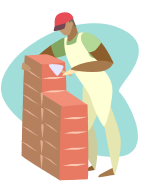

#### # **service iptables restart**

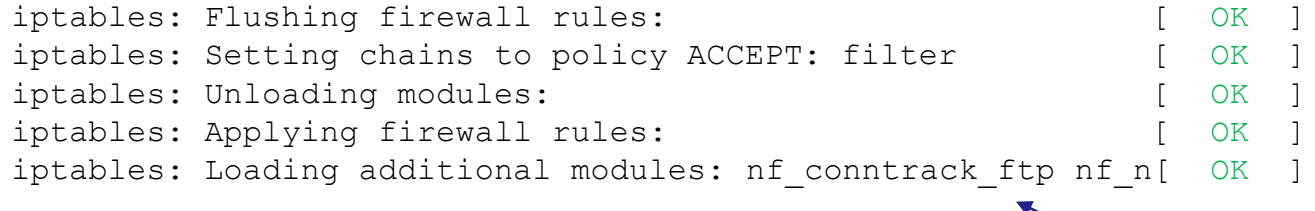

*In passive mode, the client initiates the connection for the data transfer. The nf\_conntrack\_ftp module must be loaded so the firewall will see the passive connections to random ports as "related" connections and allow them.*

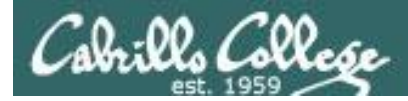

# Firewall for FTP

# */etc/sysconfig/iptables*

### **CentOS Modified**

#### */etc/sysconfig/iptables*

```
# Generated by iptables-save v1.4.7 on Mon May 20 15:41:45 2013
*filter
:INPUT ACCEPT [0:0]
:FORWARD ACCEPT [0:0]
:OUTPUT ACCEPT [0:0]
-A INPUT -m state --state RELATED,ESTABLISHED -j ACCEPT
-A INPUT -p icmp -j ACCEPT
-A INPUT -i lo -j ACCEPT
-A INPUT -p tcp -m state --state NEW -m tcp --dport 21 -j ACCEPT
-A INPUT -p tcp -m state --state NEW -m tcp --dport 22 -j ACCEPT
-A INPUT -j REJECT --reject-with icmp-host-prohibited
-A FORWARD -j REJECT --reject-with icmp-host-prohibited
COMMIT
# Completed on Mon May 20 15:41:45 2013
                                                                       FTP port is 
                                                                       open
```
*Viewing this file not only shows the permanent firewall settings, it also shows the actual arguments used on the iptables commands.* 

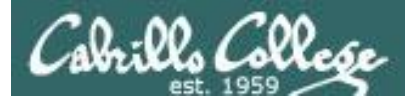

# SELinux for vsftpd (CentOS)

## **Step 4** *SELinux*

[root@elrond bin]# **setenforce enforcing** [root@elrond bin]# **getenforce** Enforcing

*required for anonymous public content*

[root@elrond bin]# **ls -ldZ /var/ftp /var/ftp/pub** drwxr-xr-x root root system u:object r:public content t /var/ftp drwxr-xr-x root root system\_u:object\_r:public\_content\_t /var/ftp/pub

*Note: The /var/ftp directory and below is set by default with the public\_content\_t context. If necessary to set the context again use: chcon -R -v -t public\_content\_t /var/ftp*

[root@elrond bin]# **setsebool -P ftp\_home\_dir=1** [root@elrond bin]# **getsebool ftp\_home\_dir** ftp home  $dir$   $\rightarrow$  on

*required for users to access their home directories*

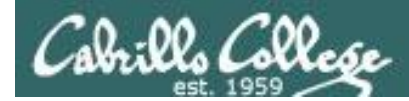

# Installing and Configuring vsftpd (Red Hat Family)

#### [root@bigserver ~]# **service vsftpd start** Starting vsftpd for vsftpd:  $[OK]$ [root@bigserver ~]# *Start or restart service* **Step 5**

#### *Automatically start at system boot* **Step 6**

```
[root@bigserver ~]# chkconfig vsftpd on
[root@bigserver ~]# chkconfig --list vsftpd
vsftpd 0:off 1:off 2:on 3:on 4:on 5:on 6:off
[root@bigserver ~]#
```
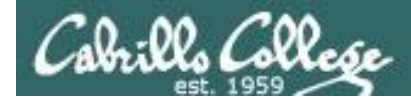

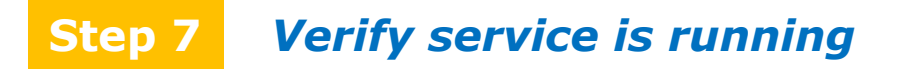

# **vsftpd processes**

[root@arwen **~]# service vsftpd status** vsftpd (pid 7979 6475) is running...

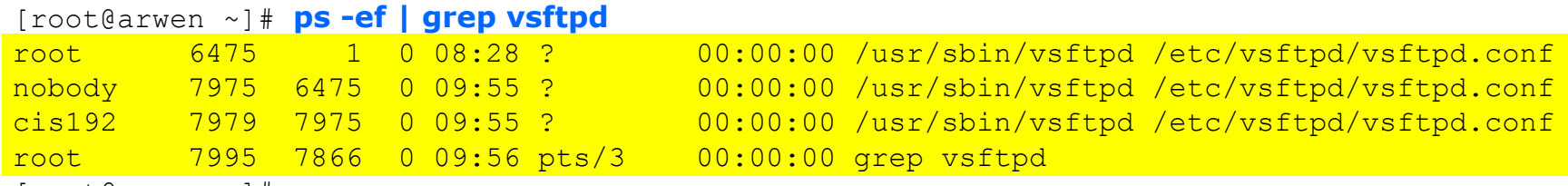

[root@arwen ~]#

*Individual vsftpd daemons are run for each session*

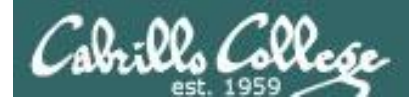

# **netstat**

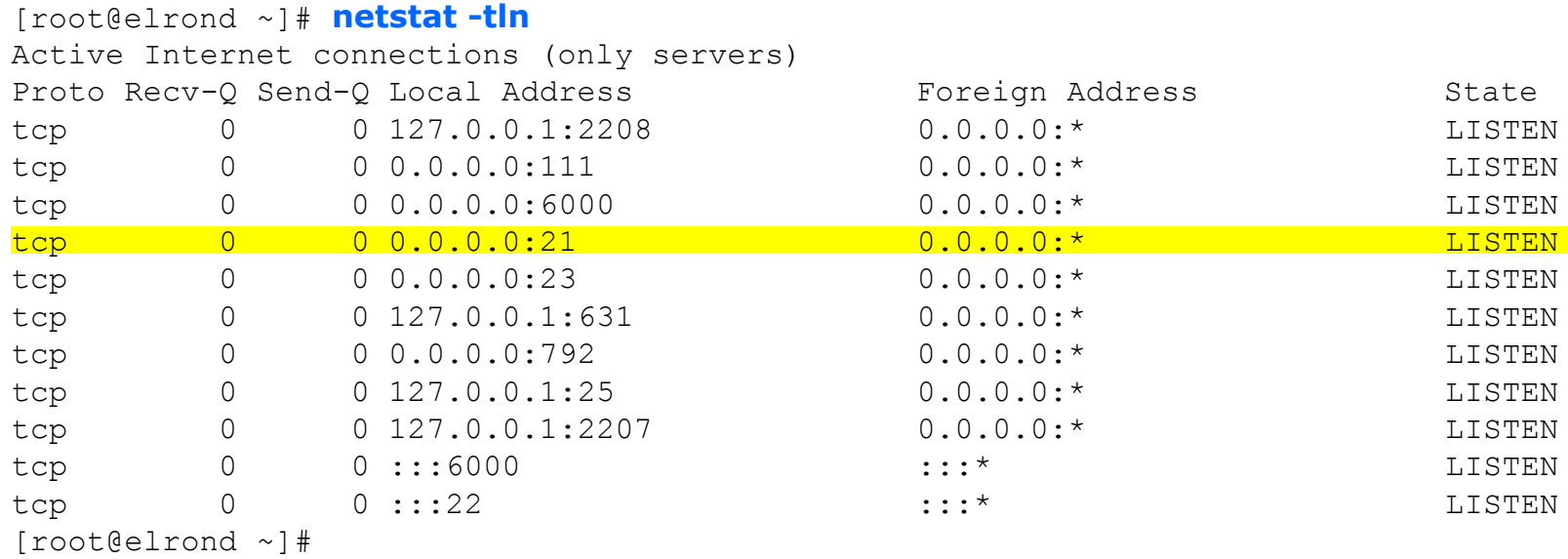

*Use netstat command to see what ports your system is listening for requests on*

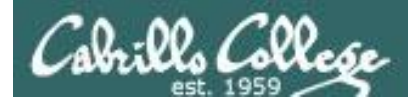

# **netstat**

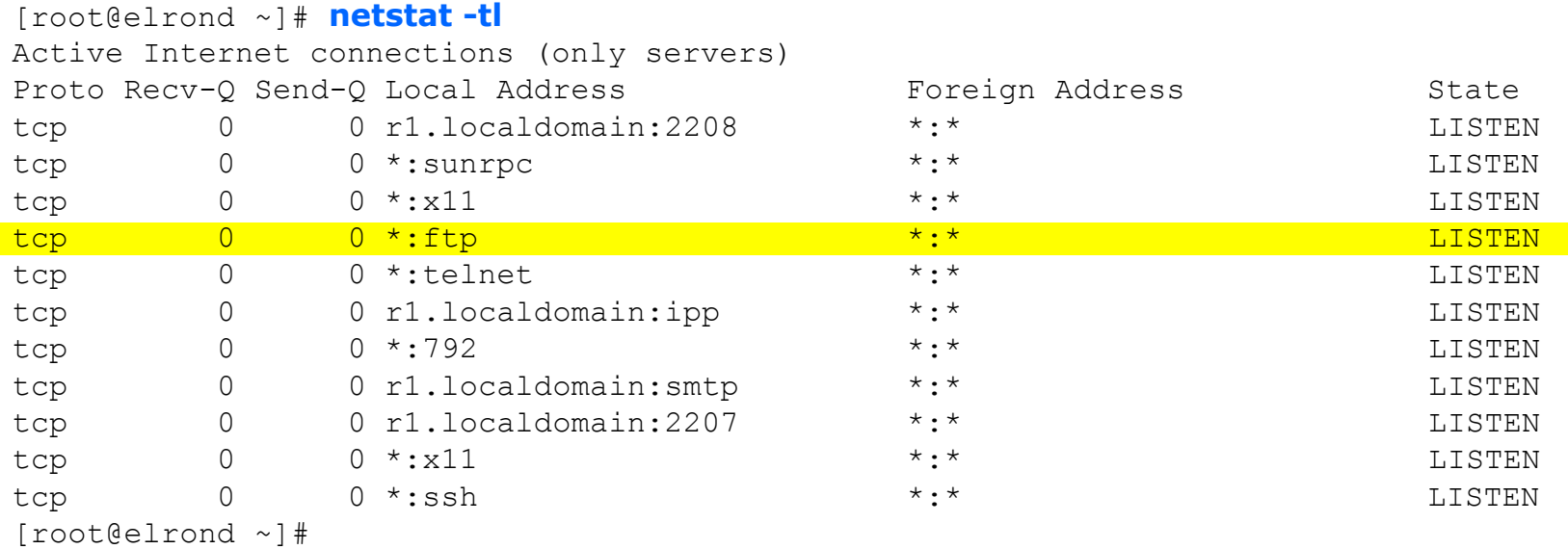

*Use netstat command to see what ports your system is listening for requests on*
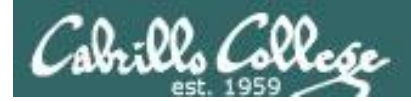

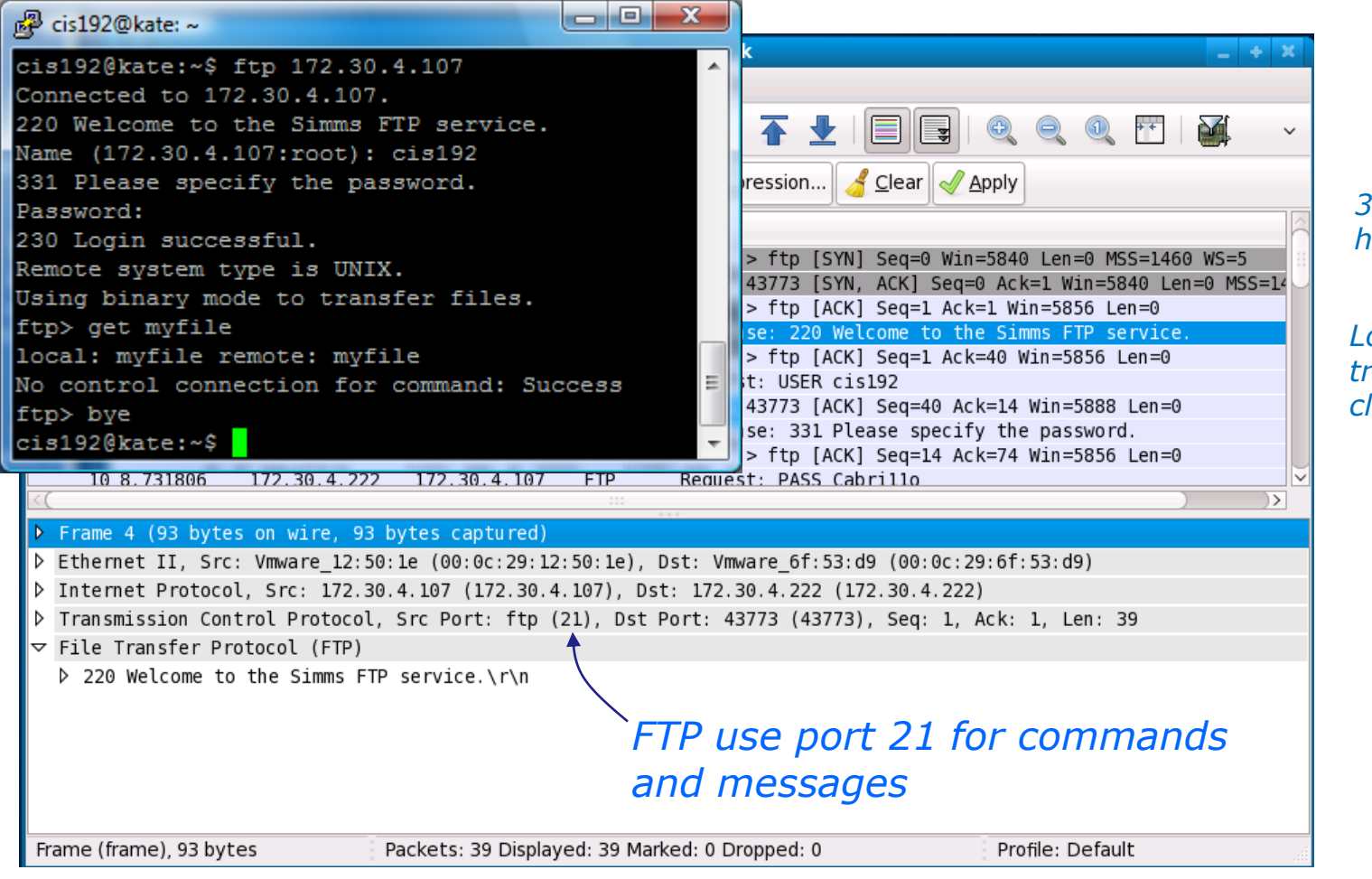

*3-way handshake*

*Login is transmitted in clear text*

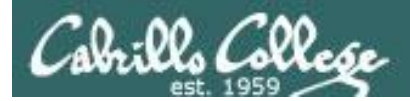

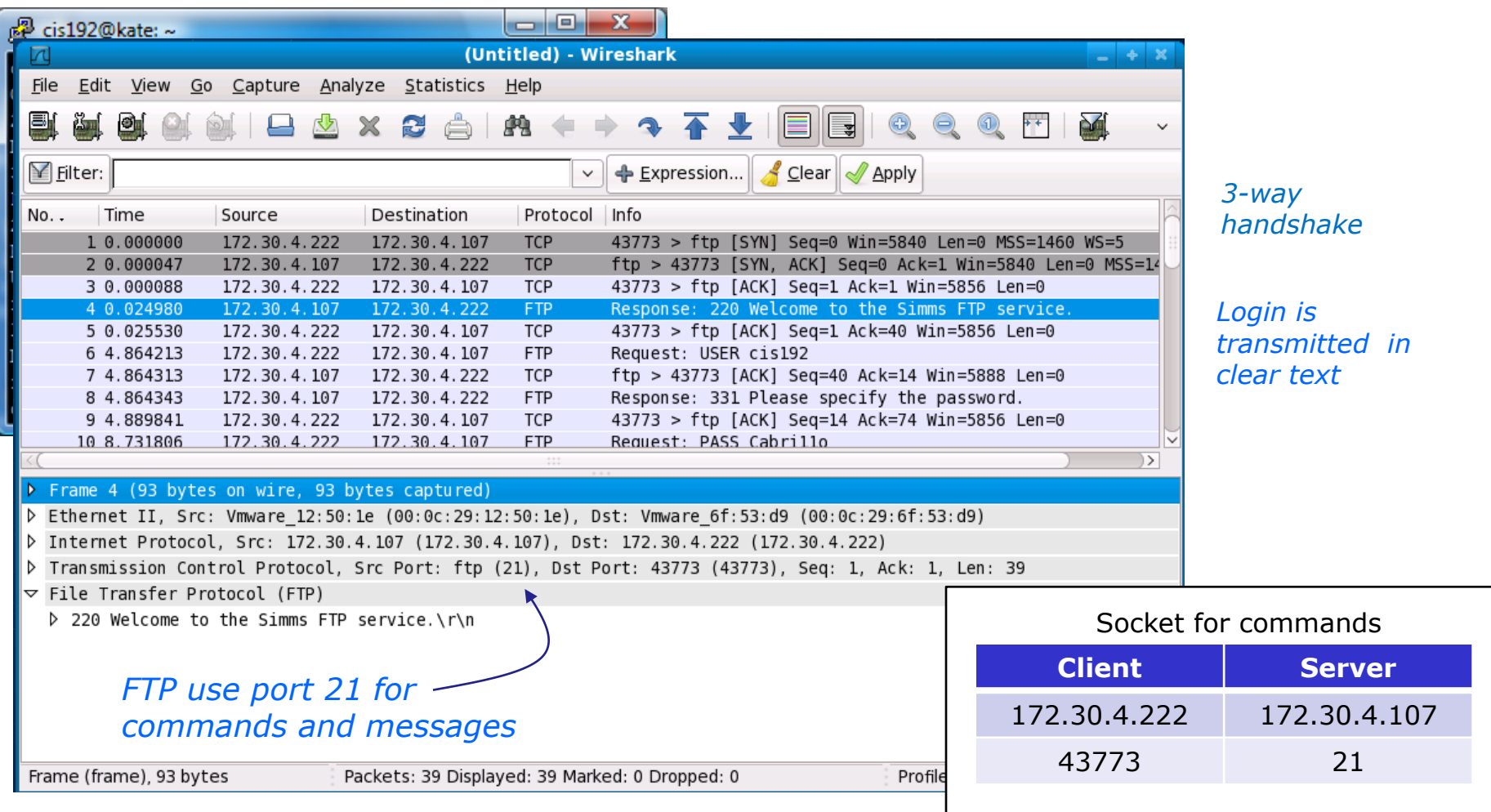

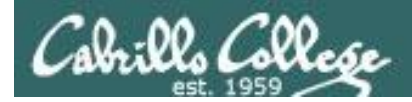

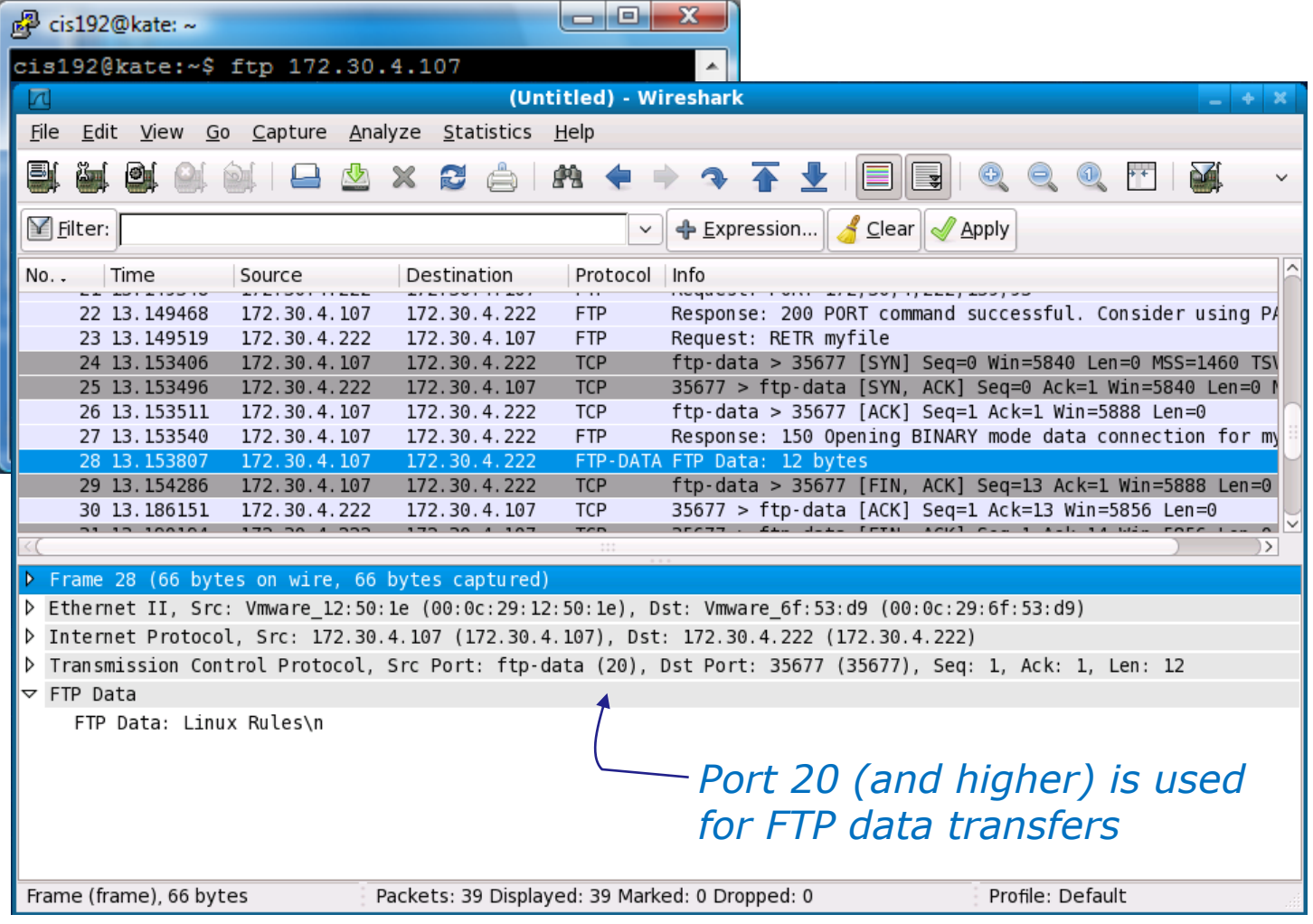

*The Wireshark capture illustrates encapsulation and sockets*

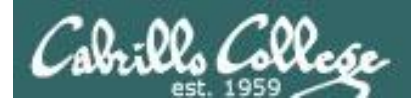

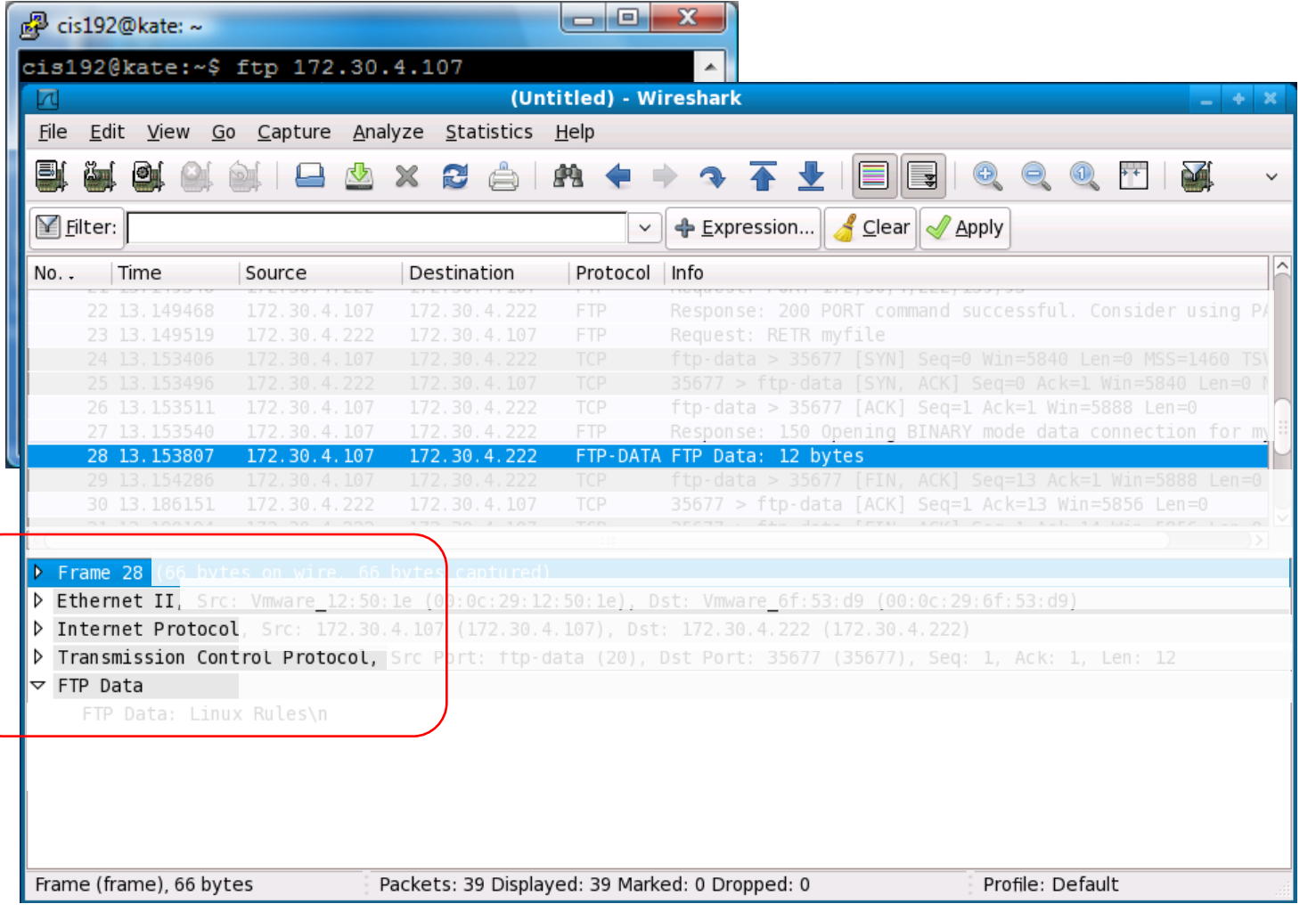

#### **Encapsulation:**

**FTP data (layer 5)**  is encapsulated in a TCP segment

The **TCP segment (layer 4)** is encapsulated in an IP packet

The **IP packet (layer 3)** is encapsulated in Ethernet frame

The **Ethernet frame (layer 2)** is placed in a low level frame that travels via electrical signals on a **physical cable (Layer 1)**

*Interpreting Wireshark captures - encapsulation*

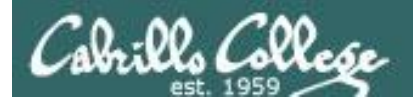

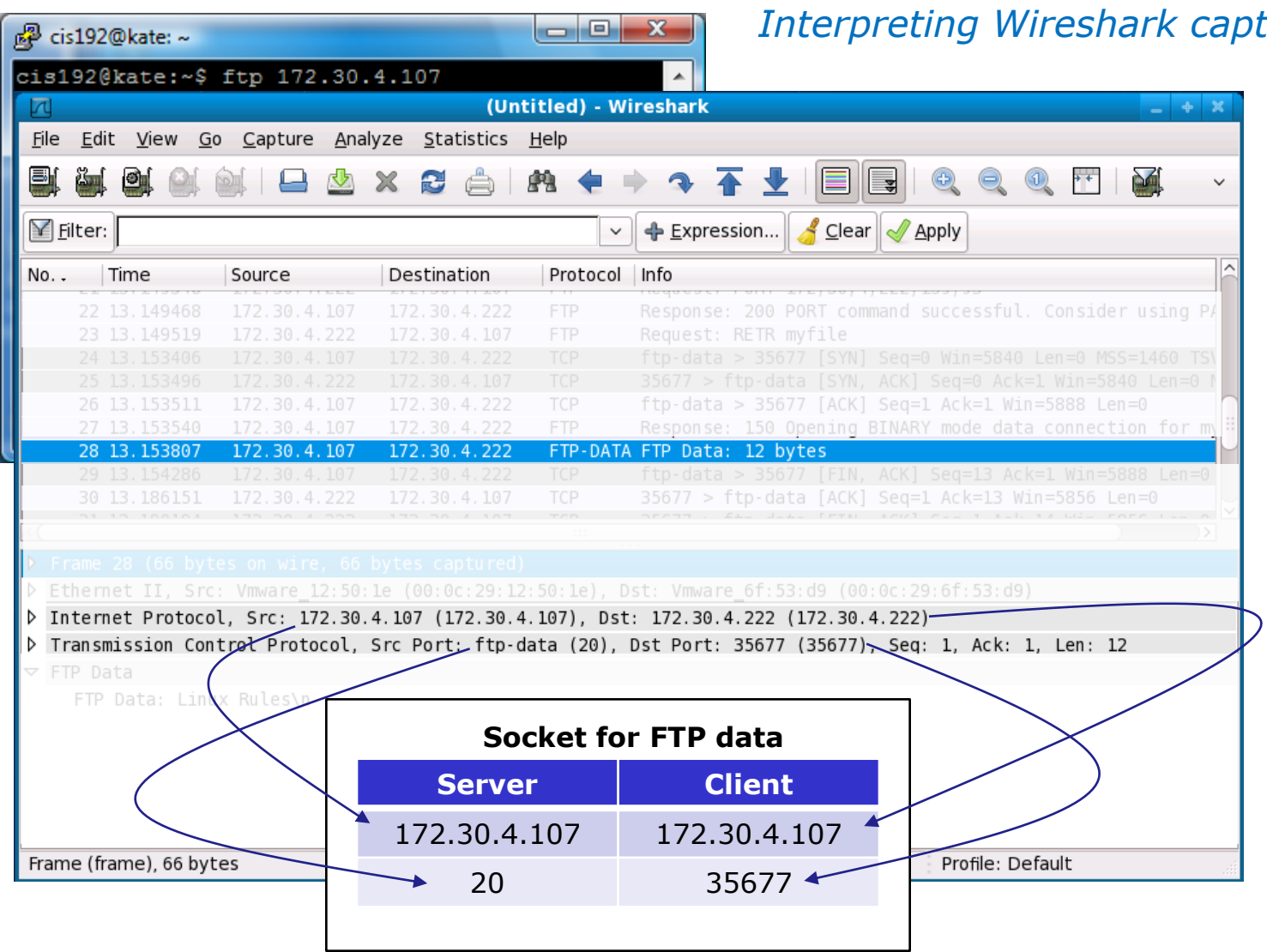

*Interpreting Wireshark captures - sockets*

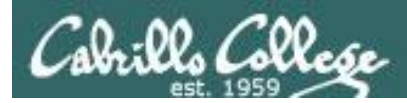

## *Troubleshooting* **Step 8**

[root@elrond ~]# lftp arwen lftp arwen:~> ls `ls' at 0 [Delaying before reconnect: 27]

*On the FTP server:*

- *Check FTP service is running,*
- *Check TCP port 21 is open*
- *Check ip\_conntrack\_ftp kernel module is loaded*

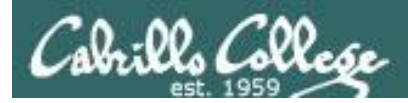

## *Troubleshooting* **Step 8**

[root@elrond ~]# ftp arwen ftp: connect: No route to host ftp>

*Fix:* 

*Open the firewall on the FTP sever to accept incoming FTP connections (TCP 21)*

*Use iptables -I INPUT 4 -m state --state NEW -m tcp -p tcp --dport 21 -j ACCEPT*

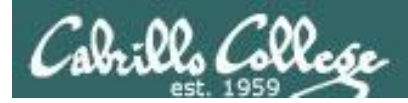

## *Troubleshooting* **Step 8**

[root@elrond ~]# ftp arwen ftp: connect: Connection refused ftp>

*Fix: Make sure service is up and running on FTP server. Use service vsftpd start*

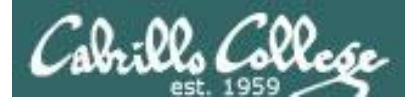

## *Troubleshooting* **Step 8**

[root@elrond ~]# ftp arwen Connected to arwen. 220 Welcome to the SIMMS FTP service. 530 Please login with USER and PASS. 530 Please login with USER and PASS. KERBEROS V4 rejected as an authentication type Name (arwen:root): anonymous 331 Please specify the password. Password: 230 Login successful. Remote system type is UNIX. Using binary mode to transfer files. ftp> ls 227 Entering Passive Mode (192,168,2,9,106,150) ftp: connect: No route to host ftp> *Fix: Make sure ip\_conntrack\_ftp kernel module has been loaded on FTP server. Use modprobe ip\_conntrack\_ftp* 

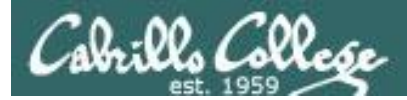

#### *Monitor log files Step 9*

```
[root@arwen ~]# tail -f /var/log/xferlog
Wed Mar 17 15:50:41 2010 1 127.0.0.1 9 /pub/file1 b o a lftp@ ftp 0 * c
Wed Mar 17 15:50:41 2010 1 127.0.0.1 9 /pub/file2 b o a lftp@ ftp 0 * c
Wed Mar 17 16:03:00 2010 1 127.0.0.1 9 /pub/file1 b \circ a ? ftp 0 * c
Wed Mar 17 16:03:01 2010 1 127.0.0.1 9 /pub/file2 b \circ a ? ftp 0 * c
Wed Mar 17 16:35:06 2010 1 192.168.2.1 0 /pub/f* b \circ a lftp@ ftp 0 * i
Wed Mar 17 16:35:17 2010 1 192.168.2.1 0 /pub/file* b \circ a lftp@ ftp 0 * i
Wed Mar 17 16:35:21 2010 1 192.168.2.1 9 /pub/file1 b \circ a lftp@ ftp 0 * c
Wed Mar 17 16:35:21 2010 1 192.168.2.1 9 /pub/file2 b _ o a lftp@ ftp 0 * c
Wed Mar 17 16:39:27 2010 1 192.168.2.1 9 /pub/file1 b \circ a ? ftp 0 * c
Wed Mar 17 16:39:28 2010 1 192.168.2.1 9 /pub/file2 b \circ a ? ftp 0 * c
```
[root@arwen ~]# **cat /var/log/secure | grep -i vsftpd** Mar 17 07:47:27 arwen vsftpd: pam unix(vsftpd:auth): authentication failure; logname= uid=0 euid=0 tty=ftp ruser=cis192 rhost=elrond user=cis192 Mar 17 08:02:56 arwen vsftpd: pam unix(vsftpd:auth): authentication failure; logname= uid=0 euid=0 tty=ftp ruser=cis192 rhost=elrond user=cis192 [root@arwen ~]#

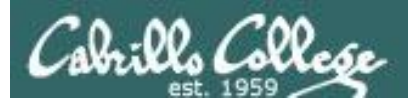

*Step 10 Configure additional security*

• Use OpenSSL encyption -

**See:** [http://wiki.vpslink.com/Configuring\\_vsftpd\\_for\\_secure\\_connections\\_\(TLS/SSL/SFTP\)](http://wiki.vpslink.com/Configuring_vsftpd_for_secure_connections_(TLS/SSL/SFTP))

- TCP Wrappers
	- /etc/hosts.allow for permitted hosts
	- /etc/hosts.deny to ban hosts

• Enable chroot jail for local users (uncomment chroot local user=YES in /etc/vsftps/vsftpd.conf

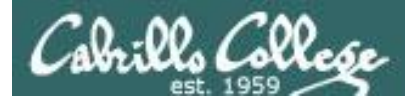

# vsftpd

# Does it use TCP Wrappers?

```
[root@elrond ~]# type vsftpd
vsftpd is /usr/sbin/vsftpd
[root@elrond ~]# ldd /usr/sbin/vsftpd
        linux-gate.so.1 => (0x0074c000) libssl.so.6 => /lib/libssl.so.6 (0x0012a000)
         libwrap.so.0 => /usr/lib/libwrap.so.0 (0x005cb000)
         libnsl.so.1 => /lib/libnsl.so.1 (0x00913000)
        libpam.so.0 \Rightarrow /lib/libpam.so.0 (0x00b11000)
        libcap.so.1 \Rightarrow /lib/libcap.so.1 (0x0084a000)
         libdl.so.2 => /lib/libdl.so.2 (0x00110000)
        libc.so.6 \implies /lib/libc.so.6 (0x0016f000)libcrypto.so.6 \Rightarrow/lib/libcrypto.so.6 (0x002b2000)
        libgssapi krb5.so.2 => /usr/lib/libgssapi krb5.so.2 (0x00bb4000)
        libkrb5.so.3 => /usr/lib/libkrb5.so.3 (0x003e5000)libcom err.so.2 => /lib/libcom err.so.2 (0x0092c000)
         libk5crypto.so.3 => /usr/lib/libk5crypto.so.3 (0x0054c000)
        libresolv.so.2 \Rightarrow /lib/library.so.2 (0x00114000)
        libz.so.1 => /usp/libz.so.1 (0x00478000)
        libaudit.so.0 \Rightarrow/lib/libaudit.so.0 (0x004c5000)
         /lib/ld-linux.so.2 (0x0085a000)
         libkrb5support.so.0 => /usr/lib/libkrb5support.so.0 (0x00fb5000)
         libkeyutils.so.1 => /lib/libkeyutils.so.1 (0x00961000)
        libselinux.so.1 => \langlelib\langlelibselinux.so.1 (0x0048b000)
        libsepol.so.1 => \langlelib\langlelibsepol.so.1 (0x004da000)
[root@elrond ~]#
                                                                    yes it does
```
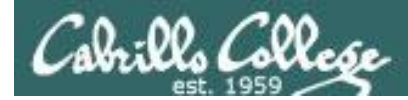

## **TCP Wrappers and vsftpd example**

**Arwen**

 $_{\mathsf{c} \mathsf{ent} \mathsf{OS}} \mathsf{F}$ 

[root@**arwen** ~]# **cat /etc/hosts.allow**  sshd: frodo 192.168. 10.0.0.0/255.0.0.0 in.telnetd: 192.168.2.10 127.0.0.1 vsftpd: frodo arwen sauron

*For vsftpd, only Frodo, Arwen and Sauron hosts are allowed*

*Nosmo at 172.30.1.1 is NOT included*

[root@**arwen** ~]# **cat /etc/hosts.deny** ALL: ALL

*Everyone else is denied (this includes Nosmo)*

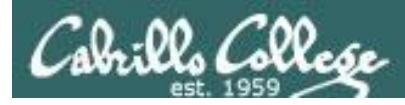

# **TCP Wrappers and vsftpd example**

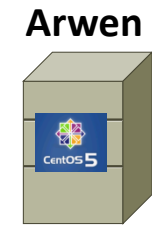

[root@**arwen** ~]# **cat /etc/hosts.allow**  sshd: frodo 192.168. 10.0.0.0/255.0.0.0 in.telnetd: 192.168.2.10 127.0.0.1 vsftpd: frodo arwen sauron

[root@**arwen** ~]# **cat /etc/hosts.deny** ALL: ALL

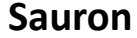

Password:

ftp> bye 221 Goodbye. root@sauron:~#

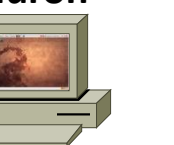

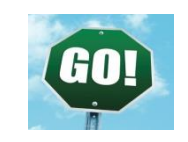

root@**sauron**:~# **ftp arwen** Connected to arwen. 220 Welcome to the Cabrillo Super FTP service.

331 Please specify the password.

Using binary mode to transfer files.

Name (arwen:cis192): cis192

Remote system type is UNIX.

230 Login successful.

**Nosmo**

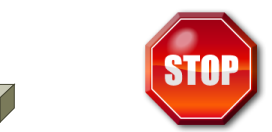

[root@**nosmo** root]# **ftp 192.168.2.9** Connected to 192.168.2.9 (192.168.2.9). 421 Service not available.

ftp>

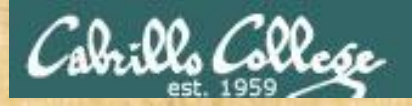

# Make a fresh Celebrian

# **On Celebrian**

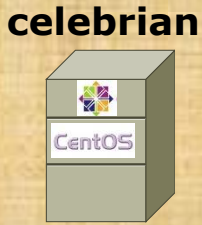

- 1. Revert to the Pristine snapshot
- 2. Power up the reverted VM and check the prompt
- 3. If the prompt contains "Celebrian" you are done
- 4. If the prompt contains "centos-master" then you must:
	- Run the **me** script and make it into a Celebrian VM for your pod
	- **init 0**
	- Take a second snapshot named Pristine-2 for future use

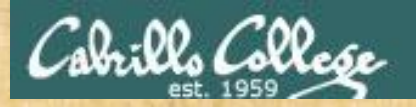

# Configure your Celebrian for tonight

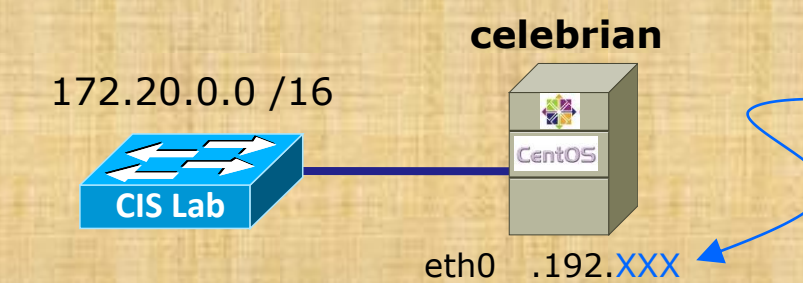

*When you run the script below you will be asked for xxx and your pod number*

- 1. Revert and power-up Celebrian (if you haven't already)
- 2. Cable as shown
- 3. Log in as root
	- **dhclient -v eth0** (to join the CIS Lab network)
	- **scp** *logname***@opus:/home/cis192/scripts/down\* .**

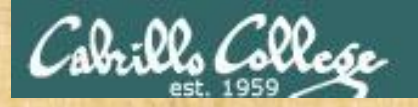

# Configure your Celebrian for tonight

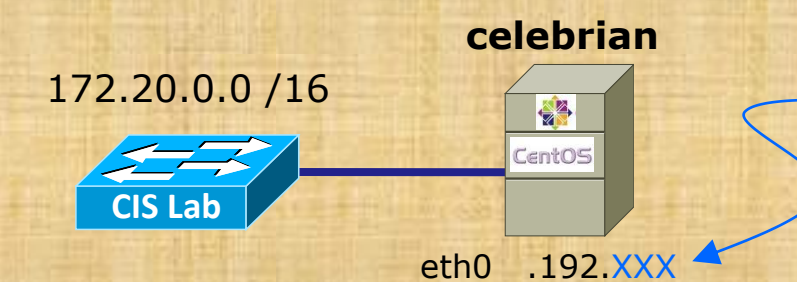

*When you run the script below you will be asked for xxx and your pod number*

- **chmod 700 download-scripts-packages** (use tab complete)
- **./download-scripts-packages** (use tab complete)
- **cd bin**
- **./do-act14A-celebrian** (use tab complete)

*When finished, run ifconfig eth0 and type your IP address into the chat window for me to ping*

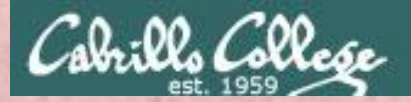

# Troubleshooting vsftpd

#### **Why can't Opus users FTP into your Celebrian FTP server?**

*Make the fix and type your Celebrian IP address into the chat window for me (or others) to test* 

**[optional] If that was too easy and you finish early, customize your FTP server to put local users into chroot jail when they connect**

*Type your Celebrian IP address into the chat window for me (or others) to test*

# Apache

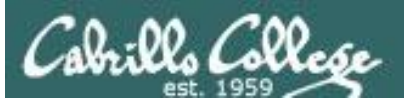

# Apache Web Server

- Most widely used web server in the world
- Open-source software
- Royalty free
- Runs on UNIX, Linux, Windows, MAC OS X and others
- License is less restrictive than the GPL (can distribute closed-source derivations of the source code)
- The Apache and GPL "licensing philosophies are fundamentally incompatible".

*See: http://www.apache.org/licenses/GPL-compatibility.html*

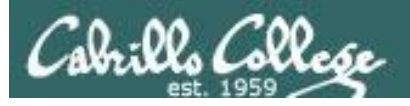

Google

22,707,568

#### CIS 192 – Lesson 14

#### **Netcraft: Market share of all sites**

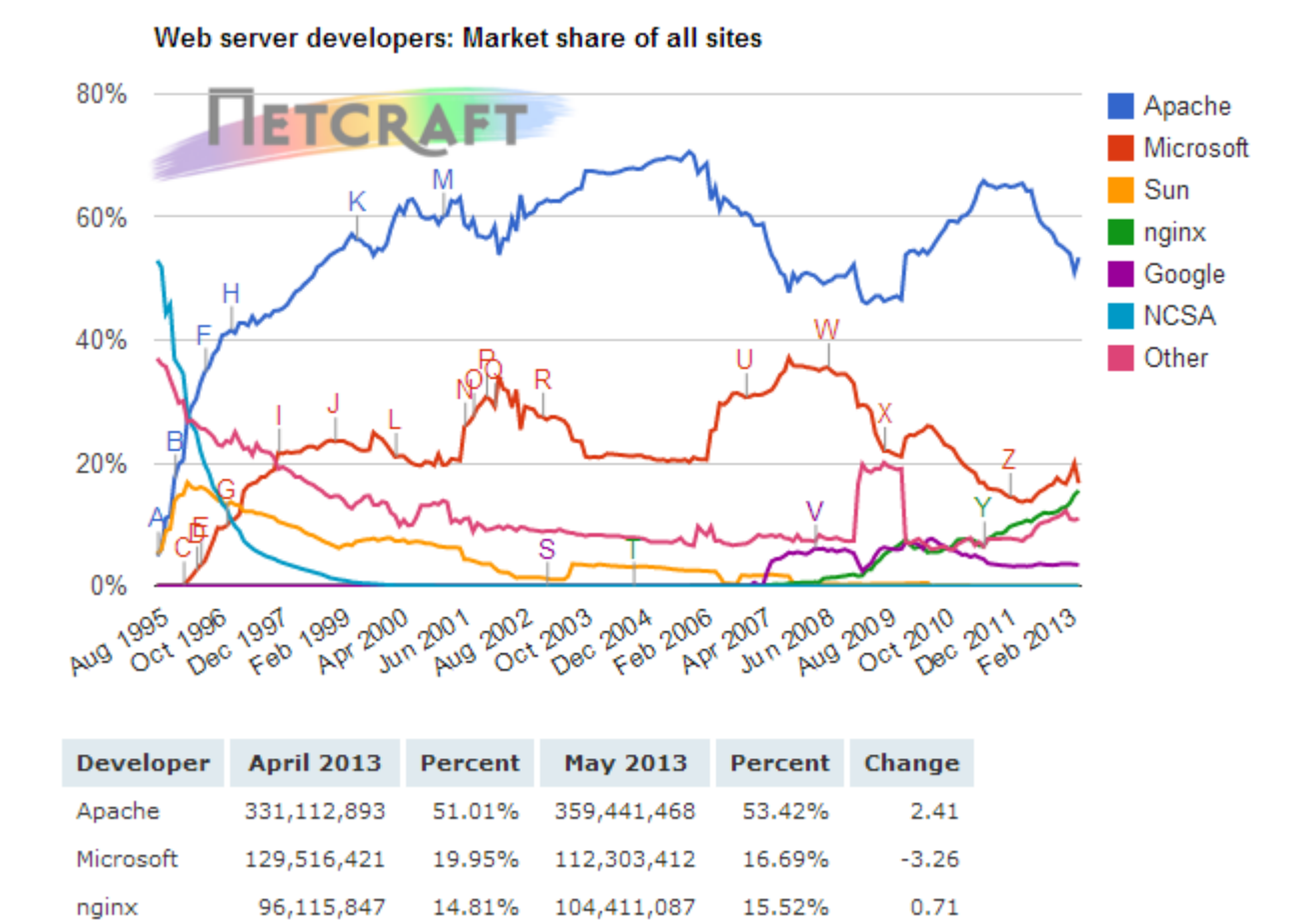

 $3.42%$ 

 $-0.08$ 

23,029,260

3.50%

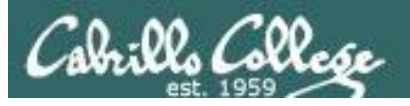

#### **Netcraft: Market share of active sites**

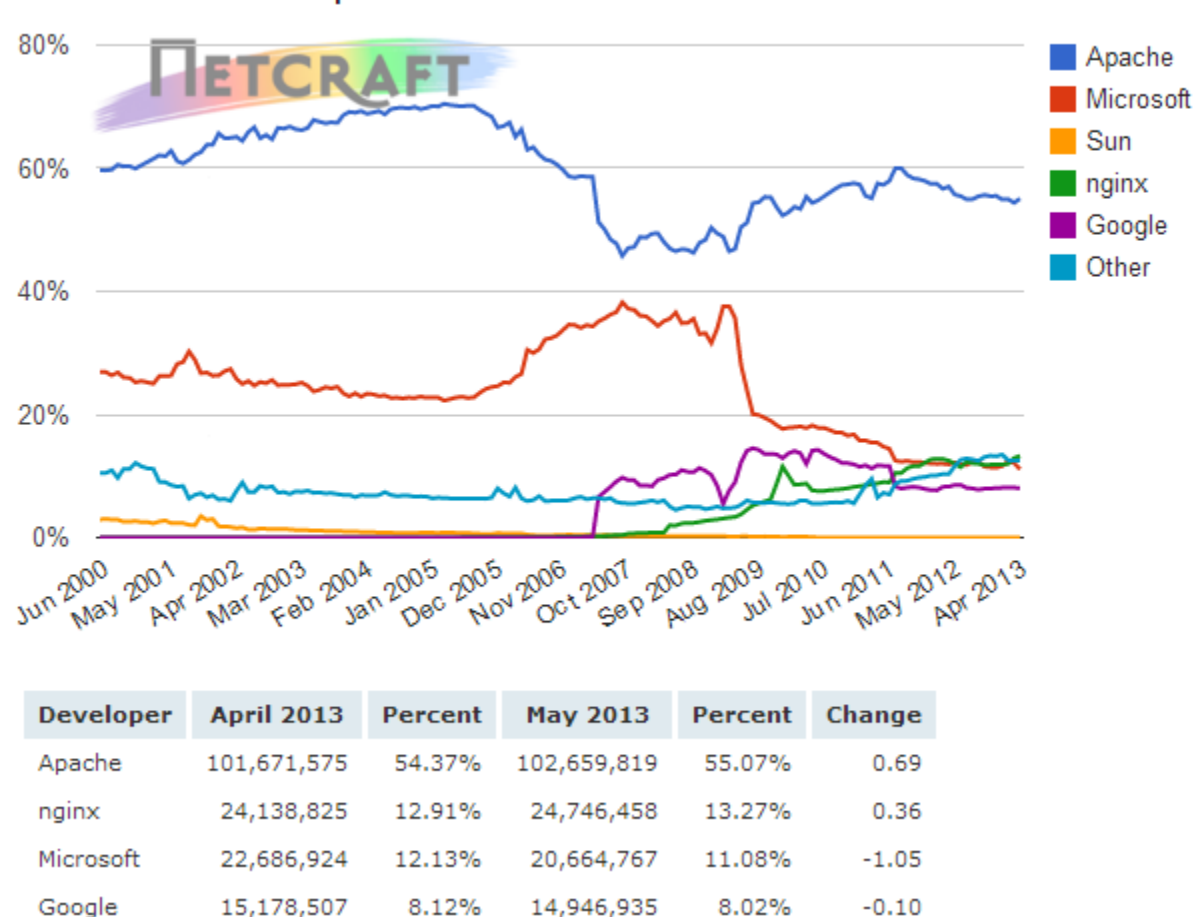

Web server developers: Market share of active sites

#### *Source: http://news.netcraft.com/archives/web\_server\_survey.html* 58

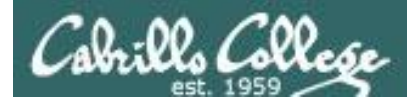

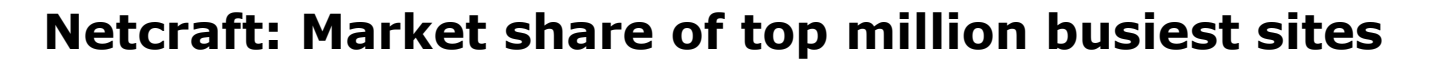

Web server developers: Market share of the top million busiest sites

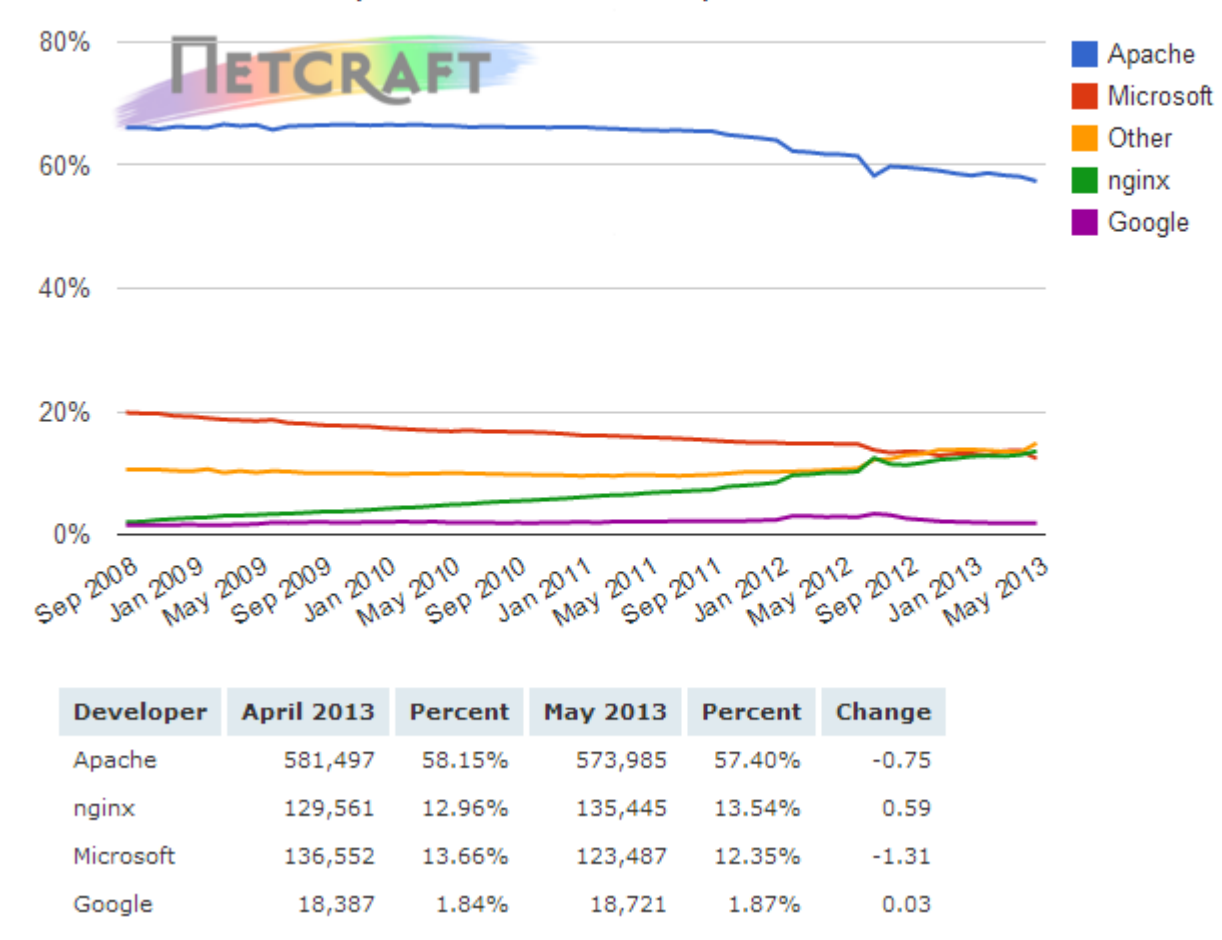

#### *Source: http://news.netcraft.com/archives/web\_server\_survey.html* 59

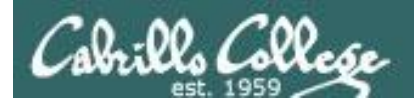

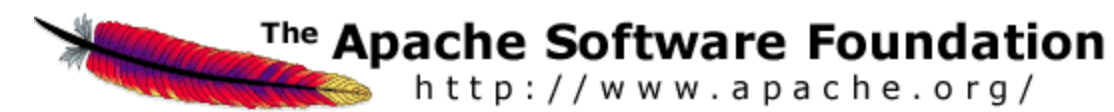

**Packages** # **rpm -qa | grep http** httpd-manual-2.2.3-22.el5.centos httpd-2.2.3-22.el5.centos

#### **Configuration file: /etc/httpd/conf/httpd.conf**

**Firewall Ports Used:** 80/TCP

#### **SELinux**

Context type for published pages: **httpd\_sys\_content\_t** Boolean for user home directories: **httpd\_enable\_homedirs**

#### **Services and reloading configuration file changes**

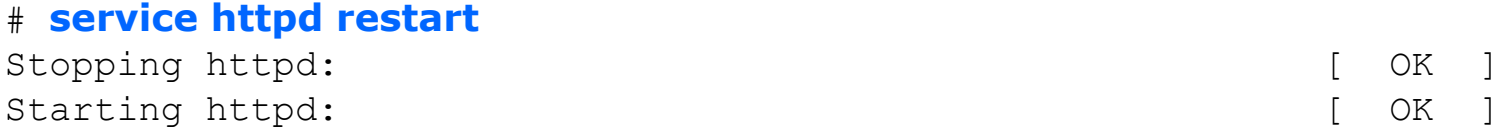

#### **Autostart the service**

# **chkconfig httpd on**

# How does a web server work

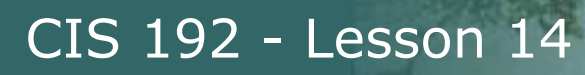

#### Tim Berners-Lee Best known as the inventor of the World Wide Web

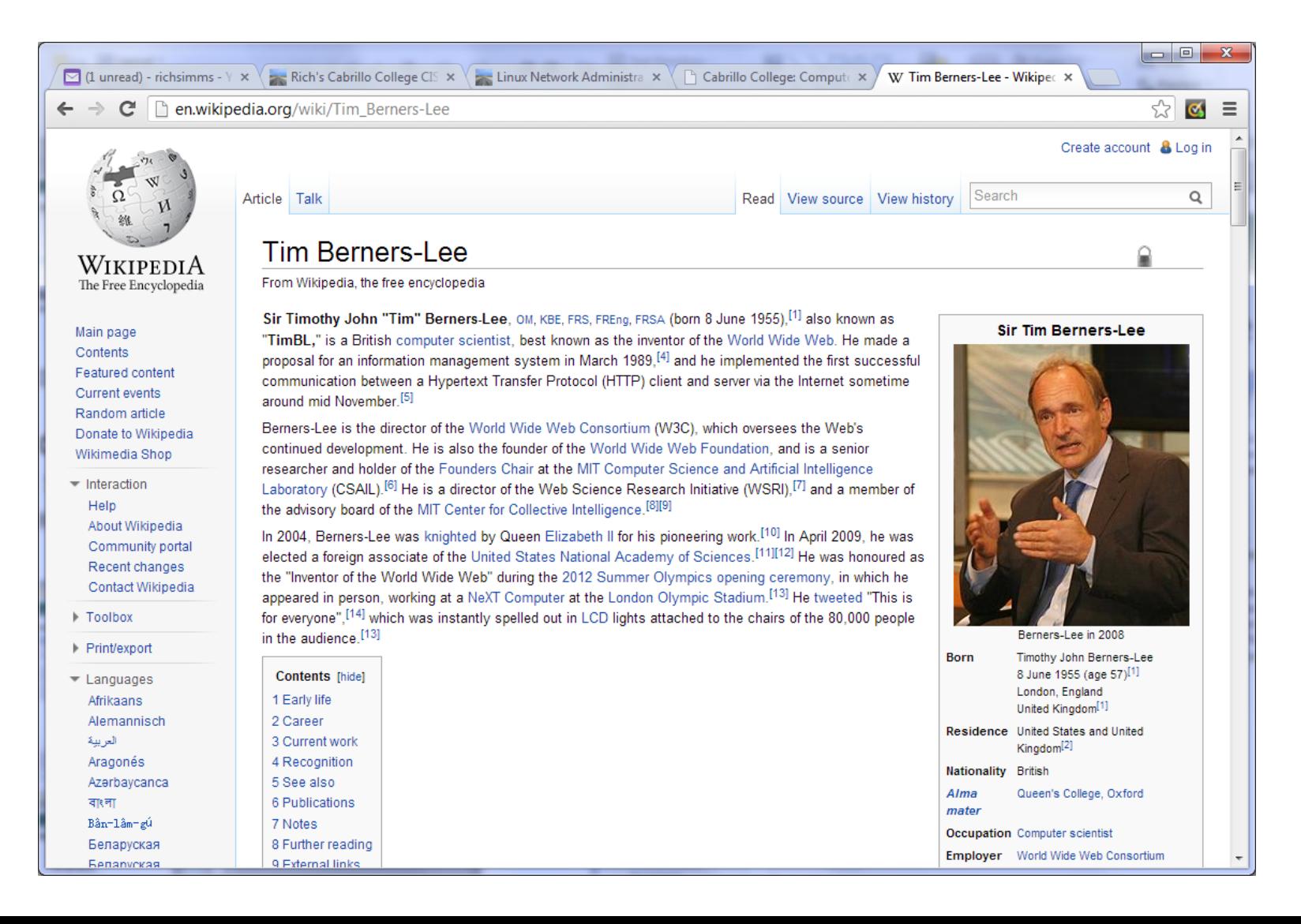

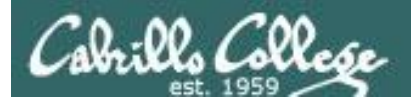

# HTML Web Pages - Example 1

[root@elrond # cat simple.html  $<$ html $>$ <head> <title>This is the title</title> </head> <body> <h1>This is my headline</h1> <p>This is my paragraph</p> </body> </html>

- A web developer will make HTML web pages (ASCII text files) on the web server.
- The web server serves these files to client browsers which renders them into a graphical format.

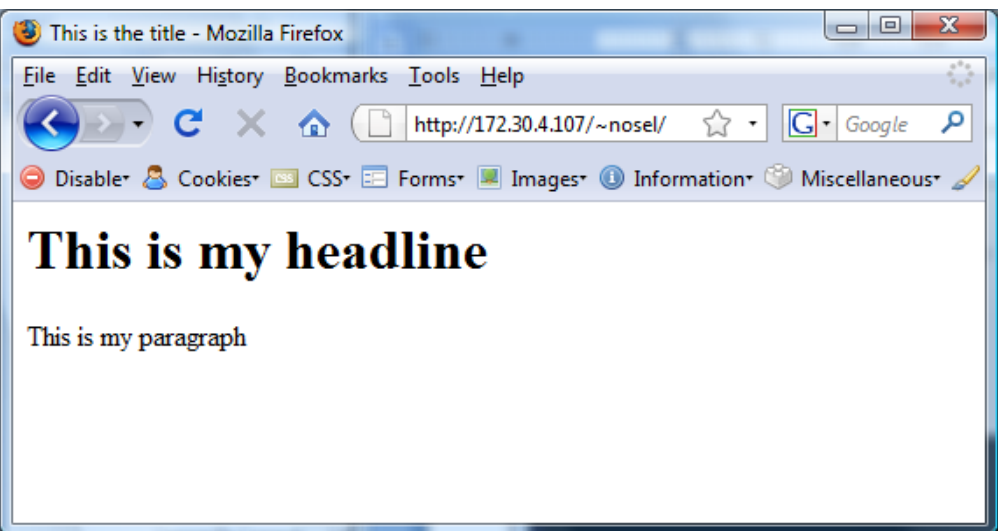

*The default page is usually named index.html*

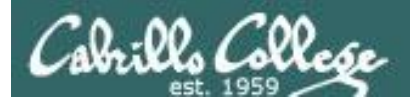

## HTML Web Pages - Example 2

```
[root@elrond public_html]# cat /home/arwen/public_html/index.html
<!DOCTYPE html PUBLIC "-//W3C//DTD XHTML 1.0 Strict//EN" 
"http://www.w3.org/TR/xhtml1/DTD/xhtml1-strict.dtd">
<html xmlns="http://www.w3.org/1999/xhtml" xml:lang="en" lang="en">
<head>
<title>Arwen's CIS 192 Lab 10</title>
</head>
<body>
\langle h1\rangleArwen's CIS 192 Lab 10\langle h1\rangle<h2>Internet Services</h2>
<div>
<img src="hwy50.jpg" alt="Highway 50" />
\langlediv\rangle<p>Spring 2009</p>
<div>
<a href="http://validator.w3.org/check/referer"
style="background-color: transparent">
<img style="border-style:none" width="88" height="31"
src="http://www.w3.org/Icons/valid-xhtml10" alt="Valid XHTML 1.0 Strict" /></a>
   
<a href="http://jigsaw.w3.org/css-validator/check/referer"
style="background-color: transparent">
<img style="border-style:none" width="88" height="31"
src="http://jigsaw.w3.org/css-validator/images/vcss" alt="Valid CSS!" /></a>
                                                 This is a slightly more complex 
                                                 html web page with an image and 
                                                 links to HTML and CSS validators
```
 $\langle$  div $\rangle$ 

</body>  $\langle$ /html>

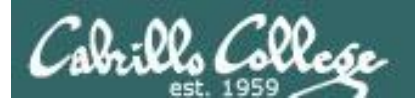

## HTML Web Pages - Example 2

<!DOCTYPE html PUBLIC "-//W3C//DTD XHTML 1.0 Strict//EN" "http://www.w3.org/TR/xhtml1/DTD/xhtml1-strict.dtd"> <html xmlns="http://www.w3.org/1999/xhtml" xml:lang="en" lang="en"> <head> Anven's CIS 192 Lab 10 - Mozilla Firefox <title>Arwen's CIS 192 Lab 10</title> File Edit View History Bookmarks Tools Help </head> <body>  $\langle h1\rangle$ Arwen's CIS 192 Lab  $10\langle/h1\rangle$ Arwen's CIS 192 Lab 10 <h2>Internet Services</h2> **Internet Services** <div> <img src="hwy50.jpg" alt="Highway 50" />  $\langle$ div $\rangle$ <p>Spring 2009</p> <div> <a href="http://validator.w3.org/check/referer" style="background-color: transparent"> <img style="border-style:none" width="88" height="31" src="http://www.w3.org/Icons/valid-xhtml10" alt="Valid XHTML Spring 2009 <a href="http://jigsaw.w3.org/css-validator/check/referer" W3C XHTML W3C css style="background-color: transparent"> <img style="border-style:none" width="88" height="31" src="http://jigsaw.w3.org/css-validator/images/vcss" alt="Valid CSS!" /></a>  $\langle$  div $\rangle$ 

</body>

</html> *Sample web page available*

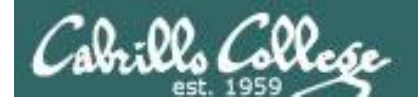

#### *Destination port is 80*

#### Serving a Web Page <sub>contraction port is 80</sub> open connection and GET command

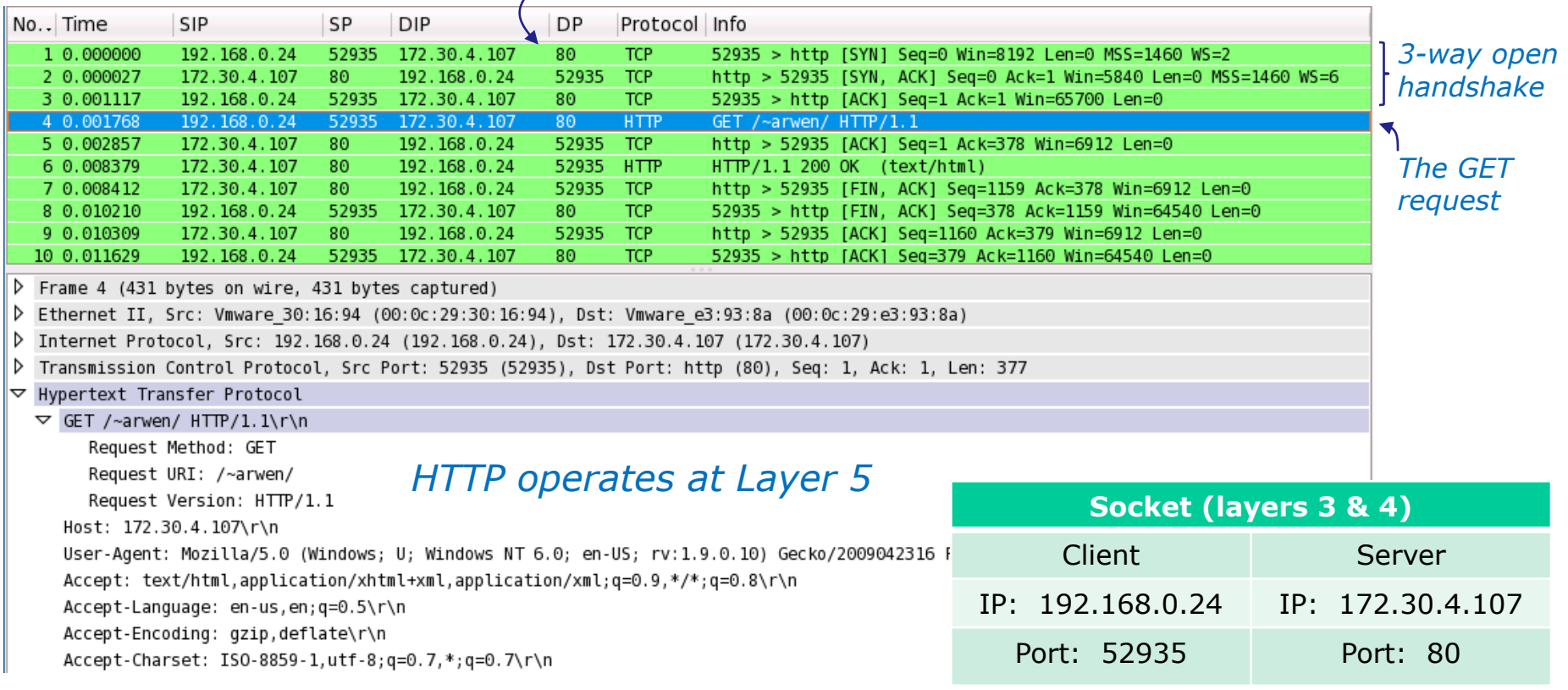

*The browser (the client) begins by initiating a 3-way handshake to open a new connection with the web server.* 

*The highlighted packet above shows the browser requesting the default web page from Arwen's home directory using the HTTP protocol*

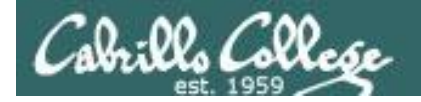

# Serving a Web Page **transfer page and close connection**

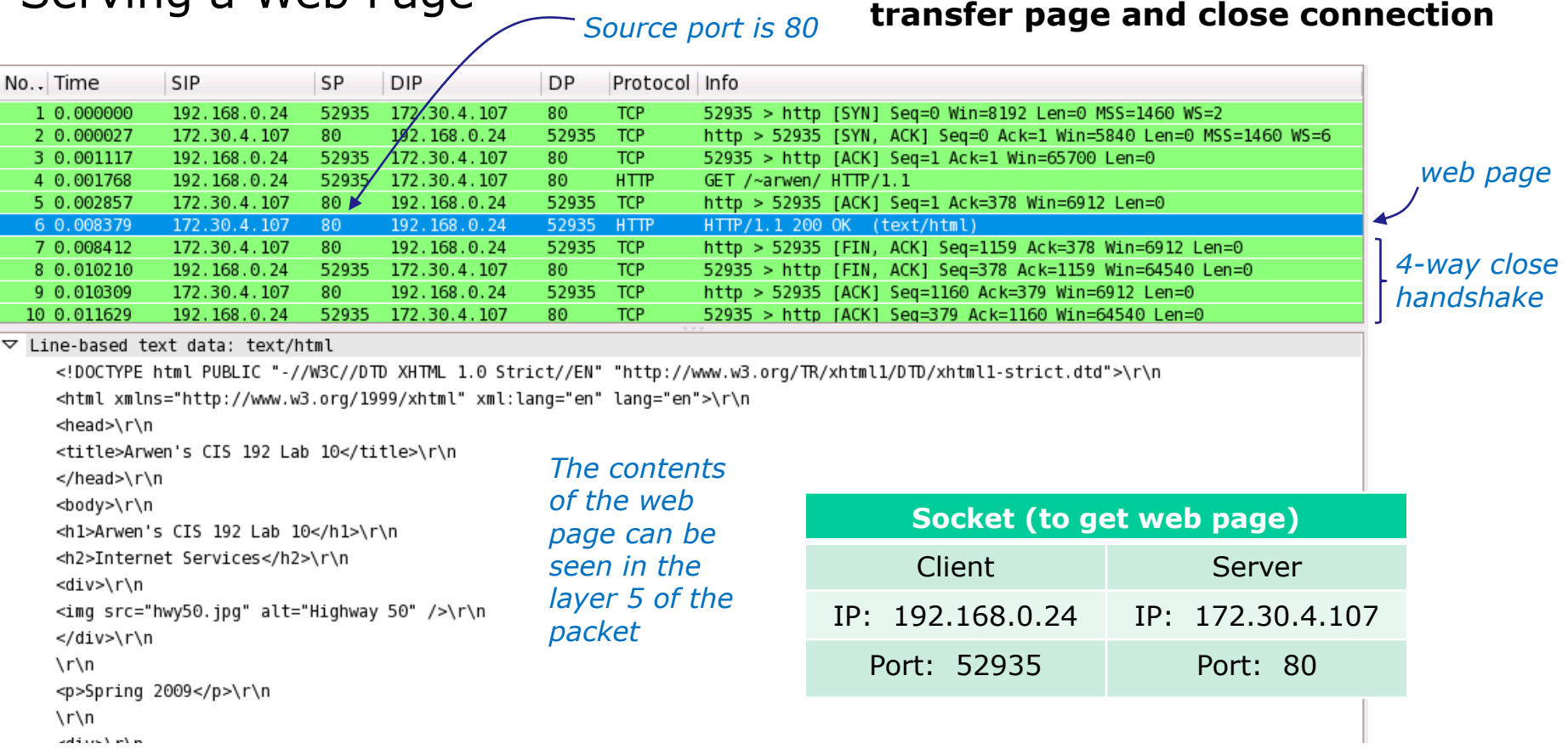

*The highlighted packet above shows the web page being served to the browser, using the HTTP protocol, after which the connection is closed.* 

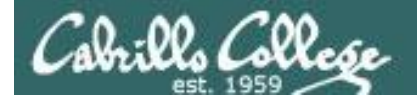

## Serving a Web Page via HTTP protocol

Stream Content GET /~arwen/ HTTP/1.1 Host: 172.30.4.107 User-Agent: Mozilla/5.0 (Windows; U; Windows NT 6.0; en-US; rv:1.9.0.10) Gecko/2009042316 Firefox/3.0.10 Accept: text/html.application/xhtml+xml.application/xml:q=0.9.\*/\*:q=0.8 Accept-Language: en-us.en:g=0.5 Accept-Encoding: gzip.deflate *The browser's request for a web page, notice the*  Accept-Charset: ISO-8859-1, utf-8; q=0.7,\*; q=0.7 Keep-Alive: 300 *header information passed to the web* Connection: keep-alive HTTP/1.1 200 OK Date: Sun, 17 May 2009 06:40:26 GMT Server: Apache/2.2.3 (CentOS) Last-Modified: Tue, 14 Apr 2009 14:36:34 GMT *The web server sends the requested page which*  ETag: "a8b2c-37f-c1f14080" Accept-Ranges: bytes *includes a number of headers followed by the*  Content-Length: 895 *actual web page*Connection: close Content-Type: text/html; charset=UTF-8 <!DOCTYPE html PUBLIC "-//W3C//DTD XHTML 1.0 Strict//EN" "http://www.w3.org/TR/xhtml1/DTD/xhtml1-strict.dtd"> <html xmlns="http://www.w3.org/1999/xhtml" xml:lang="en" lang="en"> <head> <title>Arwen's CIS 192 Lab 10</title>  $<$ /head>  $|$  <br/>body> <hl>Arwen's CIS 192 Lab 10</hl> <h2>Internet Services</h2>  $|<$ div $>$ <img src="hwy50.jpg" alt="Highway 50" />  $<$ /div>

*This portion of the stream capture shows the HTTP request from the browser followed by the web server sending the default web page.*

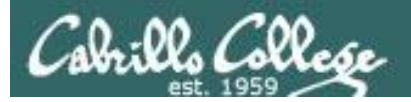

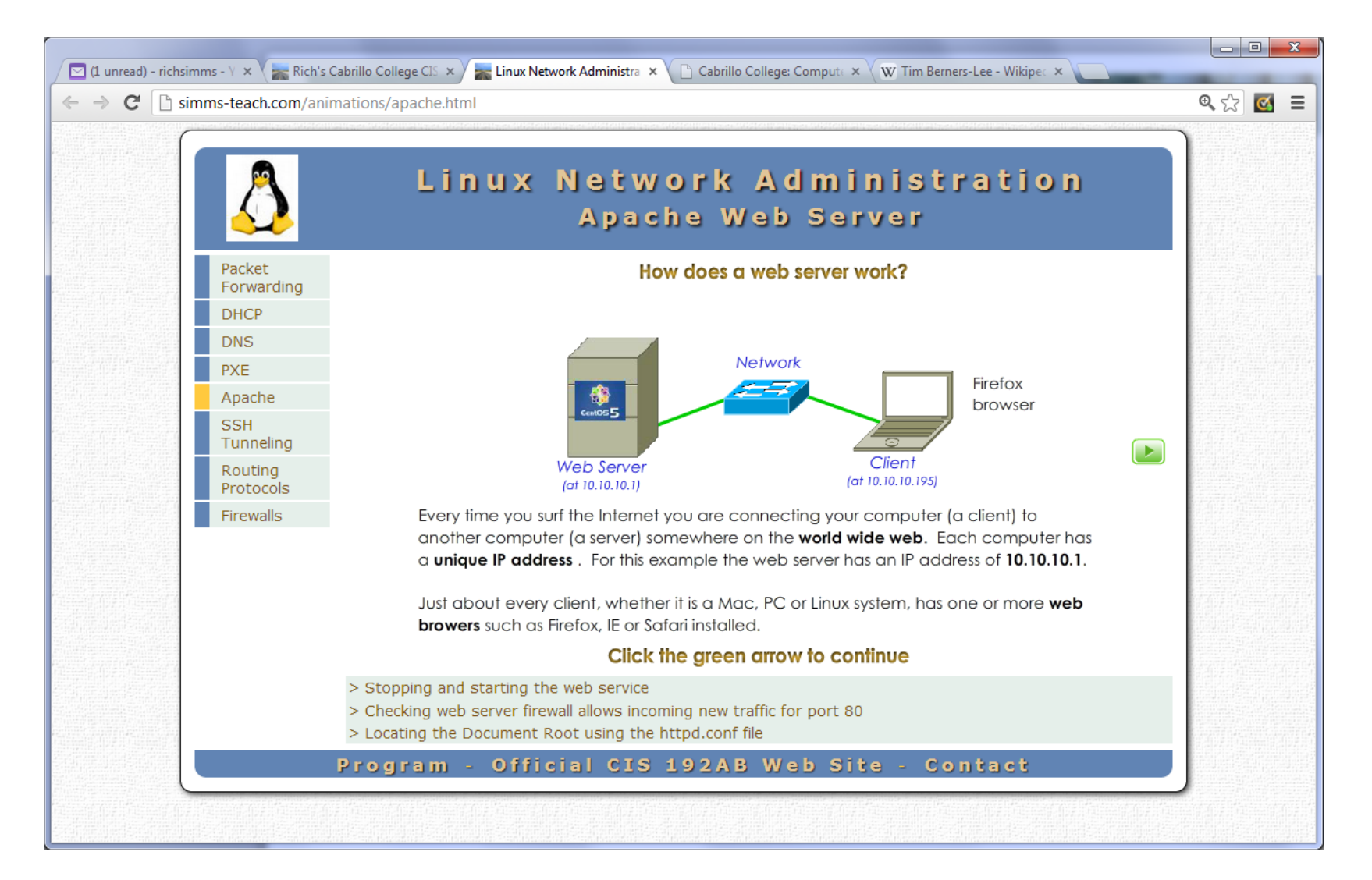

<sup>69</sup> *Link is on Lesson 14 of the CIS 192 Calendar page of website*

# Setting up Apache

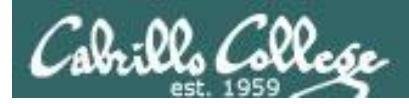

# Service Applications

#### **Steps to installing services**

- 1. Install software package using **yum**, **rpm** or build from source code
- 2. Customize service's configuration file
- 3. Modify the firewall to allow access to the service
- 4. Customize SELinux context settings to allow use
- 5. Start the service
- 6. Configure service to automatically start when system boots
- 7. Monitor and verify service is running
- 8. Troubleshoot as necessary
- 9. Monitor log files as appropriate
- 10. Configure additional security

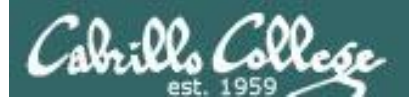

# Apache Summary

*Step 1* **yum install httpd** (if not already installed) Optional: httpd-manual (for man pages) **Step 2** Configuration file: **/etc/httpd/conf/httpd.conf** *Step 3* Firewall: Open TCP 80 *Step 4* SELinux: enforcing **httpd\_enable\_homedirs=1** (for user public\_html directories) **httpd\_sys\_content\_t** and **httpd\_user\_content\_t** context types *Step 5* **service httpd start** (also **stop** and **restart**) *Step 6* **chkconfig httpd on** (or **off**) **Step 7** Monitor or verify service is running: **service httpd status ps –ef | grep httpd netstat –tln | grep 631** *Step 8* Troubleshoot (check logs, firewall & network settings) *Step 9* Log files: /var/log/httpd/\* **Step 10** Additional security: http://httpd.apache.org/docs/2.0/misc/security\_tips.html
# Apache basic setup

(publish from /var/www/html)

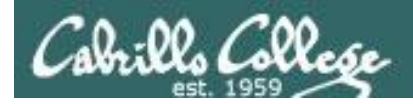

# Apache Configuration

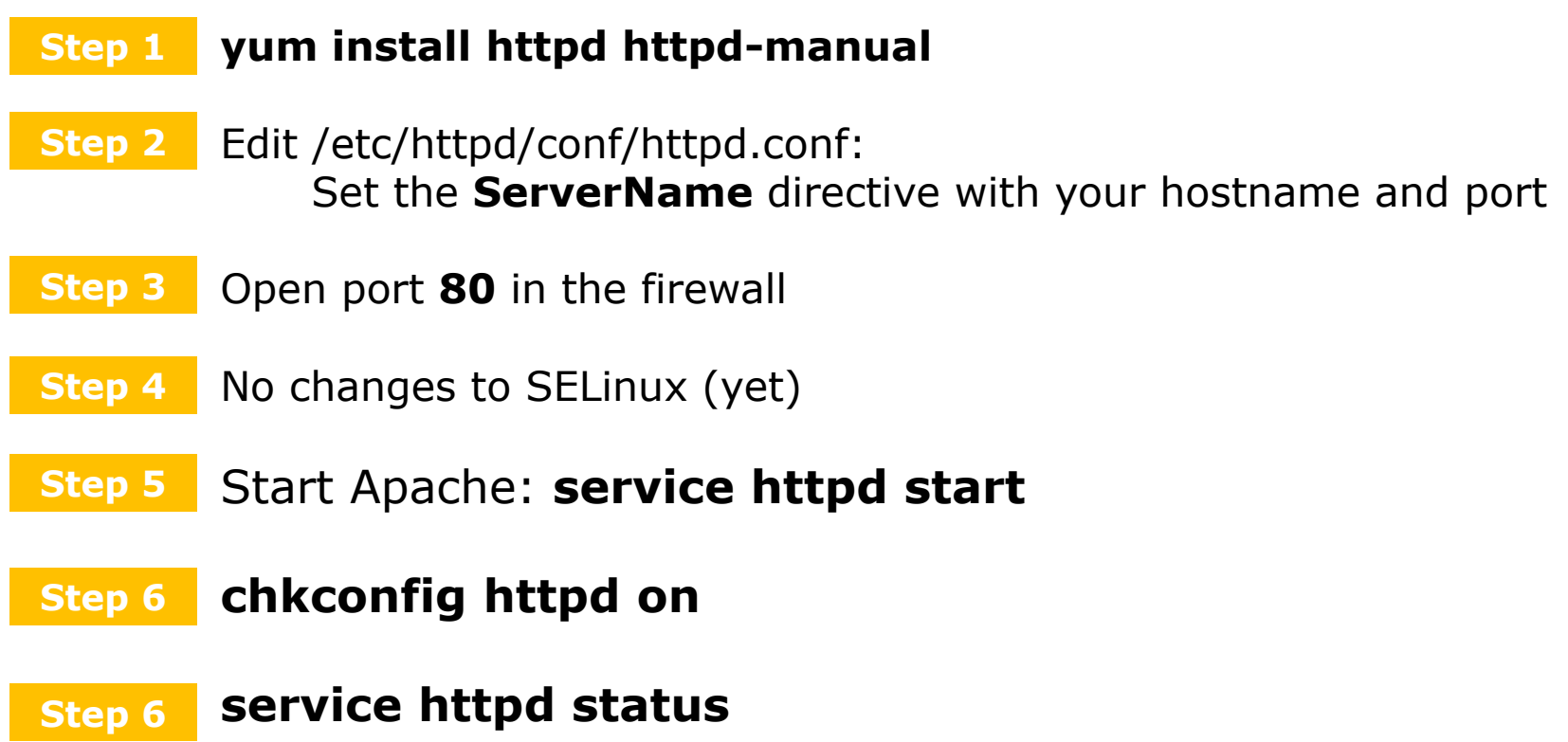

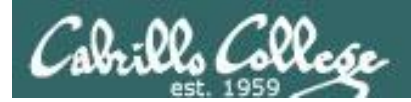

# Installing Apache

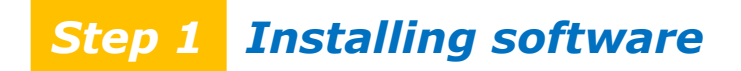

# **To install:**

**yum install httpd httpd-manual**

*Optional but useful for having local Apache documentation*

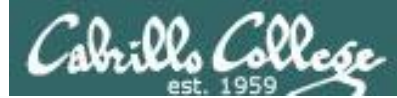

### Apache User Directory Configuration **Step 2**

*Set the ServerName directive for your server in /etc/httpd/conf/httpd.conf*

```
# ServerName gives the name and port that the server uses to identify itself.
# This can often be determined automatically, but we recommend you specify
# it explicitly to prevent problems during startup.
#
# If this is not set to valid DNS name for your host, server-generated
# redirections will not work. See also the UseCanonicalName directive.
#
# If your host doesn't have a registered DNS name, enter its IP address here.
# You will have to access it by its address anyway, and this will make 
# redirections work in a sensible way.
#
ServerName p35-celebrian.cis192pods.cislab.net:80
```
[root@p35-celebrian ~]# cat /etc/hosts ::1 localhost localhost.localdomain localhost6 localhost6.localdomain6 127.0.0.1 p35-celebrian.cis192pods.cislab.net p35-celebrian localhost

### *Should match exactly what you have in /etc/hosts or DNS*

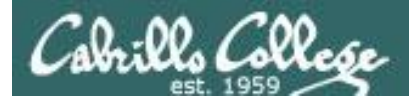

# **Step 3** Firewall Configuration for Apache

### Open port 80 in the firewall

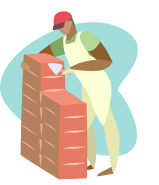

[root@p35-celebrian ~]# **iptables -I INPUT 4 -m state --state NEW -m tcp -p tcp - dport 80 -j ACCEPT**

[root@p35-celebrian ~]# **service iptables save** iptables: Saving firewall rules to /etc/sysconfig/iptables:[ OK ]

[root@p35-celebrian ~]# **cat /etc/sysconfig/iptables** # Generated by iptables-save v1.4.7 on Sun May 19 21:08:17 2013 \*filter :INPUT ACCEPT [0:0] :FORWARD ACCEPT [0:0] :OUTPUT ACCEPT [42:4296] -A INPUT -m state --state RELATED,ESTABLISHED -j ACCEPT -A INPUT -p icmp -j ACCEPT -A INPUT -i lo -j ACCEPT  $-A$  INPUT  $-p$  tcp  $-m$  state  $--$ state NEW  $-m$  tcp  $--$ dport 80  $-i$  ACCEPT -A INPUT -p tcp -m state --state NEW -m tcp --dport 22 -j ACCEPT -A INPUT -j REJECT --reject-with icmp-host-prohibited -A FORWARD -j REJECT --reject-with icmp-host-prohibited **COMMTT** 

# Completed on Sun May 19 21:08:17 2013

*service iptables save rules in memory ==> /etc/sysconfig/iptables service iptables restart rules in /etc/sysconfig/iptables ==> memory*

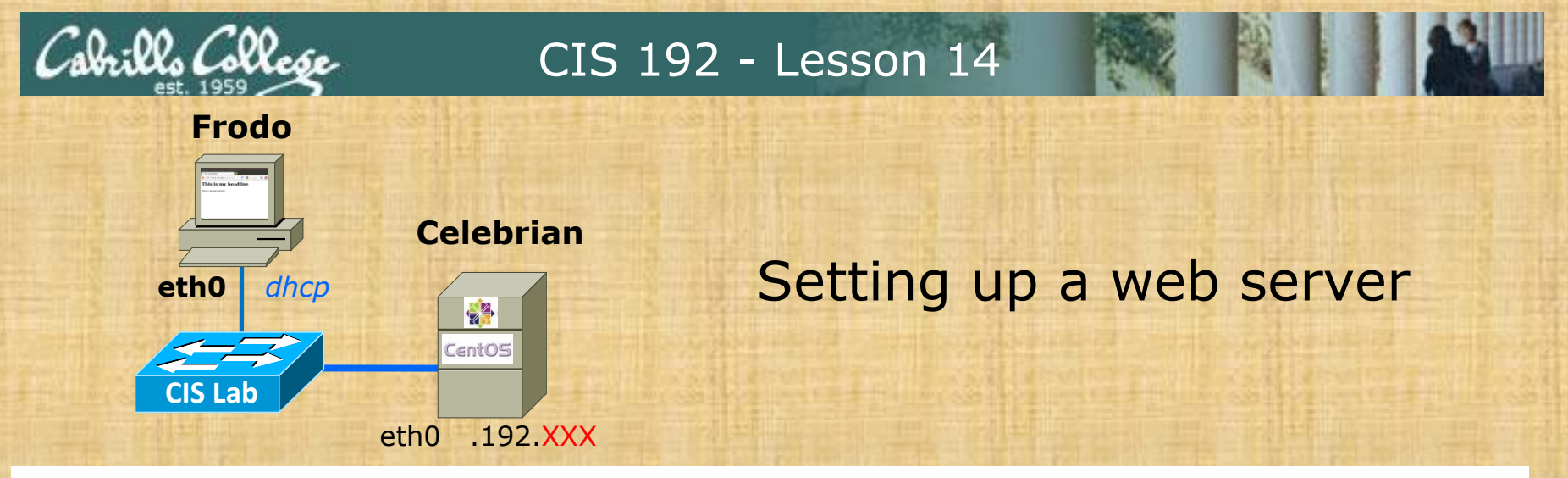

# Celebrian

- 1. **yum clean all**
- 2. **yum install httpd httpd-manual**
- 3. Configure /etc/httpd/conf/httpd.conf
	- Line 276 *==>* **ServerName pxx-celebrian.cis192pods.cislab.net:80**
- 4. **iptables -I INPUT 4 -m state --state NEW -m tcp -p tcp --dport 80 -j ACCEPT**
- 5. **service httpd start**
- 6. Put simple web page in /var/www/html
	- **cp ~/depot/simple.html /var/www/html**

# Frodo:

1. Browse to 172.20.192.xxx/simple.html

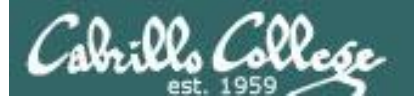

CIS 192 - Lesson 14

### Frodo

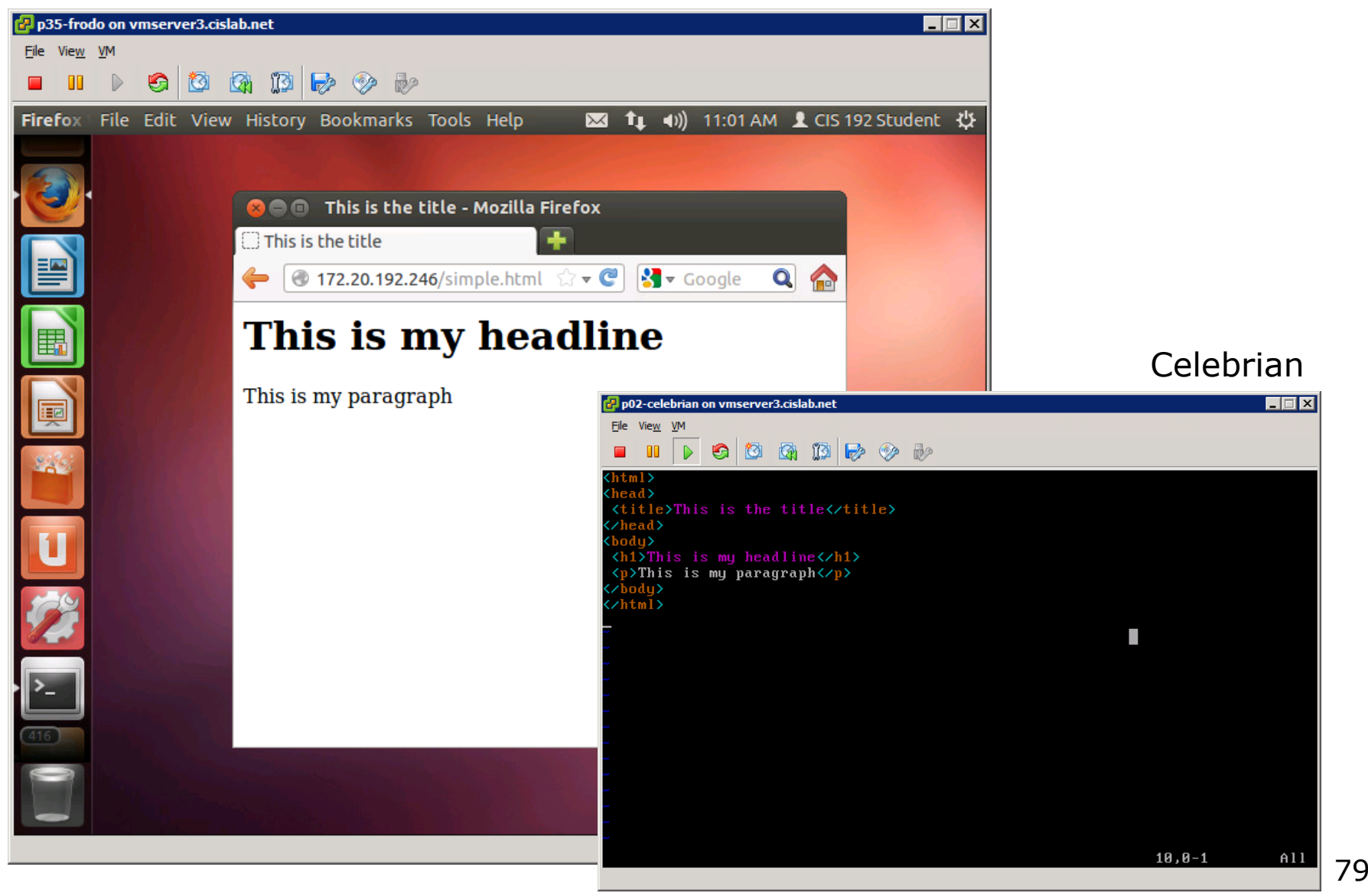

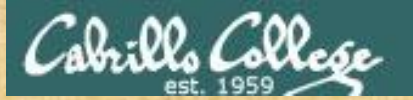

## CIS 192 - Lesson 14

### Frodo

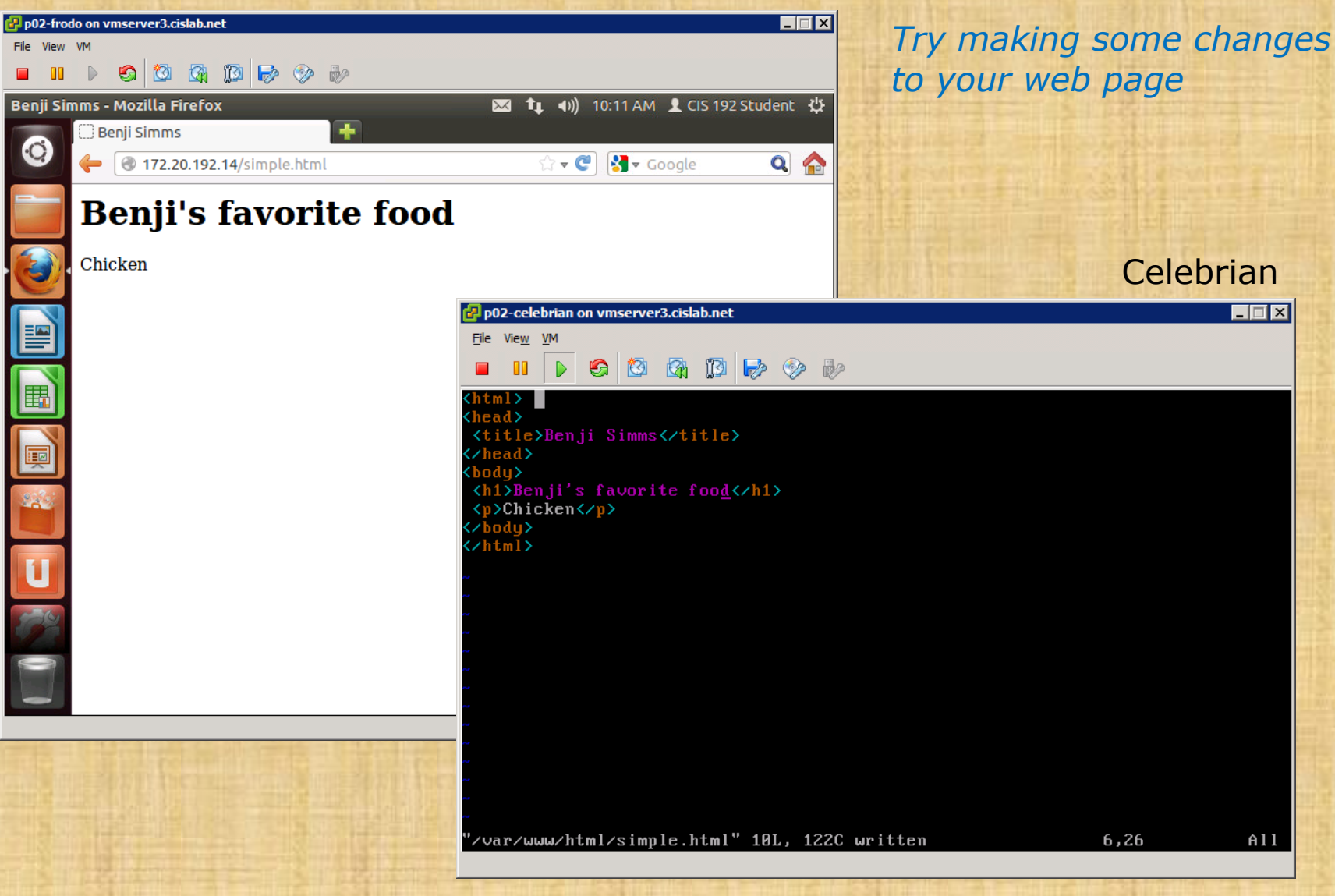

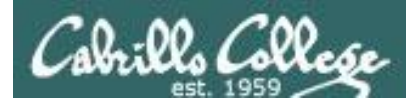

# Multiple Websites on One Web Server

How can one web server be used to host multiple web sites?

- By user directories each user on the system can have their own web site
- By IP address add multiple IP aliases to the web server and then associate different web sites with each IP address
- By web server hostname create multiple hostnames for the same web server using DNS aliases. Then associate each hostname with a different web site.

# Apache user directories

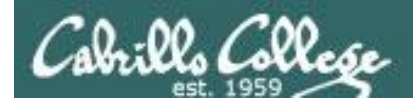

# Apache User Directories

User directories

- Each user can publish files from the *public\_html* directory in their home directory.
- The pages are accessed by adding a /~*username* after the hostname in the URL.
- Examples:
	- http://cabrillo.edu/~jgriffin/
	- http://cabrillo.edu/~gbrady/
	- http://webhawks.org/~dm60astudent/
- Note, in Linux the  $\sim$  is used by Linux to specify home directories
	- cd ~ *will change to your own home directory*
	- cd ~cis192 *will change to cis192's home directory*

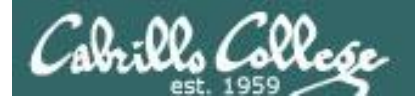

CIS 192 – Lesson 14

# URL's with  $\sim$ usernames

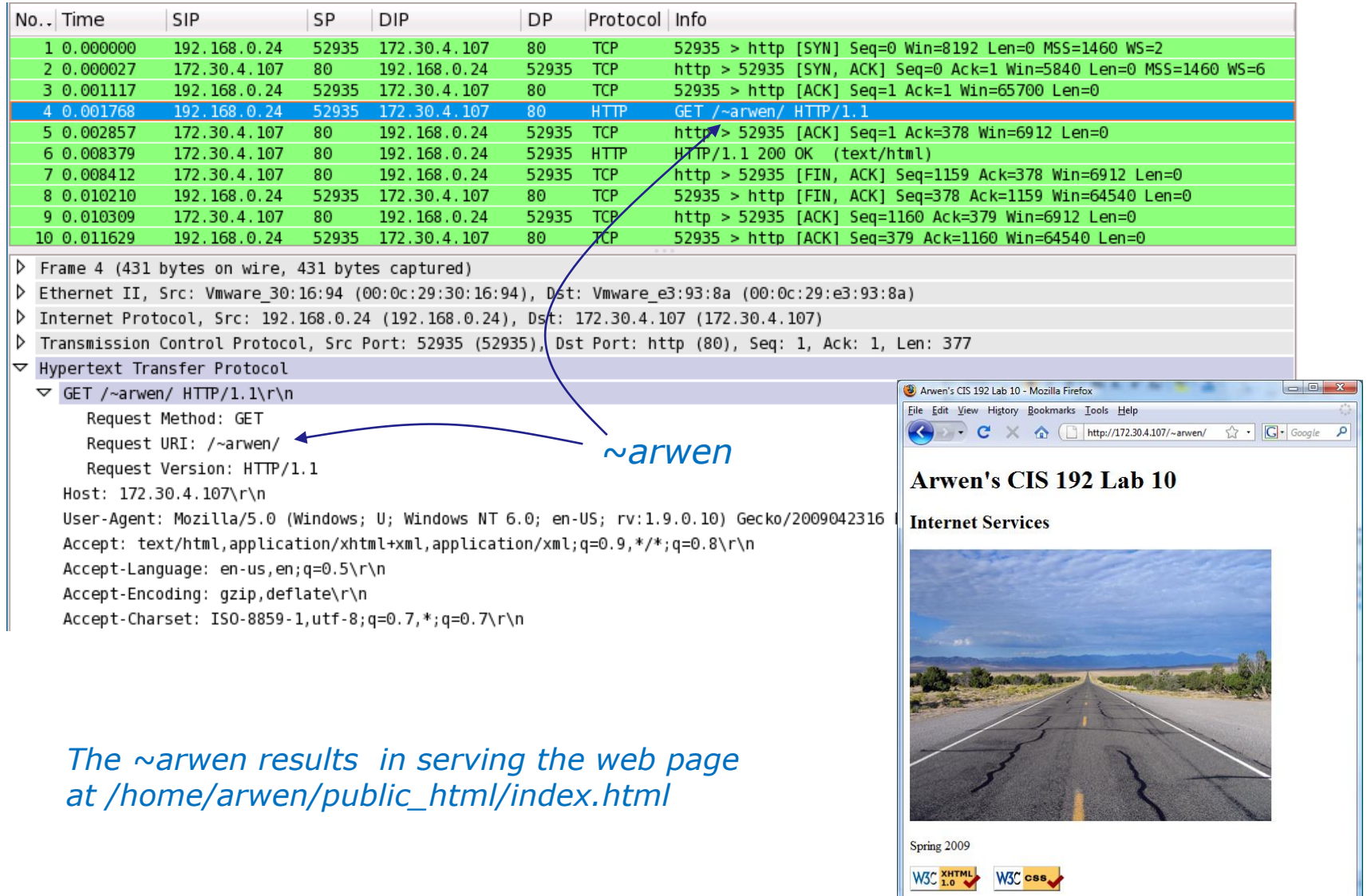

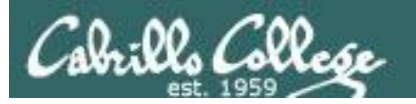

# CIS 192 – Lesson 14

# **~username webpage examples**

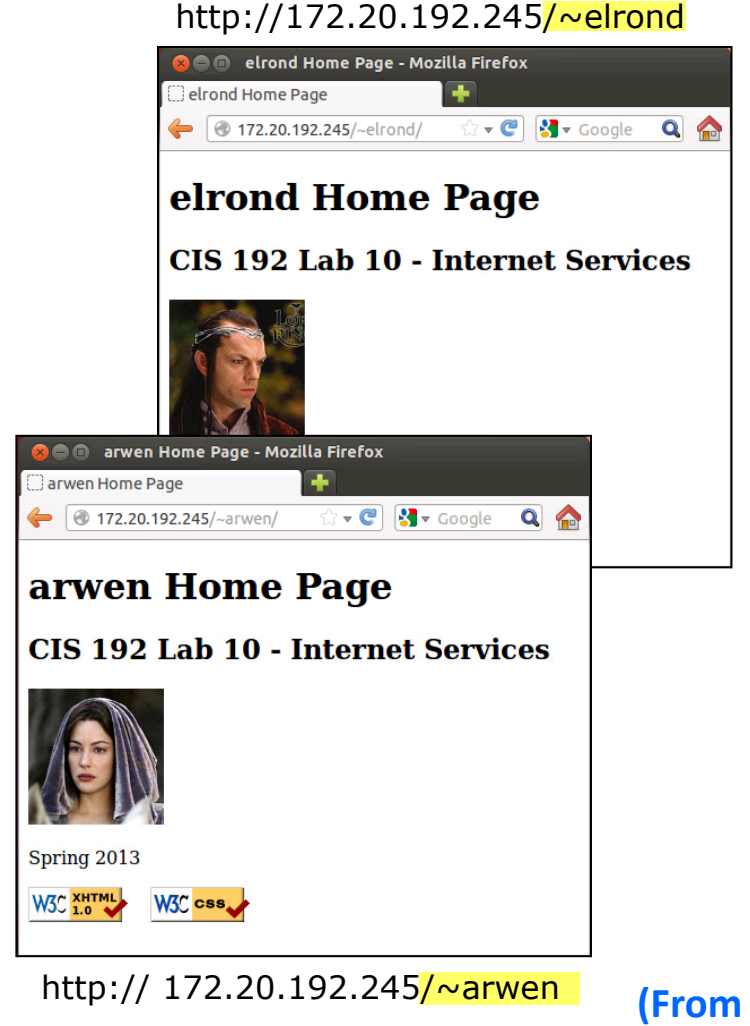

**Elrond (From Lab 10 where you configure multiple user directories)**

学 CentOS

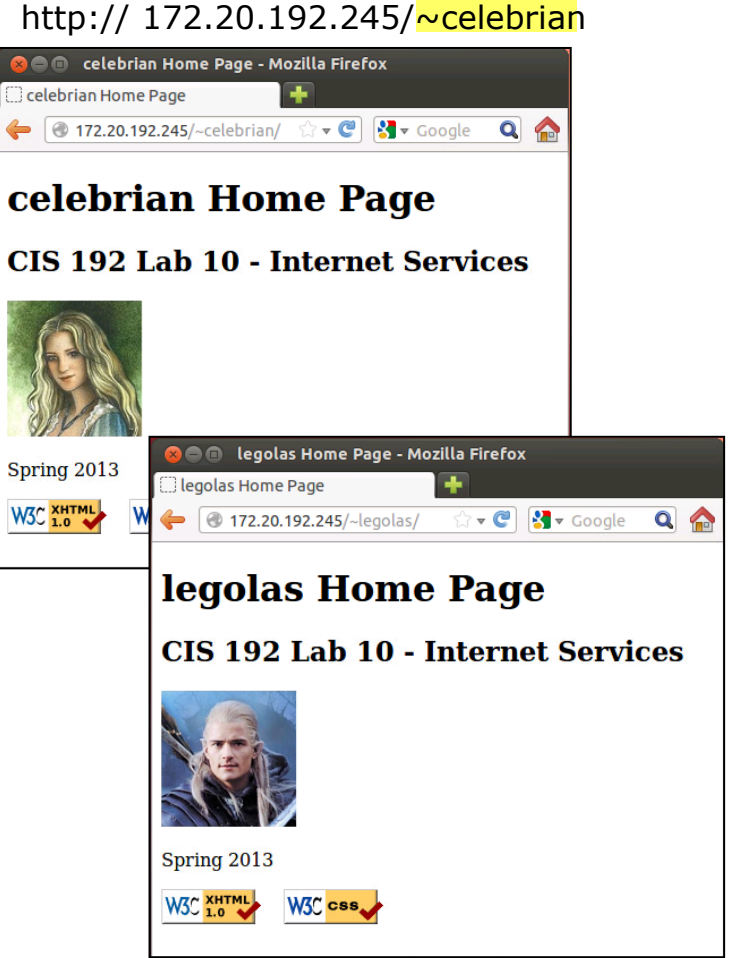

http:// 172.20.192.245/~legolas

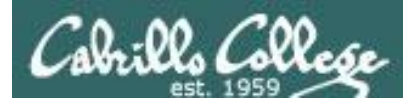

# How to Configure Apache User Directories

This enables each local user on the web server to publish their own websites

- 1. Edit /etc/httpd/conf/httpd.conf:
	- 1. Comment out the **UserDir disable** directive
	- 2. Uncomment the **UserDir public\_html** directive
- 2. Set 751 permissions on the user's home directory
- 3. Set 751 permissions on the user's *public\_html* directory
- 4. For SELinux (enforcing mode), change published directory and file context types to **httpd\_user\_content\_t** and verify the boolean **httpd\_enable\_homedirs** is on

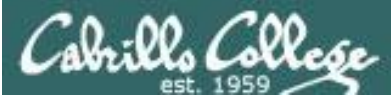

# **Step 2** Apache User Directory Configuration

### */etc/httpd/conf/httpd.conf:*

```
# UserDir: The name of the directory that is appended onto a user's home
# directory if a ~user request is received.
#
# The path to the end user account 'public_html' directory must be
# accessible to the webserver userid. This usually means that ~userid
# must have permissions of 711, ~userid/public html must have permissions
# of 755, and documents contained therein must be world-readable.
# Otherwise, the client will only receive a "403 Forbidden" message.
#
# See also: http://httpd.apache.org/docs/misc/FAQ.html#forbidden
#
<IfModule mod_userdir.c>
 #
     # UserDir is disabled by default since it can confirm the presence
     # of a username on the system (depending on home directory
     permissions).
 #
     #UserDir disable
 #
    # To enable requests to /~user/ to serve the user's public html
     directory, remove the "UserDir disable" line above, and uncomment
     the following line instead:
 # 
   UserDir public html
                            Uncomment the UserDir public_html directive
                         Comment out the UserDir disable directive,
```
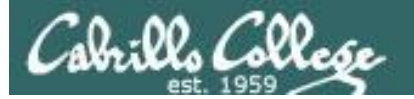

### Apache User Directory Permissions **Step 2**

### **chmod 751 /home/\* /home/\*/public\_html**

*The user's home and public\_html directories permissions should be: 751*

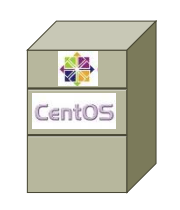

[root@p35-celebrian ~]# ls -ld ~cis192 ~cis192/public\_html/  $d$ rwxr-x--x. 3 cis192 cis192 4096 May 19 10:14 /home/cis192 drwxr-x--x. 2 cis192 cis192 4096 May 19 17:52 /home/cis192/public\_html/

### **Celebrian** *Web Server*

*The user's content file permissions should be: 644*

```
[root@p35-celebrian ~]+ ls -1 ~cis192/public html/
total 12
-rw-r--r--. 1 cis192 cis192 4778 May 19 17:52 cis192.jpg
-rw-r--r--. 1 cis192 cis192 924 May 19 17:52 index.html
```
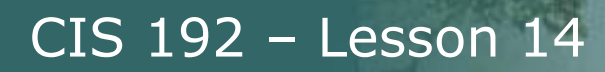

# **Step 4 Apache SELinux Configuration** For User Directories

1) Recursively change the SELinux context on the *public\_html* directories in each user's directory

**chcon -vR -t httpd\_user\_content\_t /home/\*/public\_html** *verbose (shows changes made) Recursive (changes all sub-directories and their files too)* 

2) Set the SELinux boolean to allow publishing from home directories  *s***etsebool -P httpd\_enable\_homedirs=1**

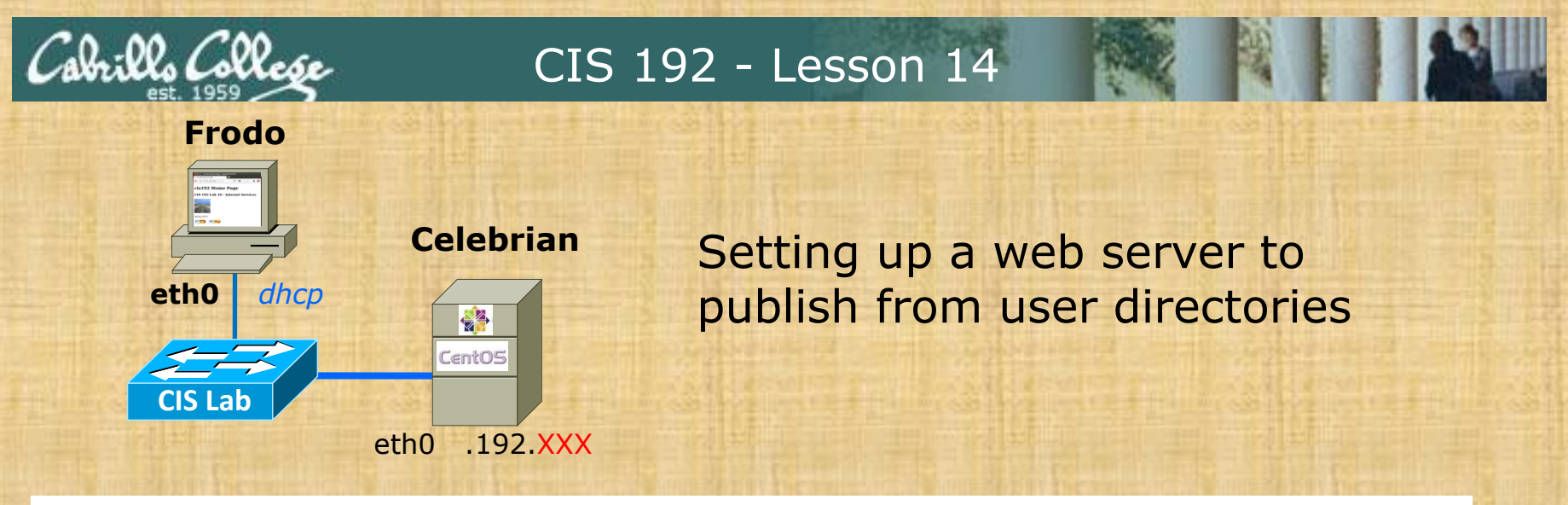

## Celebrian

- 1. Configure /etc/httpd/conf/httpd.conf
	- Line 366 ==> **#UserDir disabled**
	- Line 373 ==> **UserDir public\_html**
- 2. **service httpd restart**
- 3. **chcon -vR -t httpd\_user\_content\_t /home/\*/public\_html**
- 4. **setsebool -P httpd\_enable\_homedirs=1**
- 5. Set permissions on cis192 user's website
	- **su - cis192**
	- **chmod 751 ~ public\_html**
	- **exit**

### Frodo:

1. Browse to 172.20.192.xxx/~cis192

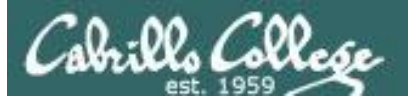

## CIS 192 - Lesson 14

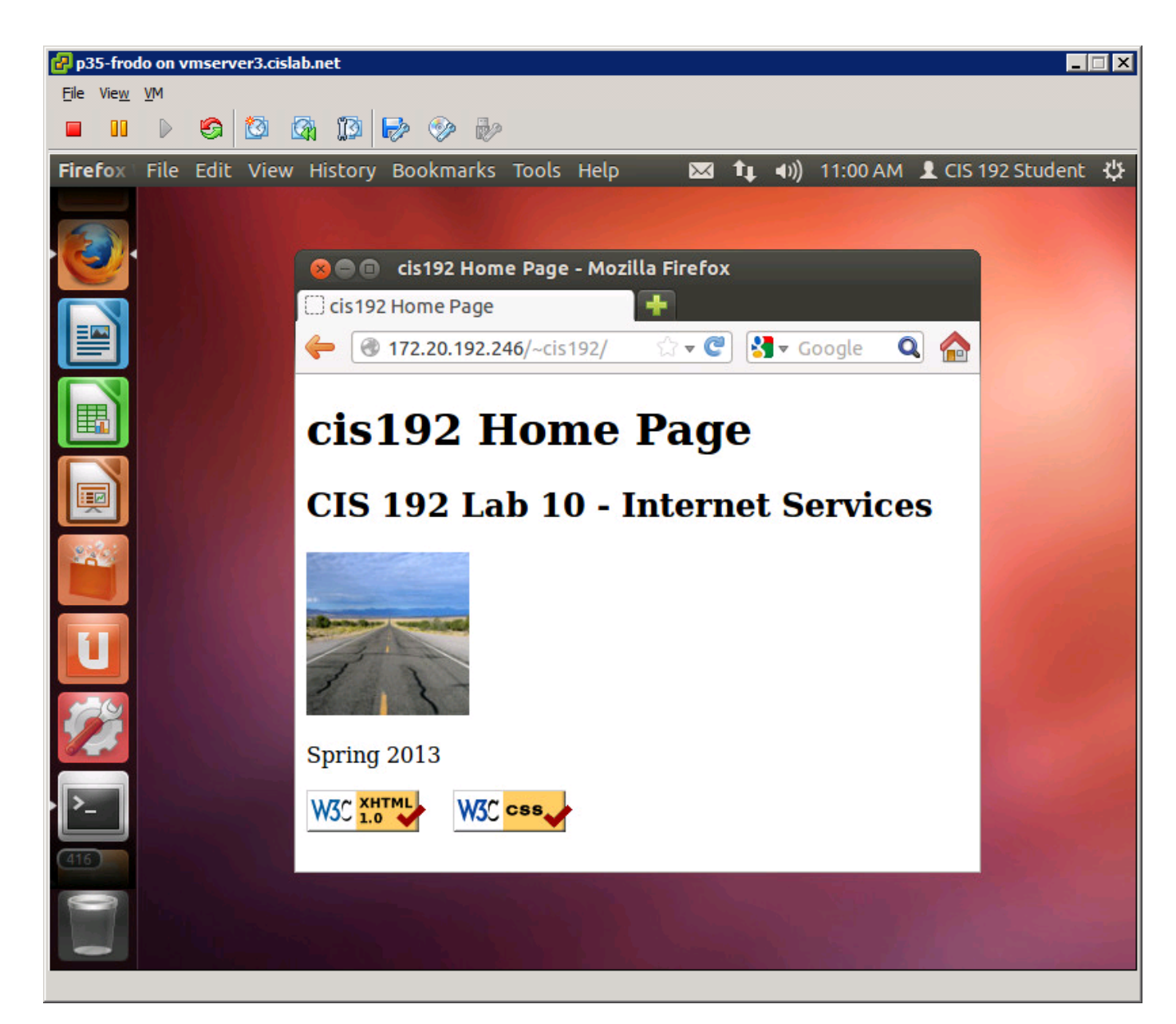

91

# Apache IP Aliases

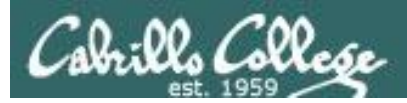

# Apache IP Aliases

Multiple web sites served using different IP addresses.

- This approach is based on virtual domains
- Each IP address is associated with a different virtual domain
- Examples:
	- http://192.168.2.1
	- http://192.168.2.99
	- http://192.168.2.100

*One web server has been configured with multiple IP addresses using IP aliases*

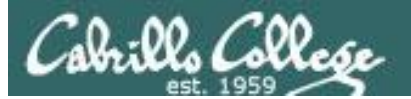

# **IP Aliases webpage examples**

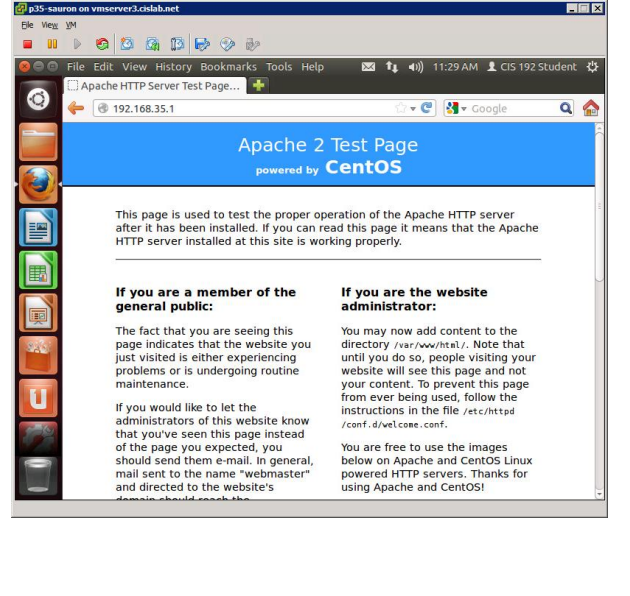

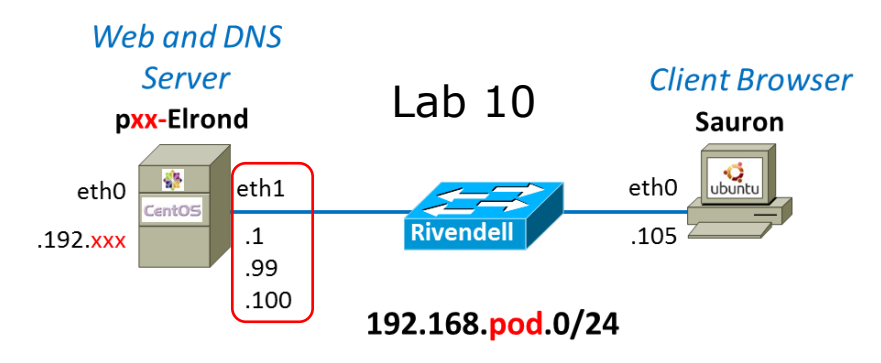

### http://192.168.35.1 http://192.168.35.99

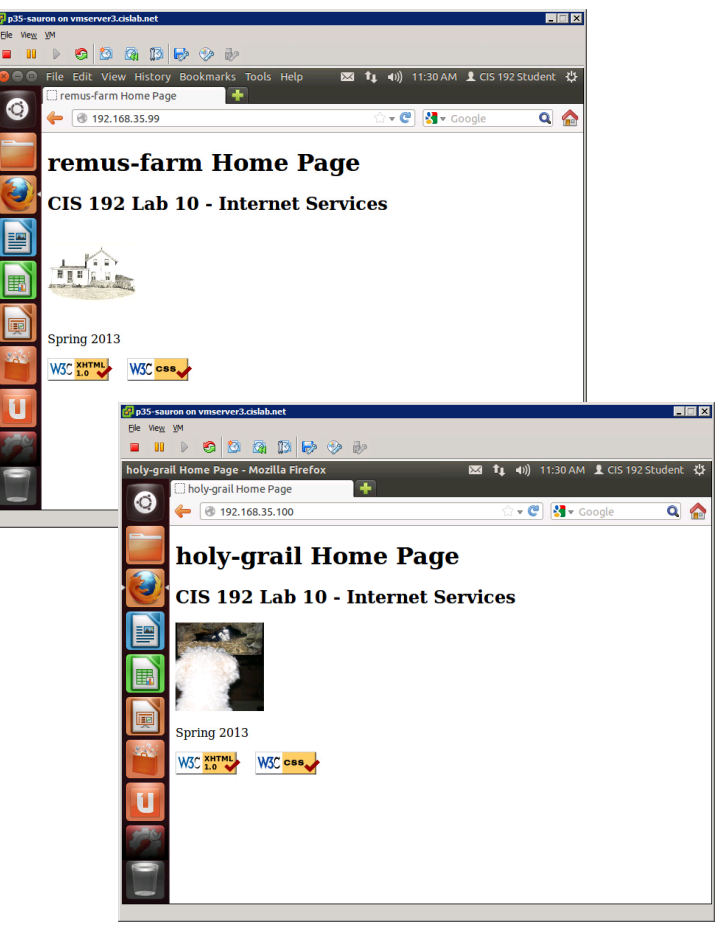

http://192.168.35.100

### *Elrond eth1 has multiple IP addresses on Rivendell network*

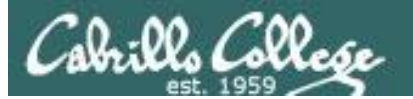

# **IP Aliases webpage examples**

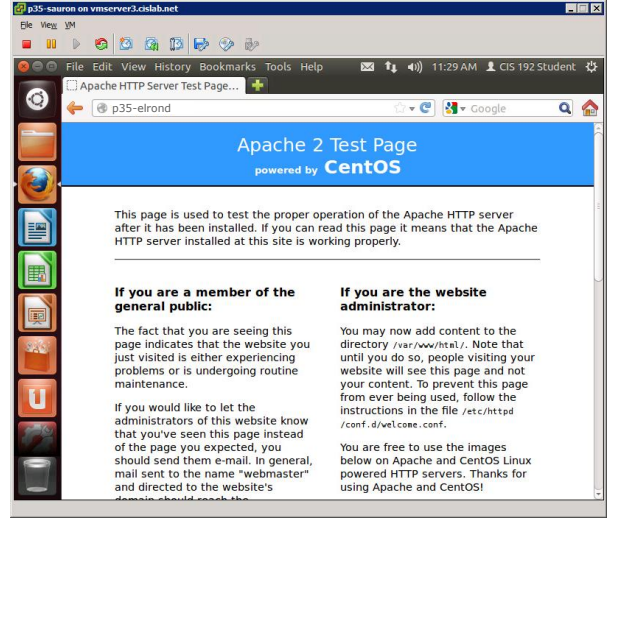

### **Web and DNS** Server **Client Browser** Lab  $10$ pxx-Elrond Sauron  $\frac{1}{\sqrt{2}}$ K. eth1 eth0 eth0 ent05  $\cdot$ 1 **Rivendell** .105  $.192$  xxx .99 .100 192.168.pod.0/24

### http://p35-elrond/ http://remus-farm/

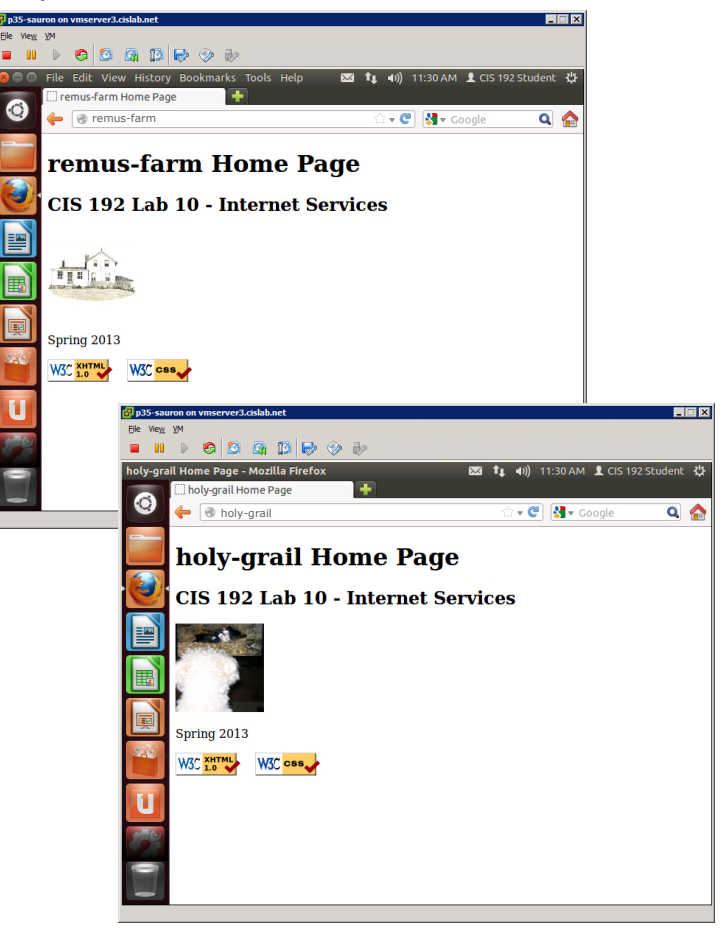

http://holy-grail/

### *The DNS server resolves each name to different IP addresses on Elrond's eth1*

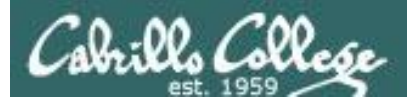

CIS 192 – Lesson 14

# Apache IP Aliases

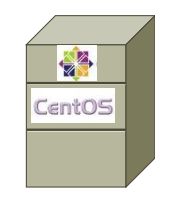

[root@p35-elrond ~]# ls -l /www *Different web sites* total 8 drwxr-x--x. 2 cis192 cis192 4096 May 21 11:13 holy-grail drwxr-x--x. 2 cis192 cis192 4096 May 21 11:13 remus-farm

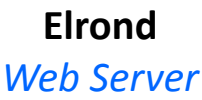

### [root@p35-elrond ~]# ifconfig eth1:1 eth1:1 Link encap:Ethernet HWaddr 00:50:56:BD:83:A6 inet addr:192.168.35.99 Bcast:192.168.35.255 Mask:255.255.255.0 UP BROADCAST RUNNING MULTICAST MTU:1500 Metric:1

[root@p35-elrond ~]# ifconfig eth1:2

eth1:2 Link encap:Ethernet HWaddr 00:50:56:BD:83:A6 inet addr:192.168.35.100 Bcast:192.168.35.255 Mask:255.255.255.0 UP BROADCAST RUNNING MULTICAST MTU:1500 Metric:1

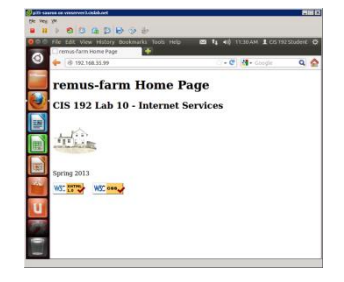

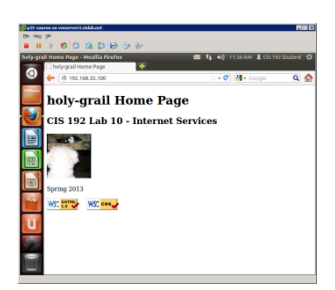

```
[root@p35-elrond ~]# tail -10 /etc/httpd/conf/httpd.conf
<VirtualHost 192.168.35.99>
     ServerName remus-farm.rivendell
     DocumentRoot /www/remus-farm
```
</VirtualHost>

```
<VirtualHost 192.168.35.100>
     ServerName holy-grail.rivendell
     DocumentRoot /www/holy-grail
</VirtualHost>
```
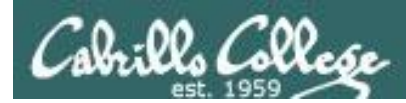

# How to Configure Apache IP Aliases

To enable a web server to publish a different website on each of it's IP addresses:

- 1) Create different web sites e.g. in a new directory such as /www
- 2) Set 751 permissions on the directories being published
- 3) Create multiple IP addresses using IP aliases
- 4) Configure new IP addresses in DNS zone file or /etc/hosts files.
- 5) Create a VirtualHost directive in the Apache configuration file that maps the IP address to the document root for the website
- 6) For SELinux (enforcing mode), change context types to **httpd\_sys\_content\_t** on any published directories and files

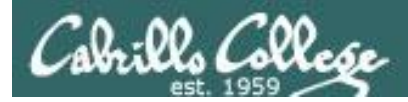

# Apache IP Aliases

### Create different web pages

```
[root@p35-elrond ~]# ls -lR /www
          /www:
          total 8
     drwxr-x--x. 2 cis192 cis192 4096 May 21 11:13 holy-grail
751 
drwxr-x--x. 2 cis192 cis192 4096 May 21 11:13 remus-farm
permissions
          /www/holy-grail:
          total 28
     -rw-r--r--. 1 cis192 cis192 23071 May 21 11:13 holy-grail.jpg
644
-rw-r--r--. 1 cis192 cis192 940 May 21 11:13 index.html
permissions
          /www/remus-farm:
          total 28
     -rw-r--r--. 1 cis192 cis192 940 May 21 11:13 index.html
644
-rw-r--r--. 1 cis192 cis192 20770 May 21 11:13 remus-farm.jpg
permissions
```
*Two websites are created in Lab 10*

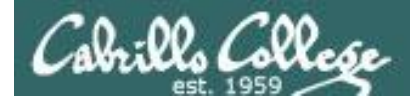

# Apache IP Aliases

### Create additional IP addresses for the web server with IP aliases

```
[root@p35-elrond ~]# head /etc/sysconfig/network-scripts/ifcfg-eth1*
==> /etc/sysconfig/network-scripts/ifcfg-eth1 <==
NM_CONTROLLED="no"
TYPE="Ethernet"
DEVICE=eth1
ONBOOT=yes
BOOTPROTO=static
IPADDR=192.168.35.1
NETMASK=255.255.255.0
==> /etc/sysconfig/network-scripts/ifcfg-eth1:1 <==
DEVICE=eth1:1
ONBOOT=yes
BOOTPROTO=static
IPADDR=192.168.35.99
NETMASK=255.255.255.0
==> /etc/sysconfig/network-scripts/ifcfg-eth1:2 <==
DEVICE=eth1:2
ONBOOT=yes
BOOTPROTO=static
IPADDR=192.168.35.100
NETMASK=255.255.255.0
[root@p35-elrond ~]#
                                                                 Used in Lab 10
```
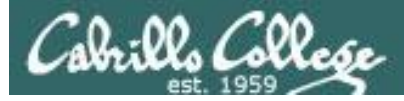

### *Add Name/IPs to DNS server zone file*

```
[root@p35-elrond ~]# cat /var/named/db.rivendell
$TTL 604800
; Rivendell Zone Definition
;
;
Rivendell. IN SOA p35-elrond.rivendell. root.rivendell. (
               2013051800 ; serial number
              8H ; refresh rate
              2H ; retry
               1W ; expire
               1D) ; minimum
;
;Name Server Records
Rivendell. IN NS p35-elrond.rivendell.
;
;Address Records
localhost IN A 127.0.0.1
p35-elrond IN A 192.168.35.1
legolas IN A 192.168.35.105
remus-farm IN A 192.168.35.99
holy-grail IN A 192.168.35.100
[root@p35-elrond ~]#
```
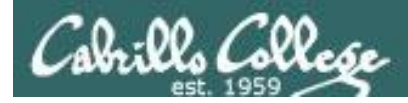

# Apache IP Aliases

*Define virtual domains using the VirtualHost directive in /etc/httpd/conf/httpd.conf*

```
### Section 3: Virtual Hosts
#
# VirtualHost: If you want to maintain multiple domains/hostnames on your
# machine you can setup VirtualHost containers for them. Most configurations
# use only name-based virtual hosts so the server doesn't need to worry about
# IP addresses. This is indicated by the asterisks in the directives below.
#
# Please see the documentation at
# <URL:http://httpd.apache.org/docs/2.2/vhosts/>
# for further details before you try to setup virtual hosts.
#
# You may use the command line option '-S' to verify your virtual host
# configuration.
<VirtualHost 192.168.35.99>
     ServerName remus-farm.rivendell
     DocumentRoot /www/remus-farm
</VirtualHost>
                                       Map requests to 192.168.35.99 to 
                                       files in /www/remus-farm
```
<VirtualHost 192.168.35.100> ServerName holy-grail.rivendell DocumentRoot /www/holy-grail </VirtualHost>

*Map requests to 192.168.35.100 to files in /www/holy-grail*

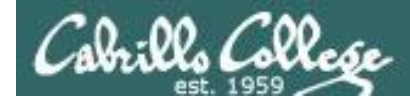

# SELinux Settings

```
[root@p35-elrond ~]# chcon -R -v -t httpd_sys_content_t /www
changing security context of `/www/remus-farm/index.html'
changing security context of `/www/remus-farm/remus-farm.jpg'
changing security context of `/www/remus-farm'
changing security context of `/www/holy-grail/holy-grail.jpg'
changing security context of `/www/holy-grail/index.html'
changing security context of `/www/holy-grail'
changing security context of `/www'
```

```
[root@p35-elrond ~]# ls -ZR /www
/www:
drwxr-x--x. cis192 cis192 unconfined u:object r:httpd sys content t:s0 holy-grail
drwxr-x--x. cis192 cis192 unconfined u:object r:httpd sys content t:s0 remus-farm
/www/holy-grail:
-rw-r--r--. cis192 cis192 unconfined u:object r:httpd sys content t:s0 holy-grail.jpg
-rw-r--r--. cis192 cis192 unconfined u:object r:httpd sys content t:s0 index.html
```
### /www/remus-farm:

-rw-r--r--. cis192 cis192 unconfined u:object r:httpd sys content t:s0 index.html -rw-r--r--. cis192 cis192 unconfined u:object r:httpd sys content t:s0 remus-farm.jpg

*Changing the SELinux contexts for Lab 10*

# Apache Virtual Hostnames

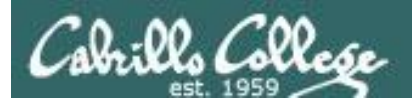

# Apache Virtual Hostnames

Multiple web sites served using different server hostnames

- This approach is based on virtual domains
- Each virtual hostname is associated with a different virtual domain
- Examples:
	- http://remus-farm.rivendell
	- http://holy-grail.rivendell

*One web server has been configured with multiple hostnames on a single IP address*

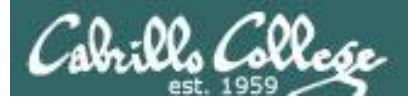

# CIS 192 – Lesson 14

# Apache Virtual Hostnames Example

http://remus-farm.rivendell

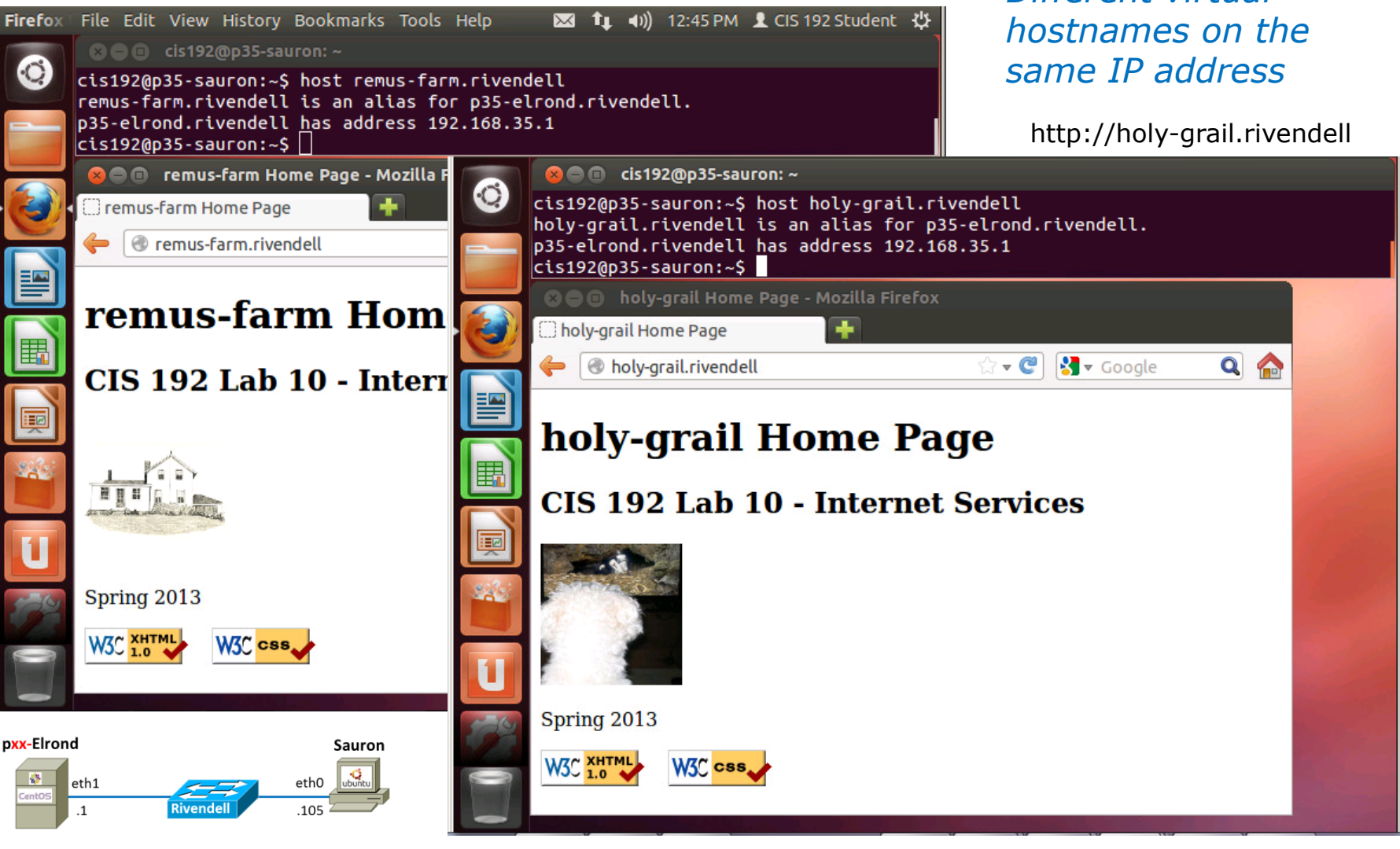

*Different virtual* 

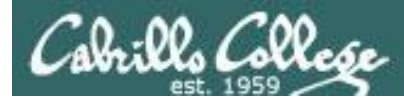

### 릴  $\mathbf{R}$  $\boxed{4}$  $\boxed{=}$  $\boxed{1}$  $+$ 函  $\geq$  $x c$ 誉

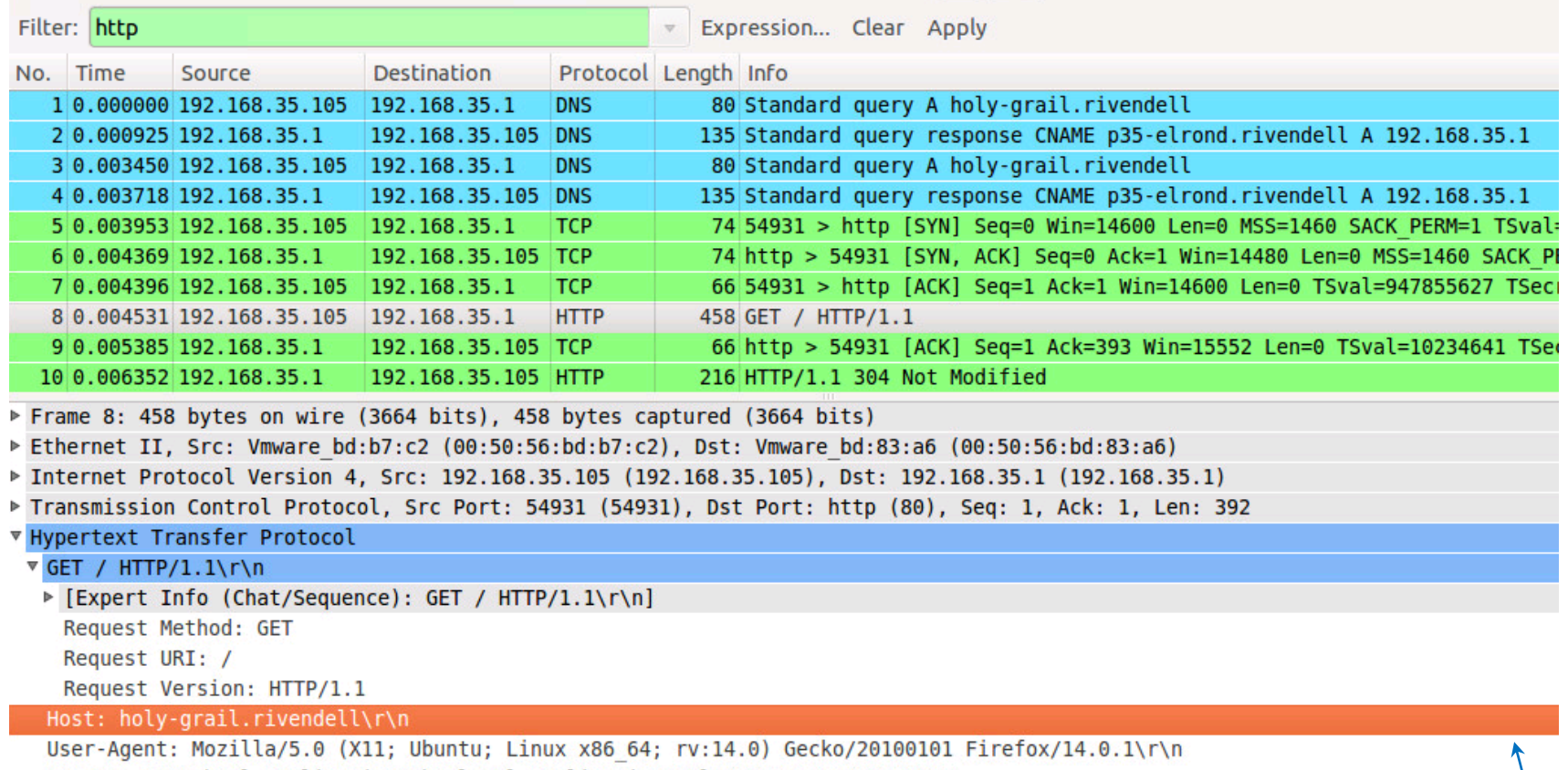

Accept: text/html,application/xhtml+xml,application/xml;q=0.9,\*/\*;q=0.8\r\n

Accept-Language: en-us, en; q=0.5\r\n

Accept-Encoding: gzip, deflate\r\n

Connection: keep-alive\r\n

If-Modified-Since: Tue, 21 May 2013 18:13:56 GMT\r\n

If-None-Match: "22e89-3ac-4dd3e699dba2e"\r\n

 $\ln$ 

[Full request URI: http://holy-grail.rivendell/]

*Apache finds out the hostname used because it's included in the Layer 5 HTTP headers*

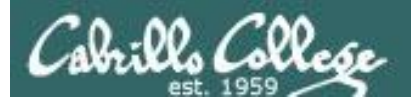

# CIS 192 – Lesson 14

# Apache Virtual Hostnames

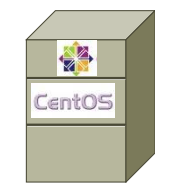

[root@p35-elrond ~]# ls -l /www total 8 drwxr-x--x. 2 cis192 cis192 4096 May 21 11:13 holy-grail drwxr-x--x. 2 cis192 cis192 4096 May 21 11:13 remus-farm *Different web sites*

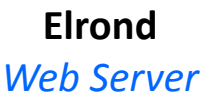

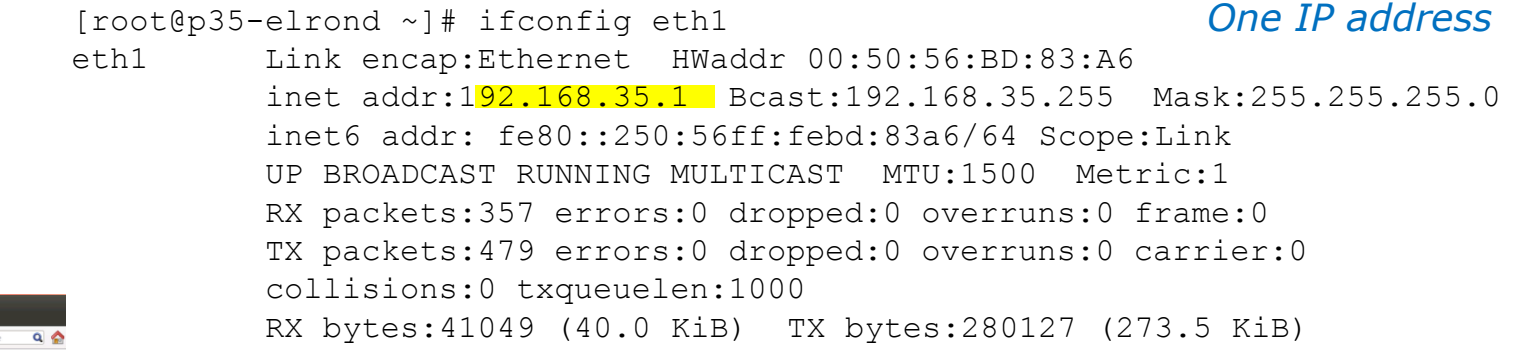

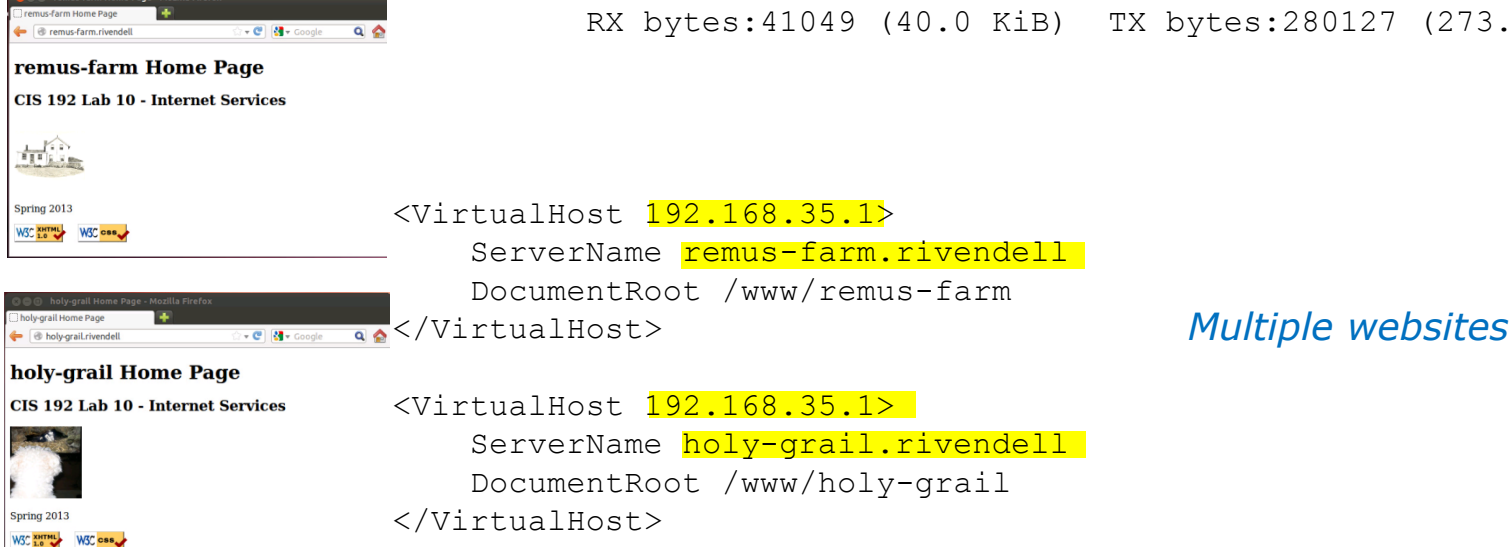

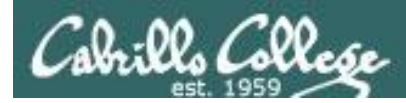

# How To Configure Apache Virtual Hostnames

To enable publishing a different website for each virtual hostname of the web server

- 1) Create different web sites in a directory like /www
- 2) Set 751 permissions on the directory being published
- 3) Create multiple hostnames for the web server using CNAME records in the DNS zone file
- 4) Create a VirtualHost directive in the Apache configuration file that maps the hostnames to the document root
- 5) Open port **80** in the firewall
- 6) For SELinux (enforcing mode), change context types to **httpd\_sys\_content\_t** on any published directories and files

108
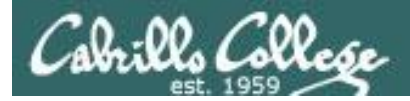

## Apache Virtual Hostnames

#### Create different web pages

```
[root@p35-elrond ~]# ls -lR /www
           /www:
          total 8
     drwxr-x--x. 2 cis192 cis192 4096 May 21 11:13 holy-grail
751 
drwxr-x--x. 2 cis192 cis192 4096 May 21 11:13 remus-farm
permissions
          /www/holy-grail:
          total 28
     -rw-r--r--. 1 cis192 cis192 23071 May 21 11:13 holy-grail.jpg
644
-rw-r--r--. 1 cis192 cis192 940 May 21 11:13 index.html
permissions
           /www/remus-farm:
          total 28
     -rw-r--r--. 1 cis192 cis192 940 May 21 11:13 index.html
644
-rw-r--r--. 1 cis192 cis192 20770 May 21 11:13 remus-farm.jpg
permissions
```
*Two websites are created in Lab 10*

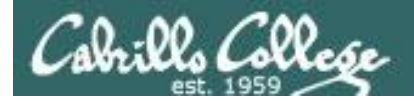

## Apache Virtual Hostnames

## Create additional IP addresses for the web server with IP aliases

[root@p35-elrond ~]# **head /etc/sysconfig/network-scripts/ifcfg-eth1** NM\_CONTROLLED="no" TYPE="Ethernet" DEVICE=eth1 ONBOOT=yes BOOTPROTO=static IPADDR=192.168.35.1 NETMASK=255.255.255.0 [root@p35-elrond ~]# *Only one IP address is needed*

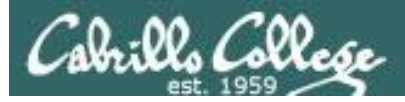

## Apache Virtual Hostnames

#### *Add CNAME records to DNS server zone file*

```
[root@p35-elrond ~]# cat /var/named/db.rivendell
$TTL 604800
; Rivendell Zone Definition
;
;
Rivendell. IN SOA p35-elrond.rivendell. root.rivendell. (
               2013051800 ; serial number
              8H ; refresh rate
              2H ; retry
               1W ; expire
               1D) ; minimum
;
;Name Server Records
Rivendell. IN NS p35-elrond.rivendell.
;
;Address Records
localhost IN A 127.0.0.1
p35-elrond IN A 192.168.35.1
legolas IN A 192.168.35.105
remus-farm IN CNAME p35-elrond
holy-grail IN CNAME p35-elrond
[root@p35-elrond ~]#
                                    Both names will resolve 
                                    to Elrond's IP address
```
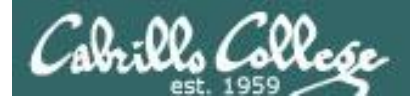

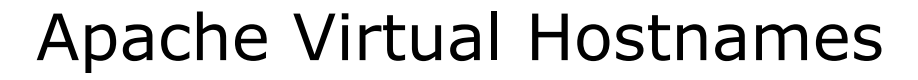

*Make virtual domains using the VirtualHost directive in /etc/httpd/conf/httpd.conf*

```
### Section 3: Virtual Hosts
#
# VirtualHost: If you want to maintain multiple domains/hostnames on your
# machine you can setup VirtualHost containers for them. Most configurations
# use only name-based virtual hosts so the server doesn't need to worry about
# IP addresses. This is indicated by the asterisks in the directives below.
#
# Please see the documentation at
# <URL:http://httpd.apache.org/docs/2.2/vhosts/>
# for further details before you try to setup virtual hosts.
#
# You may use the command line option '-S' to verify your virtual host
# configuration.
<VirtualHost 192.168.35.1>
     ServerName remus-farm.rivendell
     DocumentRoot /www/remus-farm
</VirtualHost>
                                       Map requests to remus-farm.rivendell
                                       to files in /www/remus-farm
```

```
<VirtualHost 192.168.35.1>
    ServerName holy-grail.rivendell
     DocumentRoot /www/holy-grail
</VirtualHost>
```
*Map requests to holy-grail.rivendell to files in /www/holy-grail*

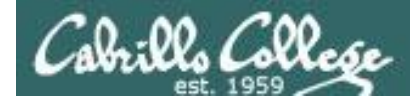

## SELinux Settings

```
[root@p35-elrond ~]# chcon -R -v -t httpd_sys_content_t /www
changing security context of `/www/remus-farm/index.html'
changing security context of `/www/remus-farm/remus-farm.jpg'
changing security context of `/www/remus-farm'
changing security context of `/www/holy-grail/holy-grail.jpg'
changing security context of `/www/holy-grail/index.html'
changing security context of `/www/holy-grail'
changing security context of `/www'
```

```
[root@p35-elrond ~]# ls -ZR /www
/www:
drwxr-x--x. cis192 cis192 unconfined u:object r:httpd sys content t:s0 holy-grail
drwxr-x--x. cis192 cis192 unconfined u:object r:httpd sys content t:s0 remus-farm
/www/holy-grail:
-rw-r--r--. cis192 cis192 unconfined u:object r:httpd sys content t:s0 holy-grail.jpg
-rw-r--r--. cis192 cis192 unconfined u:object r:httpd sys content t:s0 index.html
```
#### /www/remus-farm:

-rw-r--r--. cis192 cis192 unconfined u:object r:httpd sys content t:s0 index.html -rw-r--r--. cis192 cis192 unconfined u:object r:httpd sys content t:s0 remus-farm.jpg

*Changing the SELinux contexts for Lab 10*

## Logs

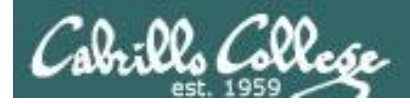

## Apache Logging

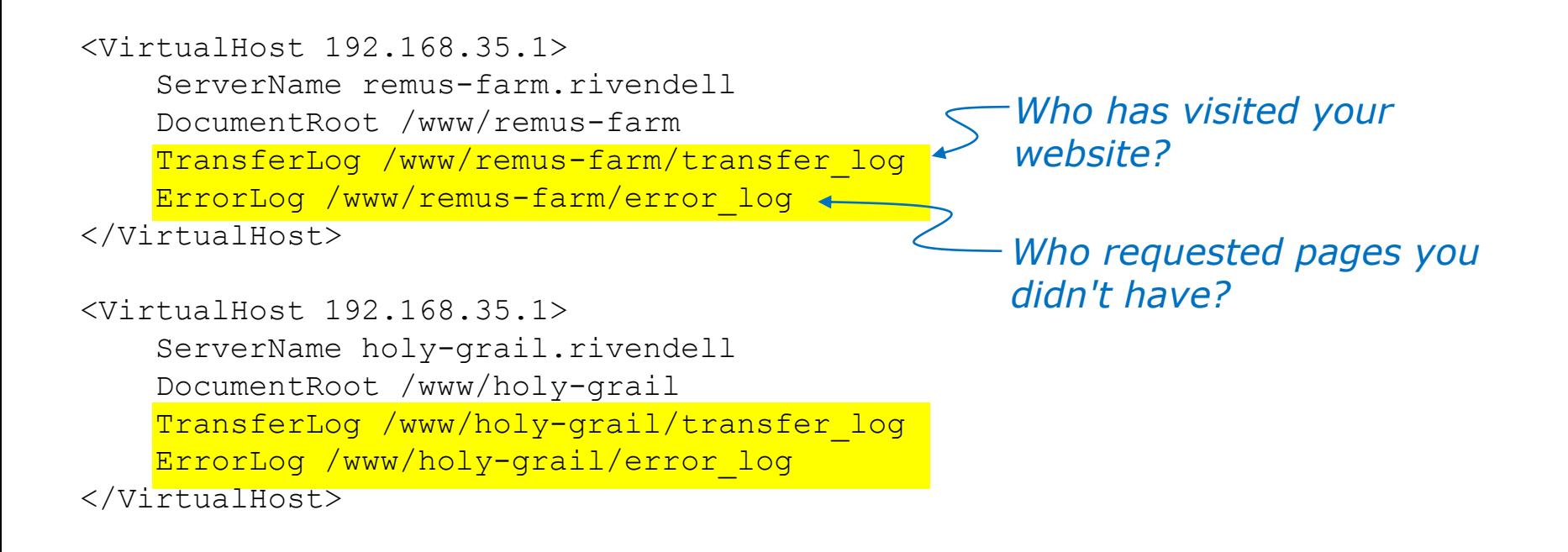

#### *Additional directives used in Lab 10 to log errors and transfers*

# Wrap

## References

#### **Jim Griffin**

• http://www.cabrillo.edu/~jgriffin/CIS192/files/lesson14.html

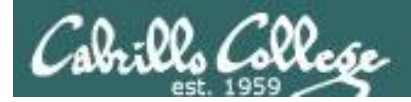

## Next Class

## Assignment: Lab 10

<http://simms-teach.com/cis192calendar.php>

*No Quiz next week!*

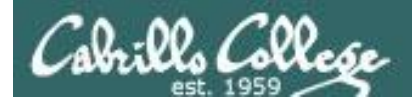

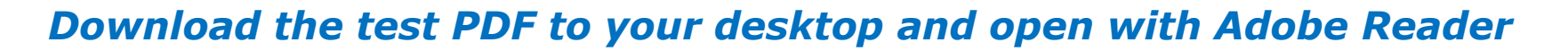

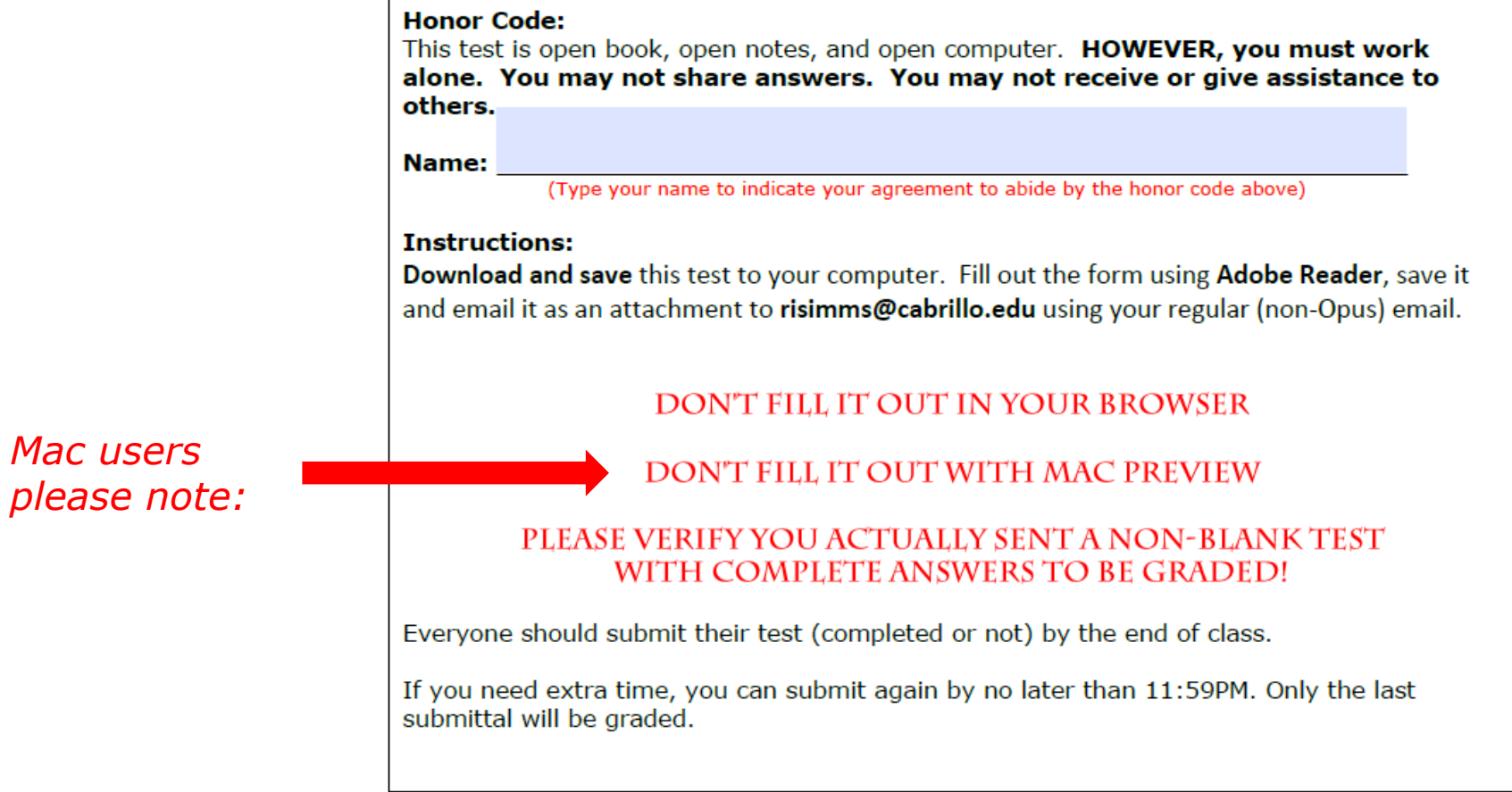

*MAC users: please don't fill out test PDF form using Preview!*

## Open book, notes, computer

LEST

120

## Backup

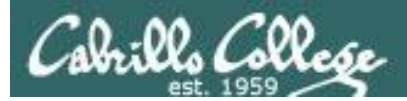

## Installing and Configuring vsftpd (for kernel versions 2.6.19 or earlier)

*Step 3 Customize the firewall (continued)*

**ip\_conntrack\_ftp** is a kernel module. It is used to track related FTP connections so they can get through the firewall.

#### *From the command line (temporary)*

[root@celebrian ~]# **modprobe ip\_conntrack\_ftp** [root@celebrian ~]# **lsmod | grep ftp**  ip\_conntrack\_ftp 11569 0 ip conntrack 653281 3 ip conntrack ftp,ip conntrack netbios ns, xt state [root@celebrian ~]#

*To load at system boot (permanent), edit this file to include:*

[root@celebrian ~]# cat **/etc/sysconfig/iptables-config** # Load additional iptables modules (nat helpers) # Default: -none- # Space separated list of nat helpers (e.g. 'ip nat ftp ip nat irc'), which # are loaded after the firewall rules are applied. Options for the helpers are # stored in /etc/modprobe.conf. IPTABLES MODULES="ip\_conntrack\_netbios\_ns ip\_conntrack\_ftp" *< snipped >*

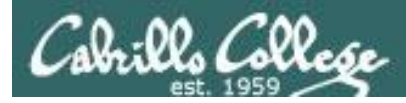

## *Active mode*

- *Client sends PORT command to indicate port it will listen on*
- *Server initiates new connection to that port for data transfer*

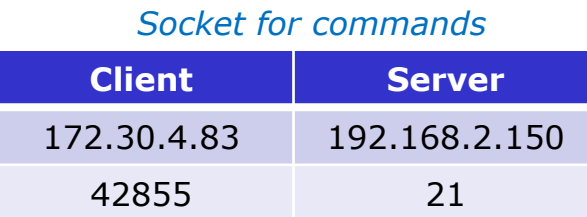

*PORT 172, 30,4, 83, 166, 75 166 decimal = A6 hex 75 decimal = 4b hex A64B hex = 42571 (decimal)*

#### *Socket for data transfer*

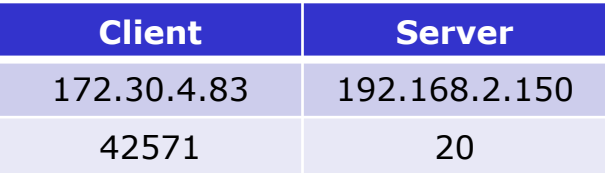

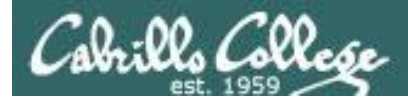

## *Active mode*

• *Client sends PORT command to indicate port it will listen on*

• *Server initiates new connection for data transfer to that port*

#### *PORT command to listen on port 166, 75 166 decimal = A6 hex 75 decimal = 4b hex A64B hex = 42571 (decimal)*

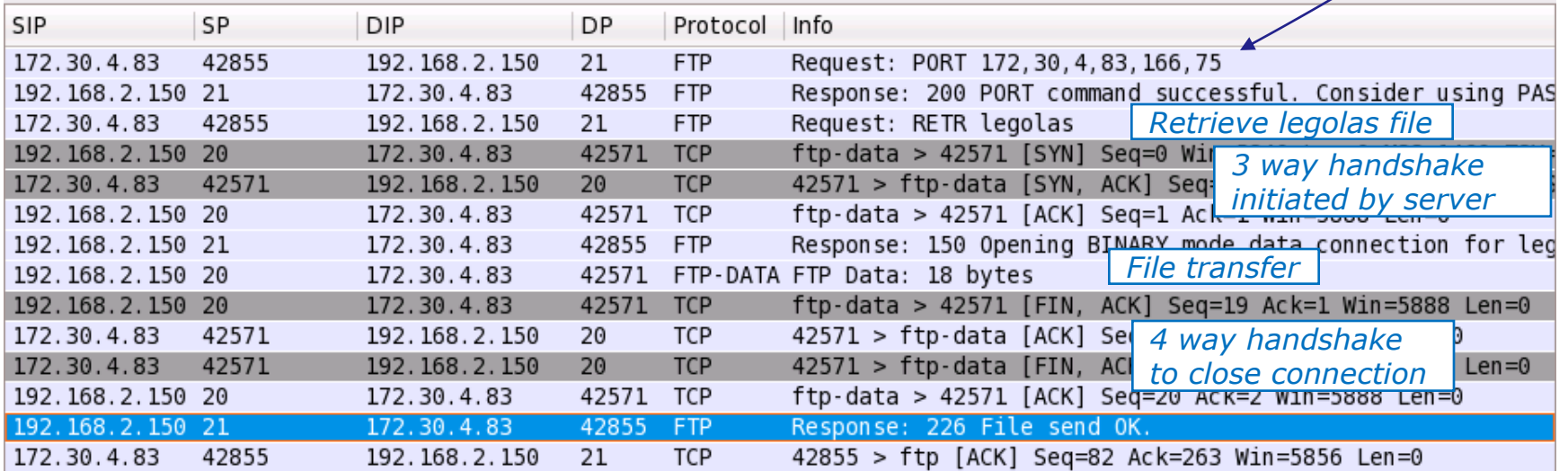

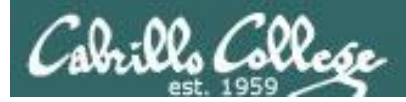

## *Passive mode*

- *Client send PASV request*
- *Server replies with port it will listen on*
- *Client initiates new connection to that port for data transfer*

*Socket for commands*

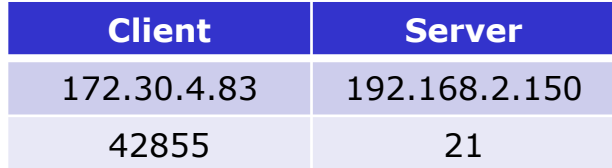

*Passive command to listen on 200, 83 = C853 = 51283*

*Response 192, 168, 2, 150, 200, 83 200 decimal = C8 hex 83 decimal = 53 hex C853 hex = 51283 (decimal)*

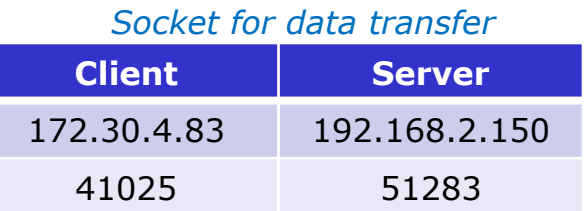

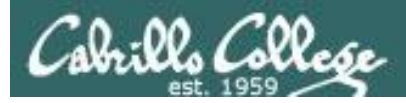

## *Passive mode*

- *Client send PASV request*
- *Server replies with port it will listen on*
- *Client initiates new connection to that port for data transfer*

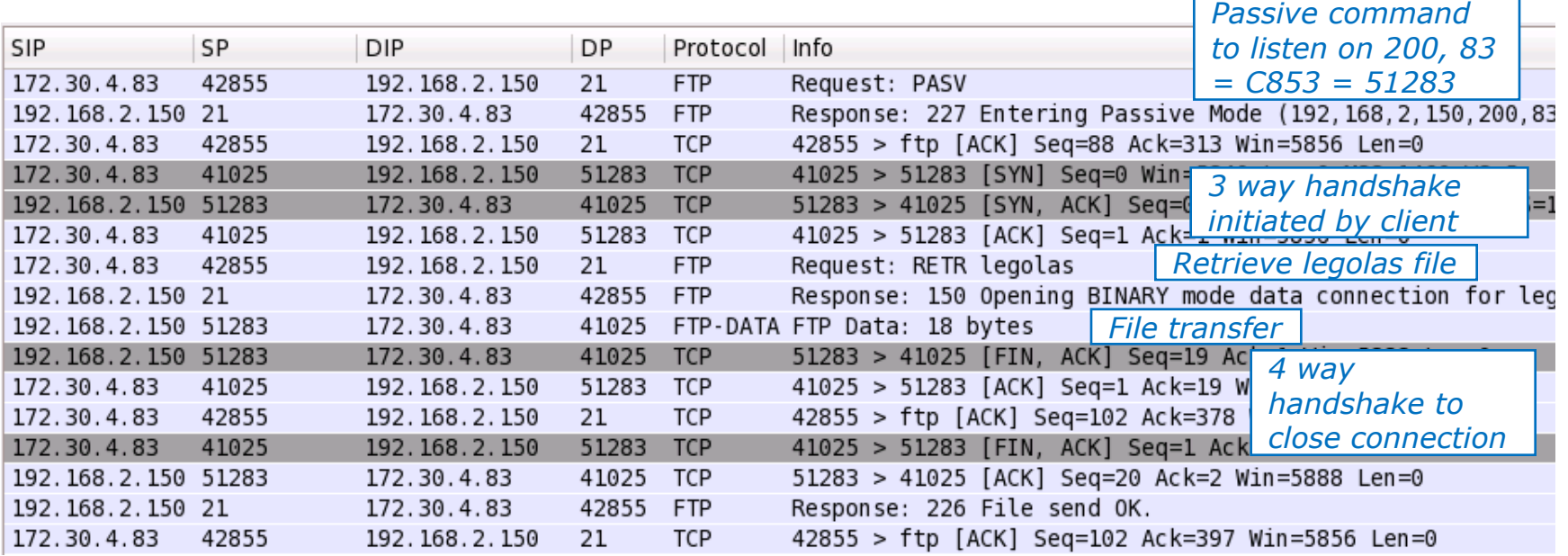

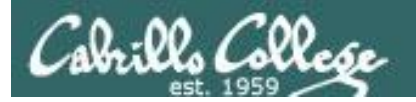

*root@frodo:~# ftp legolas Connected to legolas. 220 (vsFTPd 2.0.5) Name (legolas:cis192): cis192 331 Please specify the password. Password: 230 Login successful. Remote system type is UNIX. Using binary mode to transfer files. ftp> get legolas local: legolas remote: legolas 200 PORT command successful. Consider using PASV. 150 Opening BINARY mode data connection for legolas (18 bytes). 226 File send OK. 18 bytes received in 0.04 secs (0.5 kB/s) ftp> passive Passive mode on. ftp> get legolas local: legolas remote: legolas 227 Entering Passive Mode (192,168,2,150,200,83) 150 Opening BINARY mode data connection for legolas (18 bytes). 226 File send OK. 18 bytes received in 0.00 secs (5.1 kB/s) ftp> passive Passive mode off. ftp> get legolas local: legolas remote: legolas 200 PORT command successful. Consider using PASV. 150 Opening BINARY mode data connection for legolas (18 bytes). 226 File send OK. 18 bytes received in 0.00 secs (23.8 kB/s) ftp> bye 221 Goodbye. root@frodo:~# Example FTP Session*

*Login Connect to server*

*Initialize*

*Get legolas file using active mode*

*Get legolas file using passive mode*

*Get legolas file using active mode*

*End*

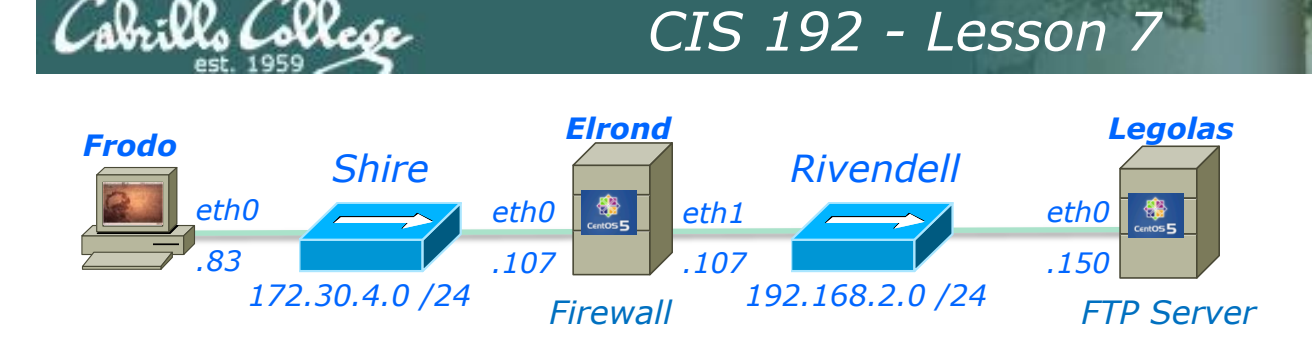

*root@frodo:~# ftp legolas Connected to legolas. 220 (vsFTPd 2.0.5)*

*Frodo FTP's into Legolas*

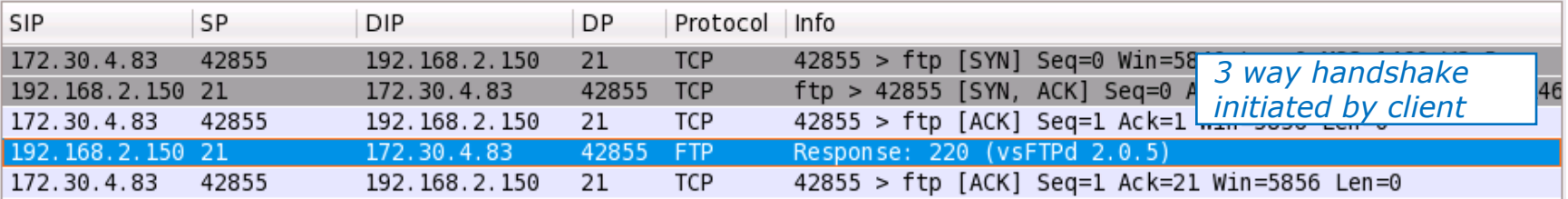

- *3 way handshake*
- *New connection initiated by client*

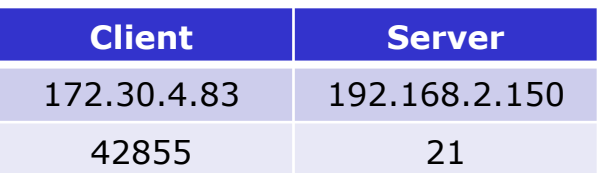

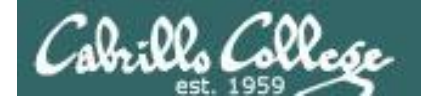

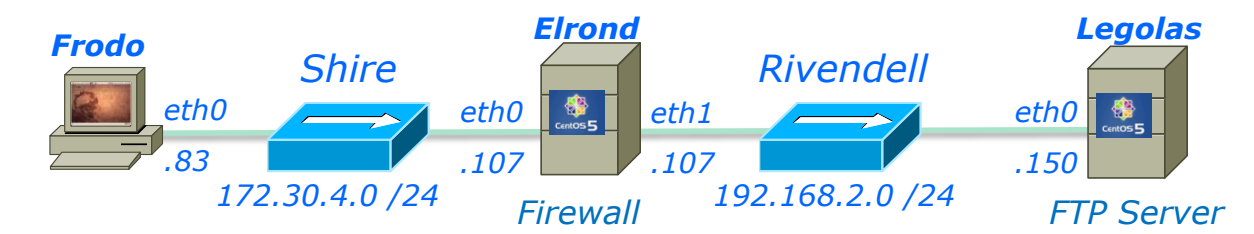

*Name (legolas:cis192): cis192 331 Please specify the password. Password:*

#### *Note the login happens over the wire in clear "sniffable" text*

*230 Login successful.*

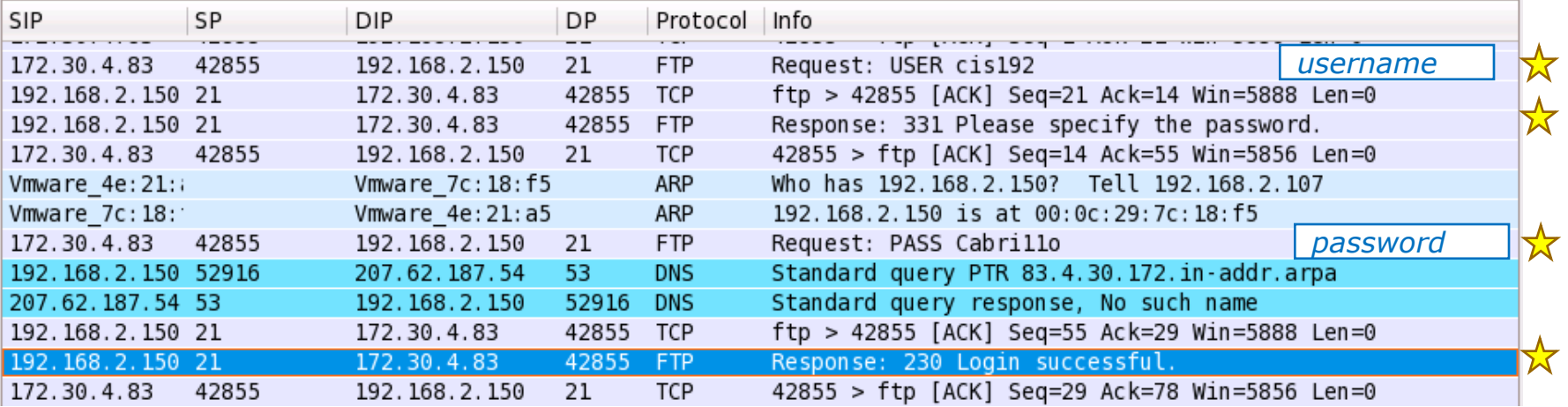

*Login with username and password. Note the reverse DNS lookup attempt by the FTP server*

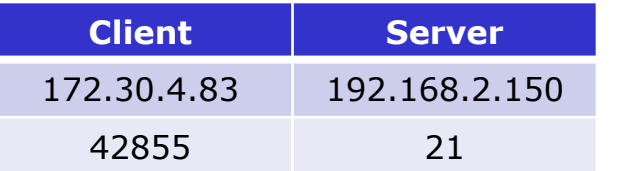

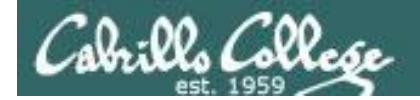

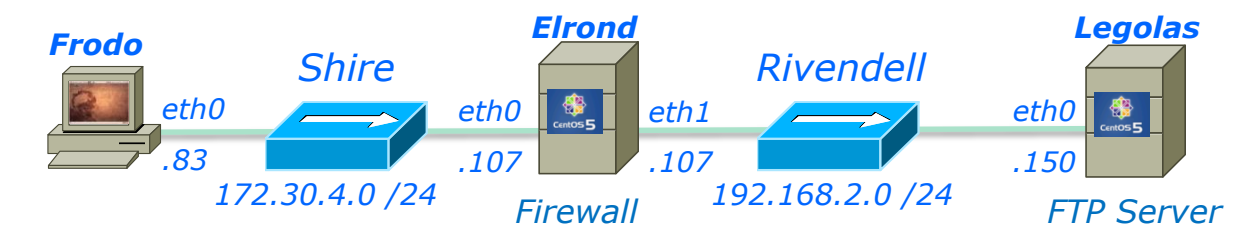

*Remote system type is UNIX. Using binary mode to transfer files.*

- *Client requests system type and server replies UNIX.*
- *Client requests binary mode (Type I) transfers and server changes to binary mode*

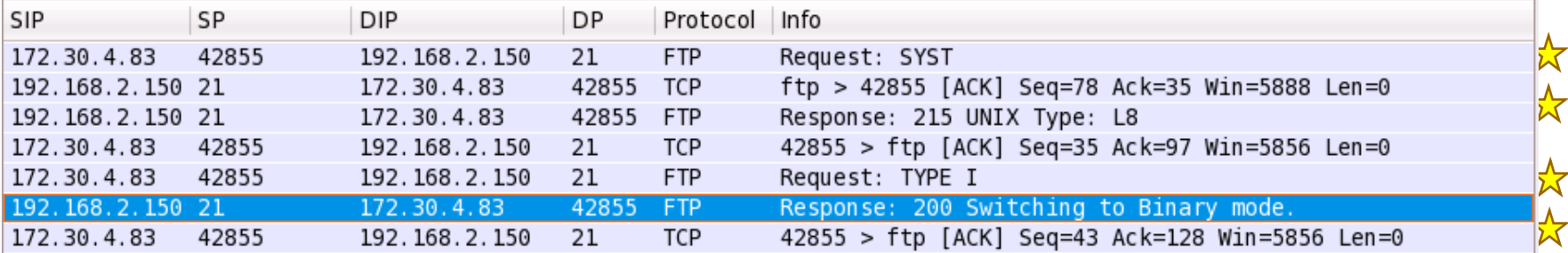

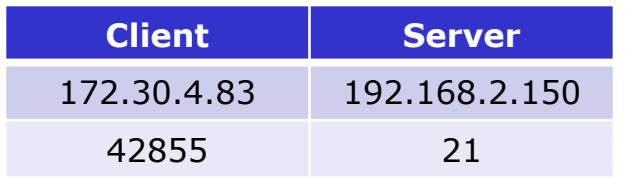

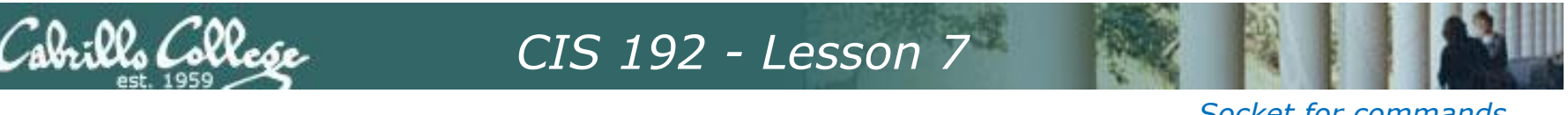

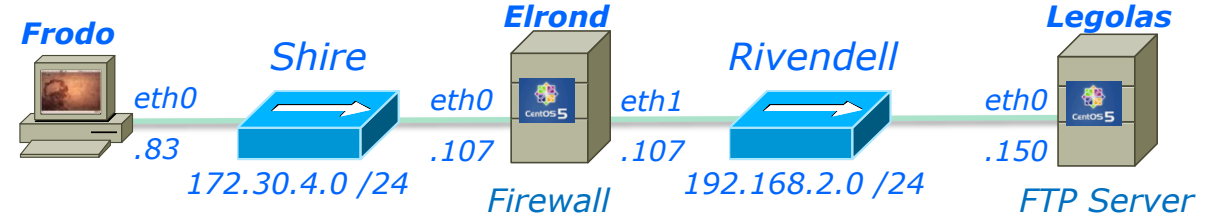

#### *Socket for commands*

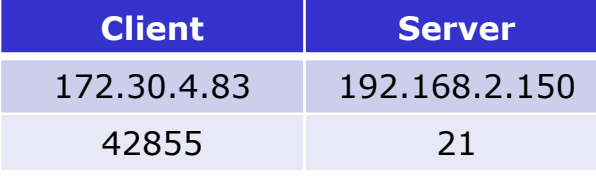

#### *Socket for data transfer*

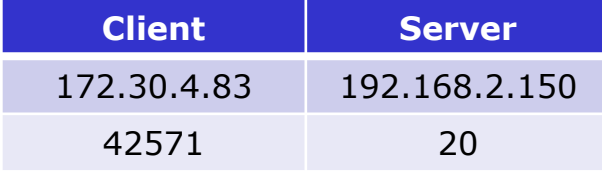

*PORT command to* 

#### *Active Mode is when server initiates new connection for data transfer*

*ftp> get legolas*

*local: legolas remote: legolas*

*200 PORT command successful. Consider using PASV.*

*150 Opening BINARY mode data connection for legolas (18 bytes).*

*226 File send OK.*

*18 bytes received in 0.04 secs (0.5 kB/s)*

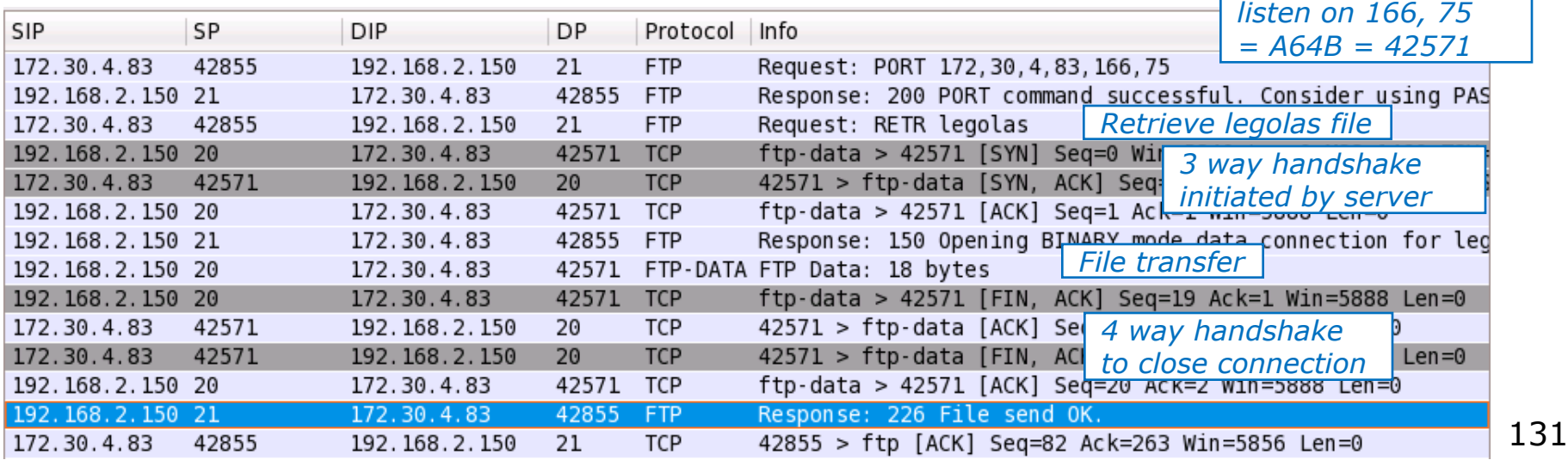

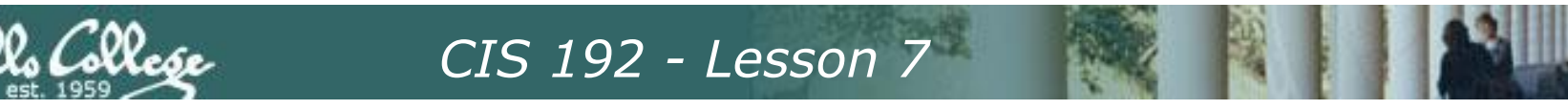

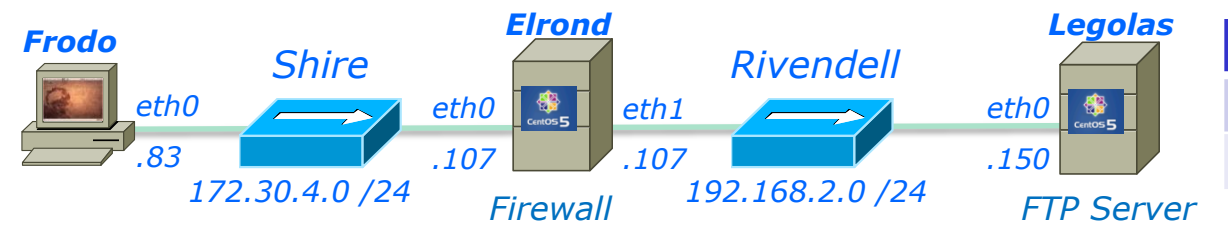

#### *Socket for commands*

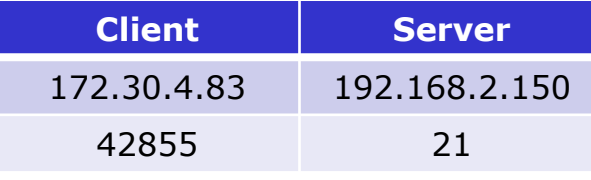

*ftp> passive Passive mode on. ftp> get legolas*

*Passive Mode is when client initiates new connection for data transfer*

#### *Socket for data transfer*

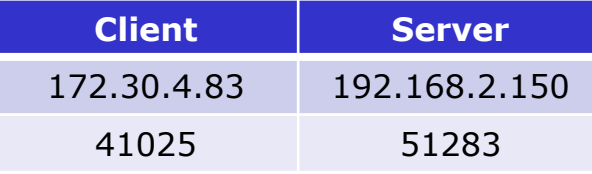

*Passive reply to* 

*local: legolas remote: legolas*

*227 Entering Passive Mode (192,168,2,150,200,83)*

*150 Opening BINARY mode data connection for legolas (18 bytes).*

*226 File send OK.*

*18 bytes received in 0.00 secs (5.1 kB/s)*

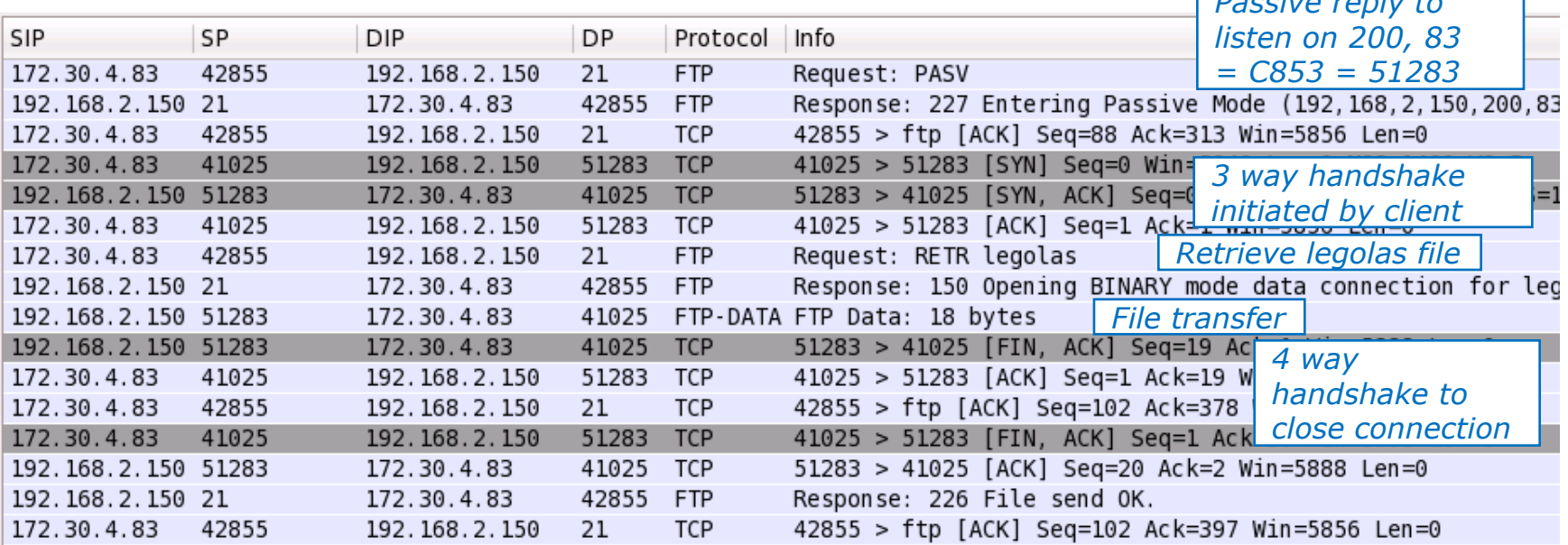

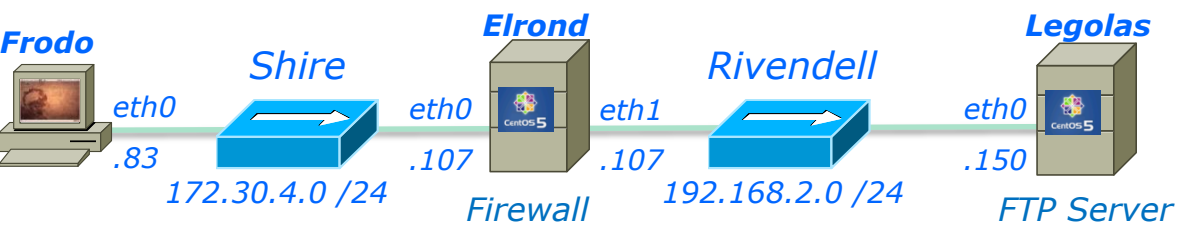

#### *Socket for commands*

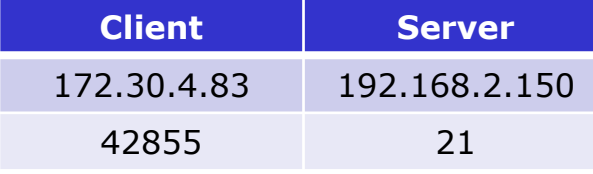

#### *Socket for data transfer*

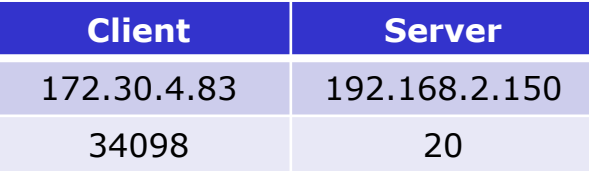

*PORT command to* 

*ftp> passive Passive mode off. ftp> get legolas*

*Active Mode is when server initiates new connection for data transfer*

*local: legolas remote: legolas*

*200 PORT command successful. Consider using PASV.*

*150 Opening BINARY mode data connection for legolas (18 bytes).*

*226 File send OK.*

*18 bytes received in 0.00 secs (23.8 kB/s)*

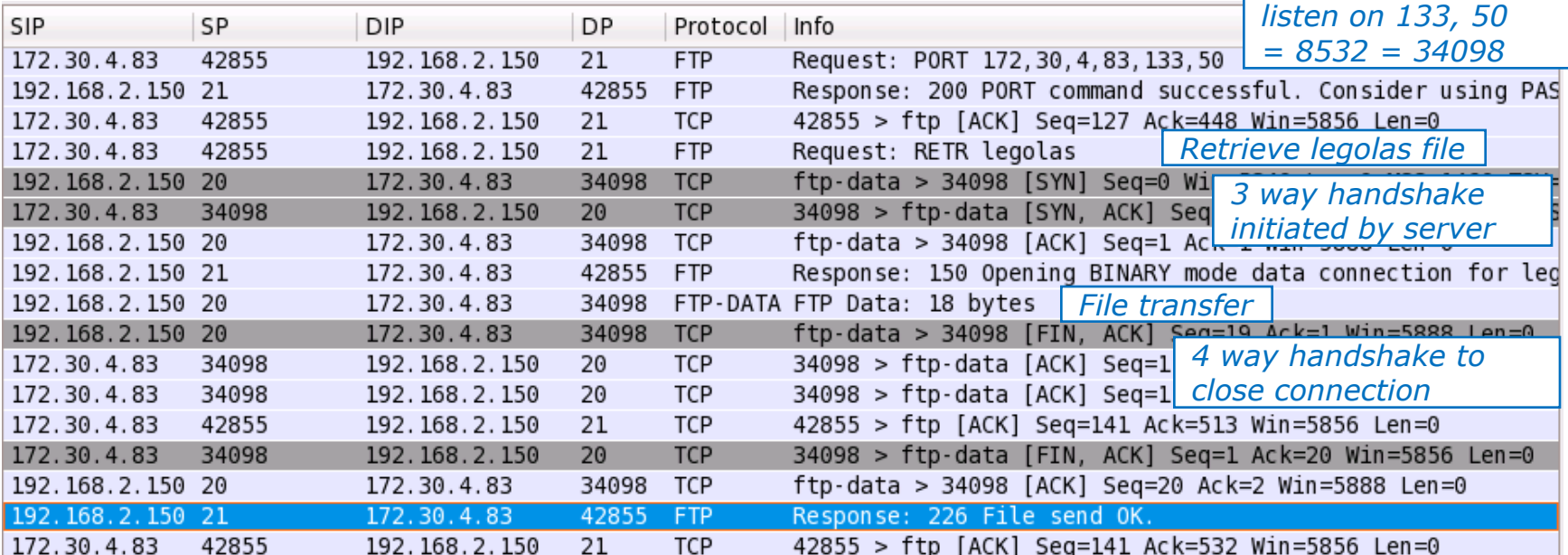

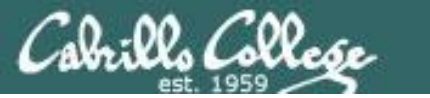

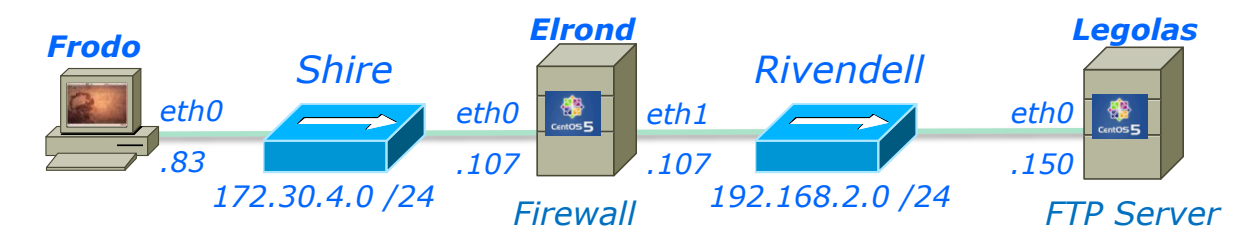

*ftp> bye 221 Goodbye.*

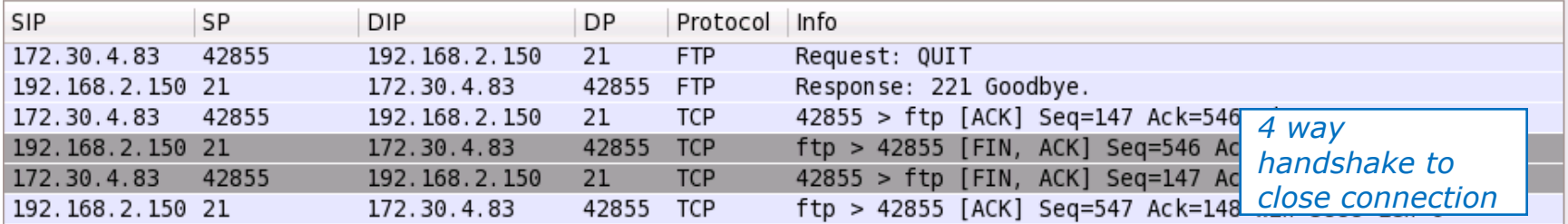

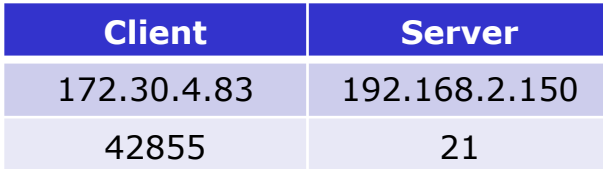

## Firewalls and FTP

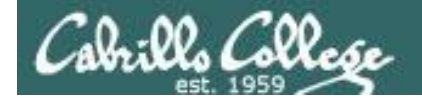

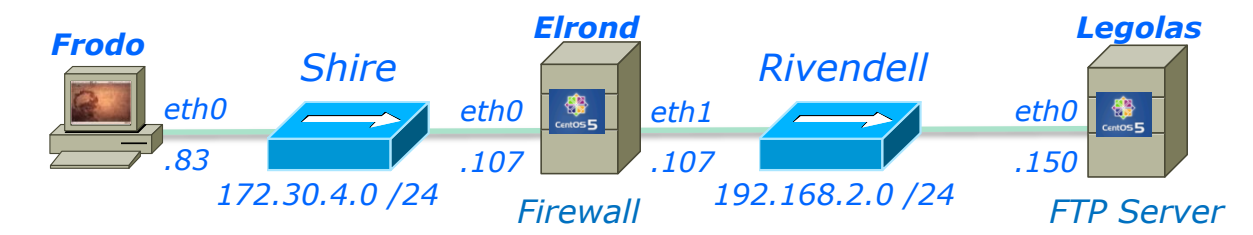

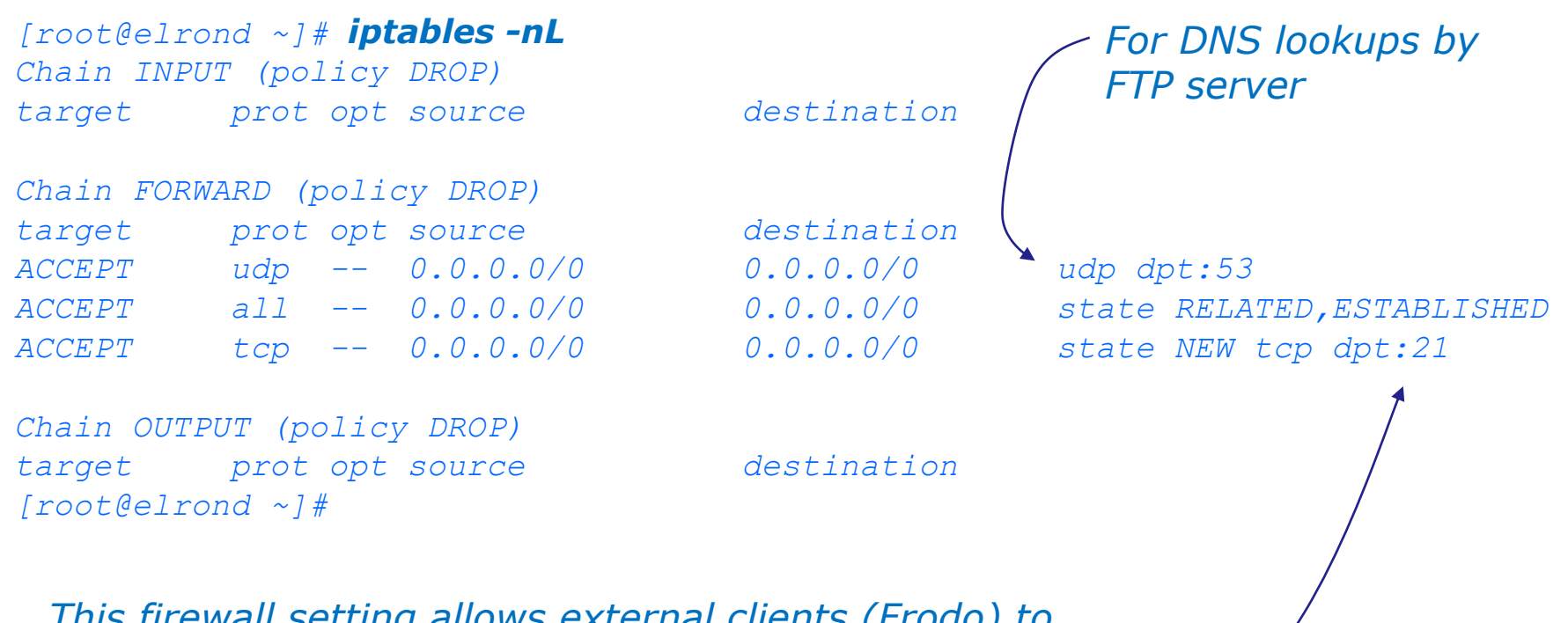

*This firewall setting allows external clients (Frodo) to access the FTP server (Legolas)* 

*Note: The FTP data port 20 is not specified*

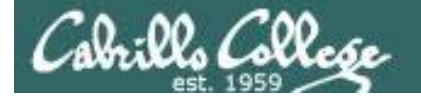

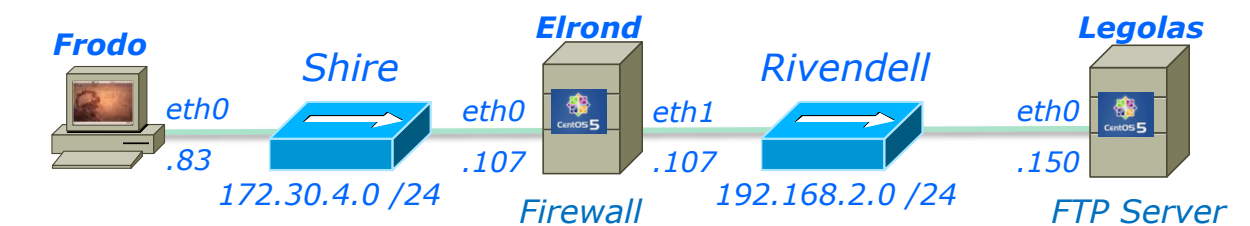

*root@frodo:~# ftp legolas Connected to legolas. 220 (vsFTPd 2.0.5) Name (legolas:cis192): cis192 331 Please specify the password. Password: 230 Login successful. Remote system type is UNIX. Using binary mode to transfer files. ftp> get legolas local: legolas remote: legolas 200 PORT command successful. Consider using PASV. 150 Opening BINARY mode data connection for legolas (18 bytes). 226 File send OK. 18 bytes received in 0.00 secs (15.1 kB/s) ftp> passive Passive mode on. ftp> get legolas local: legolas remote: legolas 227 Entering Passive Mode (192,168,2,150,224,164) 150 Opening BINARY mode data connection for legolas (18 bytes). 226 File send OK. 18 bytes received in 0.00 secs (8.6 kB/s) ftp> bye 221 Goodbye. root@frodo:~#* 

*Successful downloads using both active and passive mode using the firewall settings in previous slide*

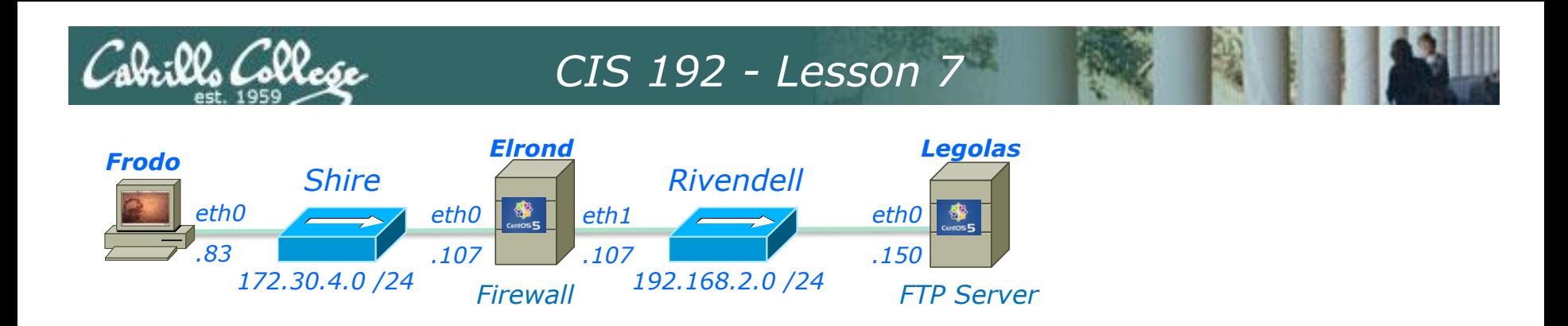

*What If? We remove firewall opening for the DNS lookups sent by the FTP server*

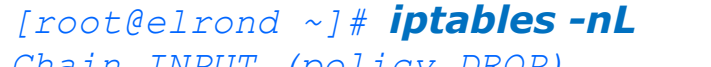

*Chain INPUT (policy DROP) target prot opt source destination* 

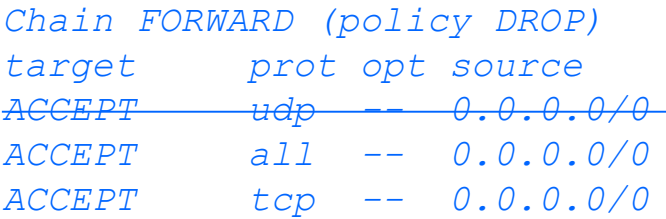

*target prot opt source destination ACCEPT udp -- 0.0.0.0/0 0.0.0.0/0 udp dpt:53* 

*ACCEPT all -- 0.0.0.0/0 0.0.0.0/0 state RELATED,ESTABLISHED*  0.0.0.0/0 state NEW tcp *dpt:21* 

*Chain OUTPUT (policy DROP) target prot opt source destination [root@elrond ~]#* 

*Now DNS lookups are blocked*

*[root@elrond ~]# iptables -D FORWARD 1*

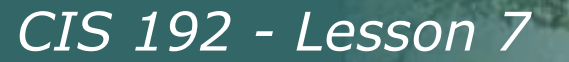

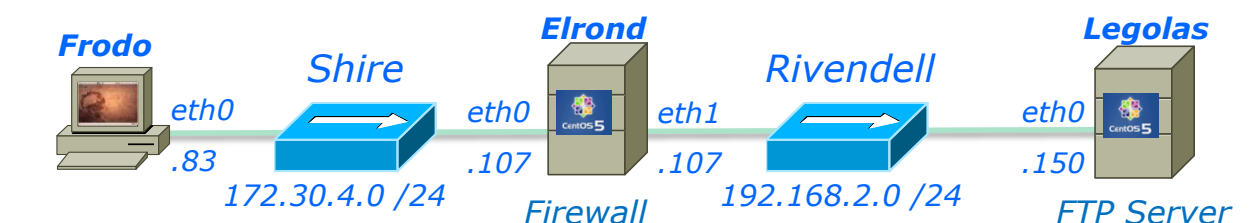

*root@frodo:~# ftp legolas Connected to legolas. 220 (vsFTPd 2.0.5) Name (legolas:cis192): cis192 331 Please specify the password. Password: 230 Login successful. Remote system type is UNIX. Using binary mode to transfer files. ftp> get legolas local: legolas remote: legolas 200 PORT command successful. Consider using PASV. 150 Opening BINARY mode data connection for legolas (18 bytes). 226 File send OK. 18 bytes received in 0.00 secs (15.1 kB/s) ftp> passive Passive mode on. ftp> get legolas local: legolas remote: legolas 227 Entering Passive Mode (192,168,2,150,224,164) 150 Opening BINARY mode data connection for legolas (18 bytes). 226 File send OK. 18 bytes received in 0.00 secs (8.6 kB/s) ftp> bye 221 Goodbye. root@frodo:~#* 

*Result: Instead of a fast login, now there is a delay of about 15 seconds before the successful login messages and ftp prompt are displayed*

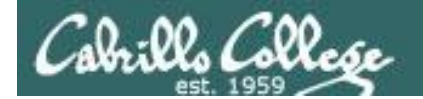

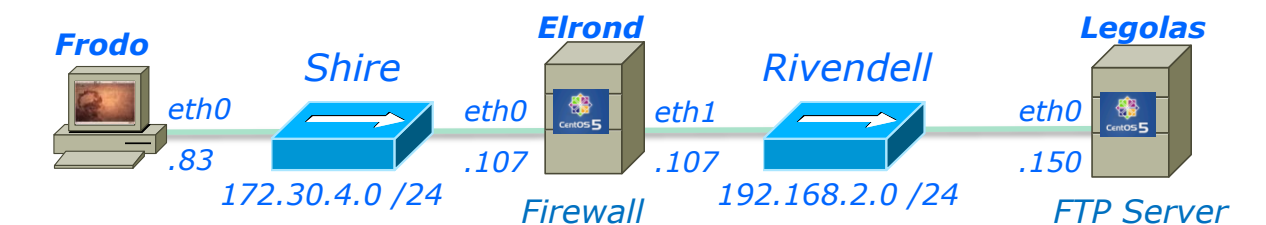

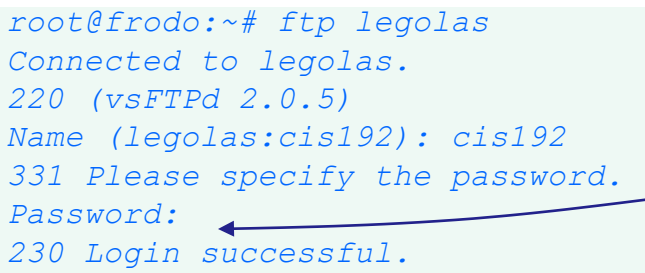

*Delay encountered (~15 seconds) here after dropping DNS lookups in firewall*

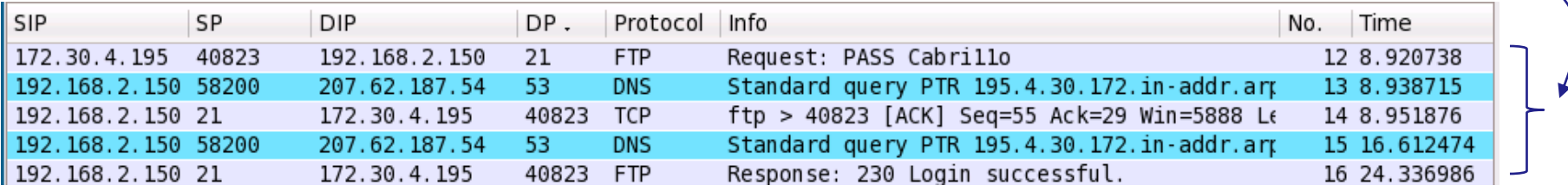

*The login is delayed while the two DNS requests time-out.* 

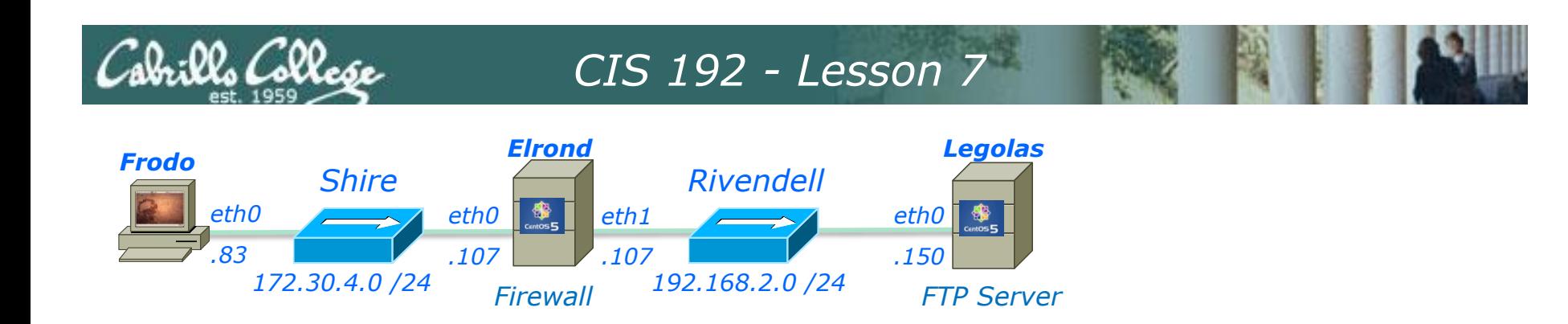

*What If? We next remove the related state condition from the firewall?*

*[root@elrond ~]#* 

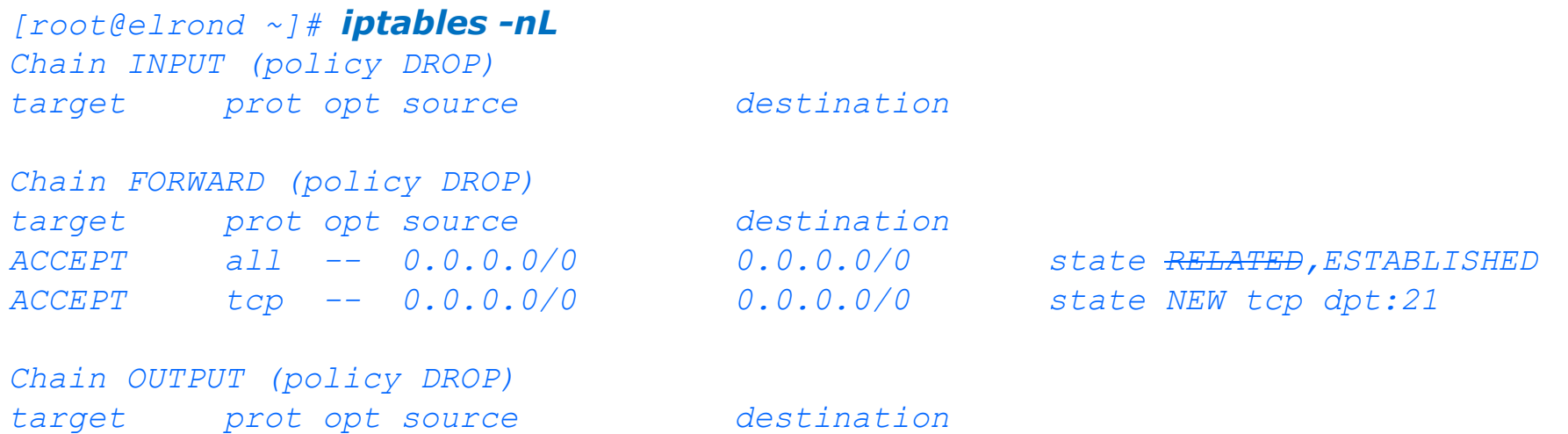

141 *[root@elrond ~]# iptables -I FORWARD 1 -m state --state ESTABLISHED -j ACCEPT [root@elrond ~]# iptables -D FORWARD 1*

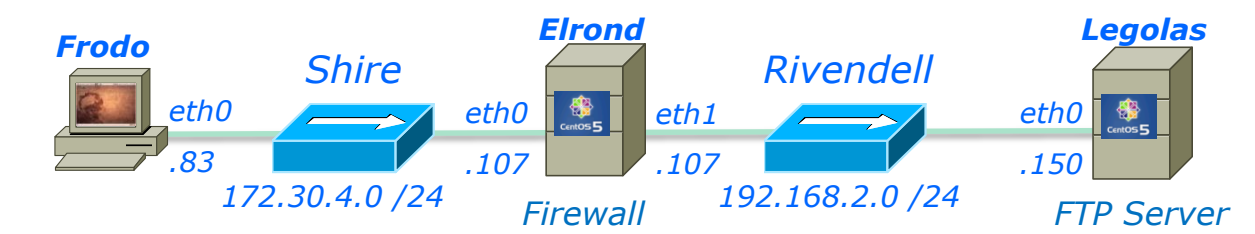

*root@frodo:~# ftp legolas Connected to legolas. 220 (vsFTPd 2.0.5) Name (legolas:cis192): cis192 331 Please specify the password. Password: 230 Login successful. Remote system type is UNIX. Using binary mode to transfer files. ftp> get legolas local: legolas remote: legolas 200 PORT command successful. Consider using PASV. 425 Failed to establish connection. ftp>* 

*Hangs up here, because the related connection for the data transfer is now blocked by the firewall.* 

*Gives up after 5 tries of attempting to do a 3-way handshake*

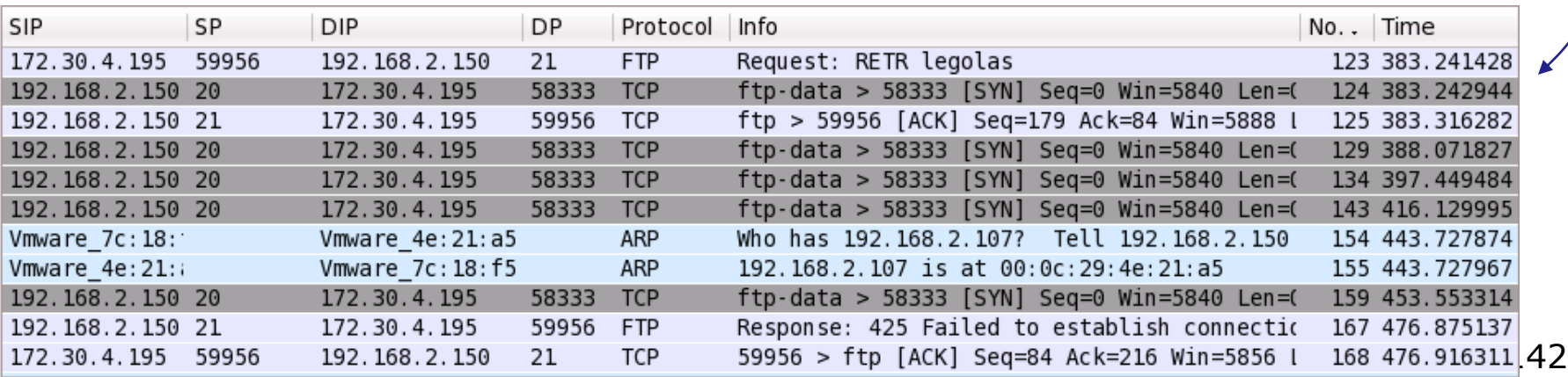

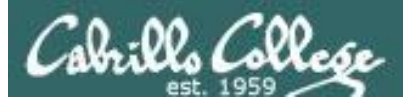

## Warmup

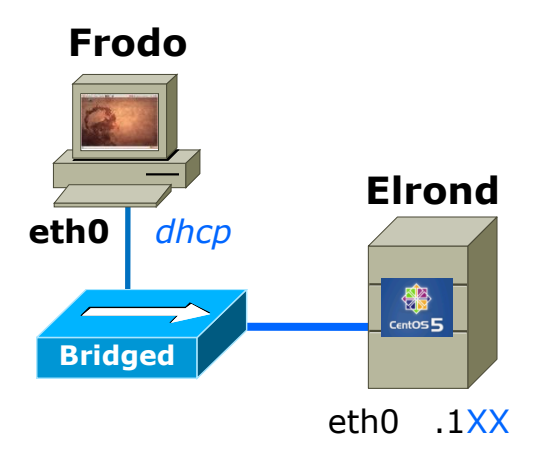

### 172.30.N.0 /24

 $.1$ XX is based on your station number and the IP Table  $N=1$  for the classroom and  $N=4$  for the CIS lab or CTC **http://simms-teach.com/docs/static-ip-addrs.pdf**

- Cable as shown
- Configure NICs
	- Frodo eth0: use DHCP
		- This is the default
	- Elrond eth0: use DHCP

#### • **dhclient eth0**

- Add Elrond's IP address to Frodo's /etc/hosts
- Test:
	- **ping 172.30.N.1**
	- **ping google.com**
	- Check that Frodo and Elrond can ping each other

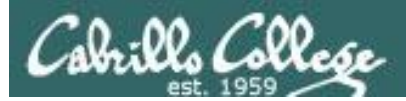

## Fire Up

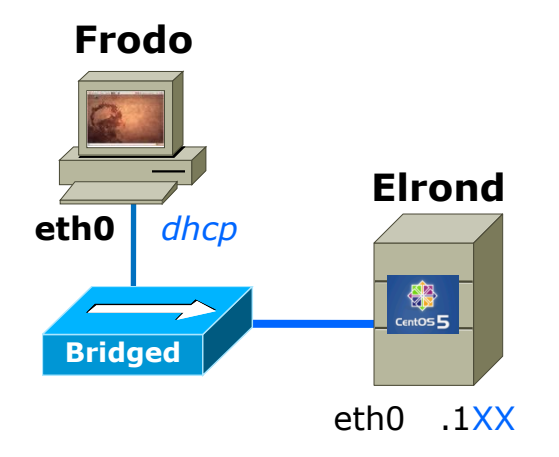

- Restart your Windows station
- Revert to VM's to snapshot
- Power them ON
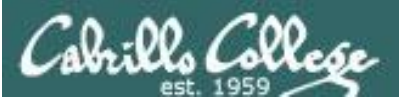

#### **Frodo**

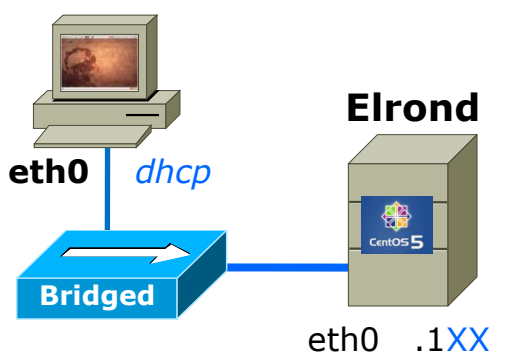

## Setting up a FTP server

Elrond

#### • **yum install vsftpd**

- Configure the banner (line 83 in /etc/vsftpd/vsftpd.conf)
- Either configure or disable the firewall
- Either configure contexts or disable for SELinux
- Put some sample files in /var/ftp/pub on Elrond
	- **cd /var/ftp/pub; echo almost > almost; echo there > there**
- **service vsftpd start**

Frodo:

• Do an anonymous FTP get from Frodo

**ftp elrond**

Name: **anonymous**

Password:*email-address*

**ls**

**cd pub**

**ls**

**get almost**

**bye**

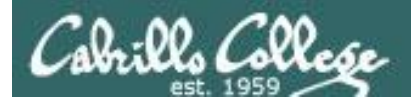

## Which web severs do the busiest sites use?

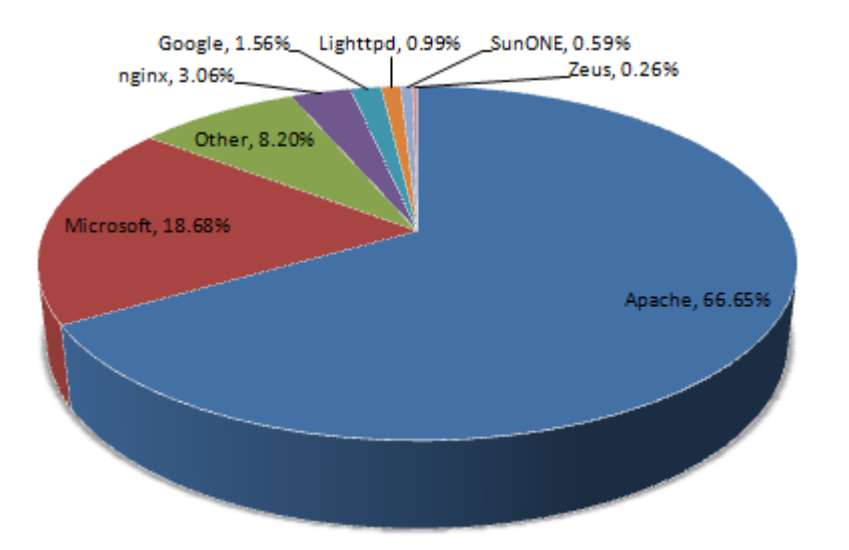

*Source: http://news.netcraft.com/archives/web\_server\_survey.html*

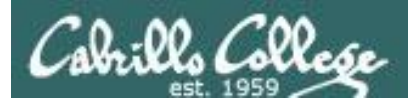

Multiple web sites served using different IP addresses.

- This approach is based on virtual domains
- Each IP address is associated with a different virtual domain
- Examples:
	- http://192.168.2.107
	- http://192.168.2.99
	- http://192.168.2.100

*One web server has been configured with multiple IP addresses using IP aliases*

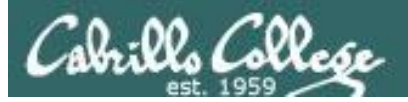

## Apache IP Aliases

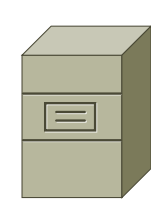

**Elrond** *Web Server*

*Different web sites* [root@elrond ~]# ls -l /www total 32 drwxr-xr-x 2 root root 4096 May 17 10:35 ando drwxr-x--x 2 root root 4096 Apr 14 21:48 aragorn drwxr-x--x 2 root root 4096 Apr 14 21:48 gandalf drwxr-xr-x 2 root root 4096 May 17 10:25 hiro [root@elrond ~]# ifconfig eth1:3 eth1:3 Link encap:Ethernet HWaddr 00:0C:29:E3:93:94 inet addr:192.168.2.97 Bcast:192.168.2.255 Mask:255.255.255.0 UP BROADCAST RUNNING MULTICAST MTU:1500 Metric:1 Interrupt:185 Base address:0x1480 [root@elrond ~]# tail -4 /etc/httpd/conf/httpd.conf

<VirtualHost 192.168.2.97>

 ServerName hiro.rivendell DocumentRoot /www/ando </VirtualHost>

*This VirtualHost directive associates the 192.168.2.97 IP address with files in /www/ando*

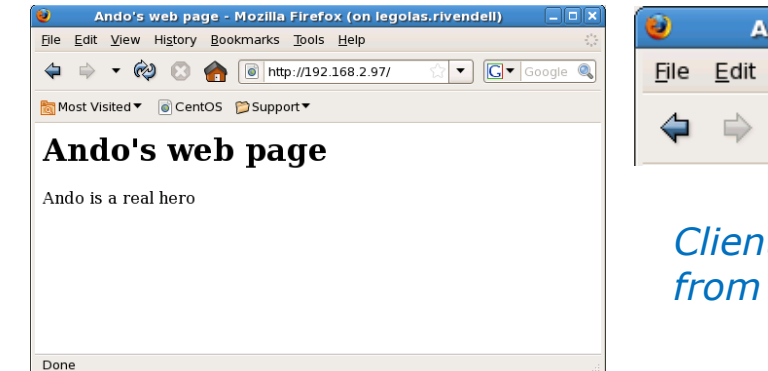

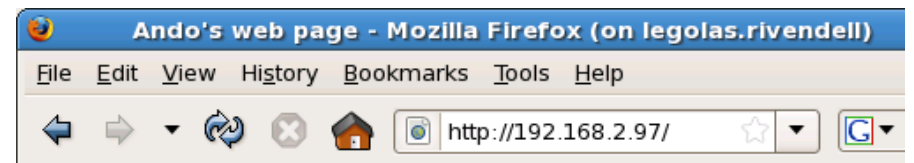

*Client requesting the default page from web site at 192.168.2.97*

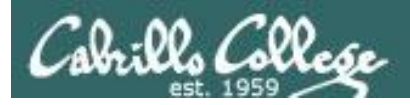

## Apache IP Aliases

 $\bullet$ 

#### *http://192.168.2.97 http://192.168.2.98*

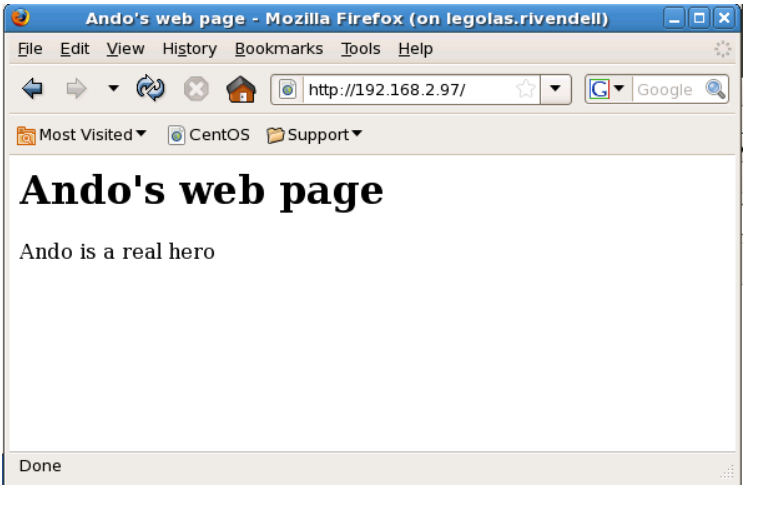

*Elrond has multiple IP addresses. The IP address specified by the URL determines which web page is served*

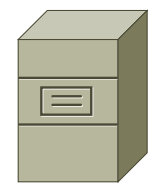

**Elrond** *One Web Server Multiple web sites*

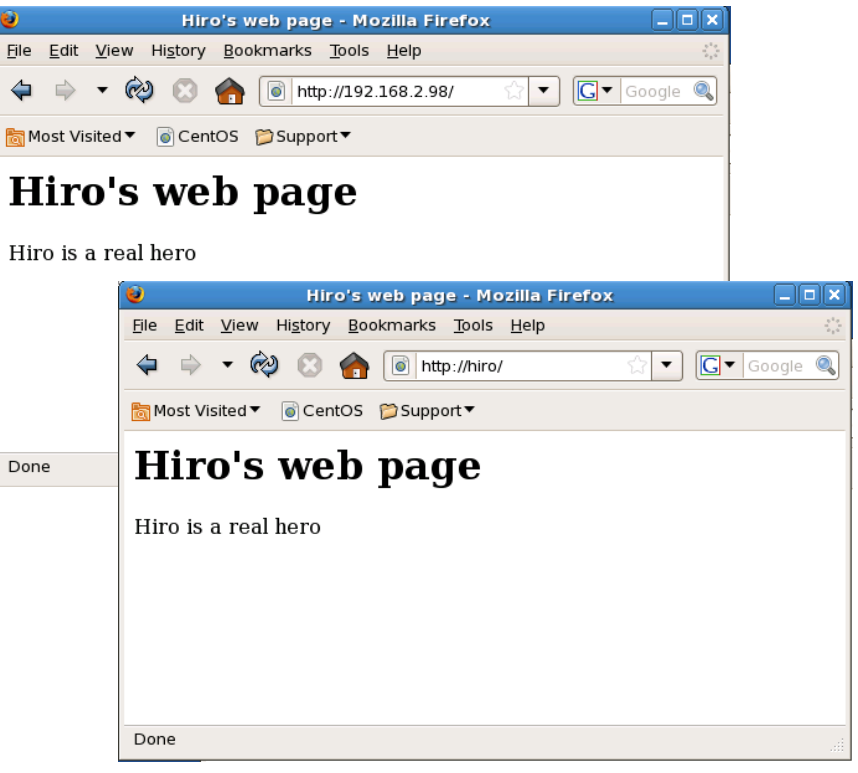

*http://hiro/*

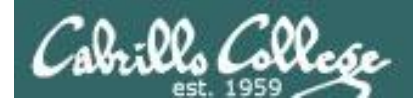

To enable users to publish web pages from their home directories:

- 1) Create different web sites in a directory like /www
- 2) Create multiple IP addresses using IP aliases
- 3) Configure new IP addresses in DNS zone file or /etc/hosts files.
- 4) Create a VirtualHost directive in the Apache configuration file that maps the IP address to the document root
- 5) Set 751 permissions on the directory being published
- 6) Open port **80** in the firewall
- 7) For SELinux (enforcing mode), change context types to **httpd\_sys\_content\_t** on any published directories and files

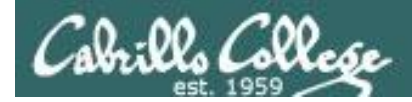

### Create different web pages

```
[root@elrond ~]# ls /www/{hiro,ando}
/www/ando:
index.html
/www/hiro:
index.html
[root@elrond ~]# ls -l /www/{hiro,ando}
/www/ando:
total 8
-rw-r--r-- 1 root root 131 May 17 10:35 index.html
/www/hiro:
total 8
-rw-r--r-- 1 root root 131 May 17 10:25 index.html
[root@elrond ~]#
```
#### *We will create a Hiro web site and a Ando web site in /www*

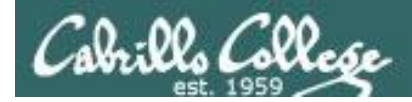

### Create additional IP addresses for the web server with IP aliases

#### *Adding 192.168.2.97 to eth1:3*

#### **Example:**

[root@elrond ~]# *ifconfig eth1:3 192.168.2.97 netmask 255.255.255.0 broadcast 192.168.2.255*

#### **Verify:**

[root@elrond ~]# **ifconfig eth1:3**

eth1:3 Link encap:Ethernet HWaddr 00:0C:29:E3:93:94 inet addr:192.168.2.97 Bcast:192.168.2.255 Mask:255.255.255.0 UP BROADCAST RUNNING MULTICAST MTU:1500 Metric:1 Interrupt:185 Base address:0x1480

#### **Make permanent:**

[root@elrond ~]# cat **/etc/sysconfig/network-scripts/ifcfg-eth1:3** # Advanced Micro Devices [AMD] 79c970 [PCnet32 LANCE] DEVICE=eth1:3 ONBOOT=yes BOOTPROTO=static IPADDR=192.168.2.97 NETMASK=255.255.255.0 NETWORK=192.168.2.0 BROADCAST=192.168.2.255

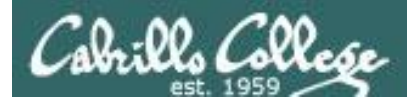

DocumentRoot /www/ando

</VirtualHost>

## Apache IP Aliases

*Make virtual domains using the VirtualHost directive in /etc/httpd/conf/httpd.conf*

```
### Section 3: Virtual Hosts
#
# VirtualHost: If you want to maintain multiple domains/hostnames on your
# machine you can setup VirtualHost containers for them. Most configurations
# use only name-based virtual hosts so the server doesn't need to worry about
# IP addresses. This is indicated by the asterisks in the directives below.
#
# Please see the documentation at
# <URL:http://httpd.apache.org/docs/2.2/vhosts/>
# for further details before you try to setup virtual hosts.
#
# You may use the command line option '-S' to verify your virtual host
# configuration.
<VirtualHost 192.168.2.98>
     ServerName hiro.rivendell
     DocumentRoot /www/hiro
</VirtualHost>
<VirtualHost 192.168.2.97>
    ServerName hiro rivendell
                                     Map requests to 192.168.2.98 to 
                                     files in /www/hiro
                                      Map requests to 192.168.2.97 to
```
*files in /www/ando*

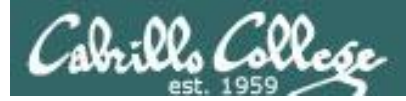

#### *IP address is 192.168.2.97*

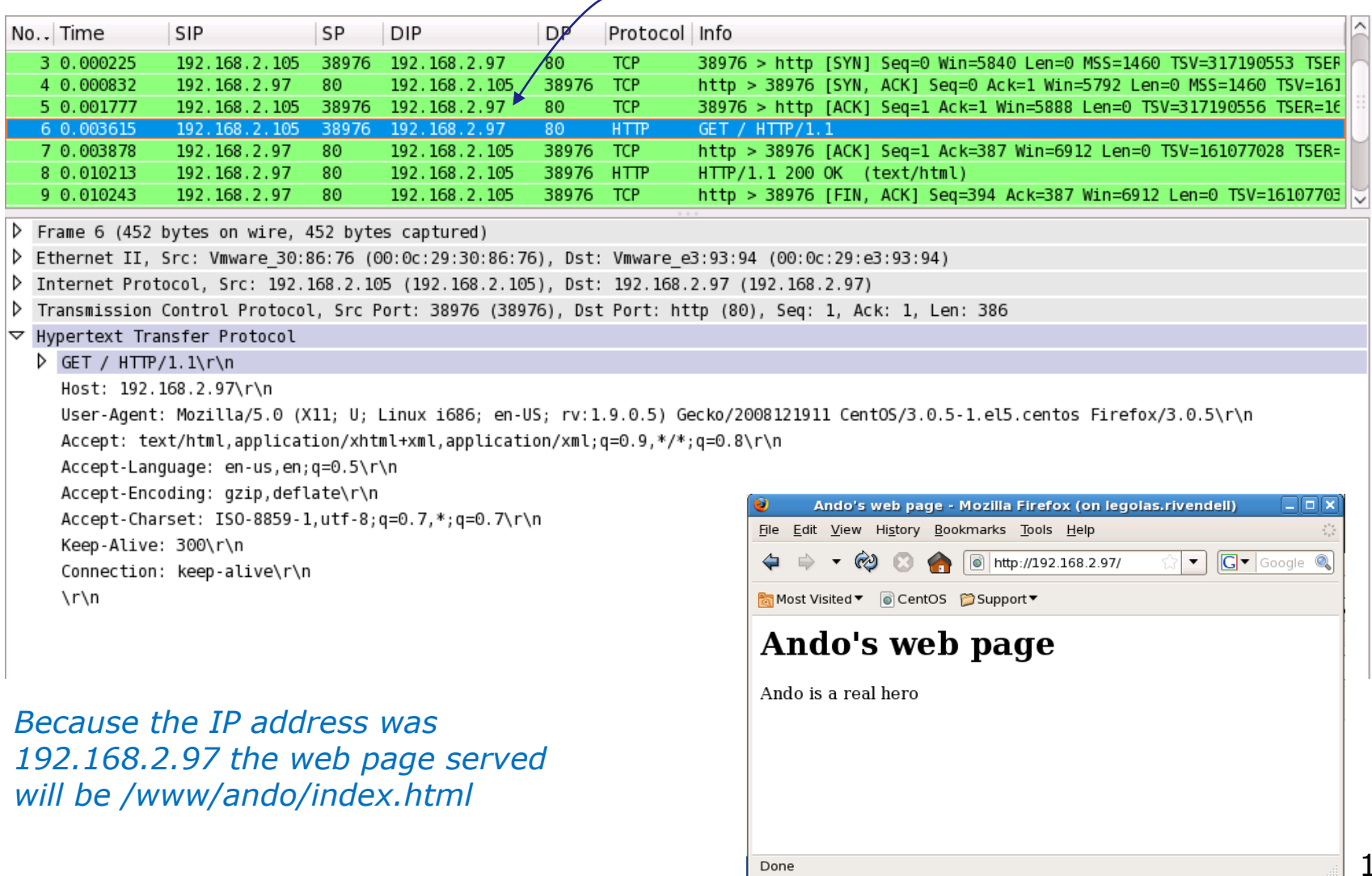

# Apache Names

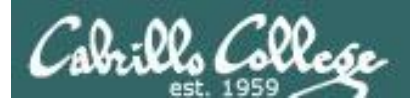

Multiple web sites served using different server hostnames

- This approach is based on virtual domains
- Each name is associated with a different virtual domain
- Examples:
	- http://aragorn.rivendell
	- http://gandalf.rivendell

*One web server has been configured with multiple hostnames*

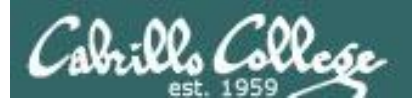

## Websites by Names

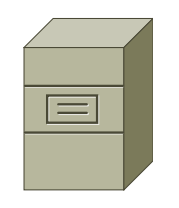

*Different web sites* [root@elrond ~]# ls -l /www total 32 drwxr-xr-x 2 root root 4096 May 17 10:35 ando drwxr-x--x 2 root root 4096 Apr 14 21:48 aragorn drwxr-x--x 2 root root 4096 Apr 14 21:48 gandalf drwxr-xr-x 2 root root 4096 May 17 10:25 hiro

**Elrond** *Web Server*

#### From /var/named/db.rivendell:

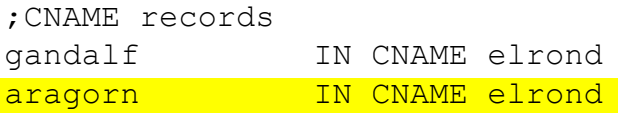

*DNS zone file has aragorn name aliased to Elrond*

<VirtualHost 192.168.2.107> ServerName aragorn.rivendell DocumentRoot /www/aragorn TransferLog /www/aragorn/transfer\_log ErrorLog /www/aragorn/error\_log </VirtualHost>

*This VirtualHost directive associates the aragorn.rivendell name with files in /www/aragorn*

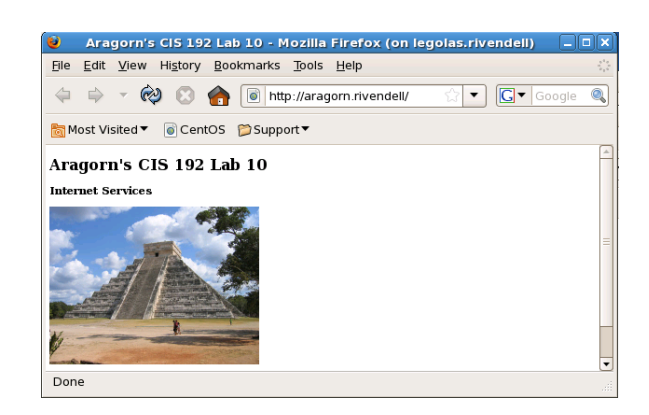

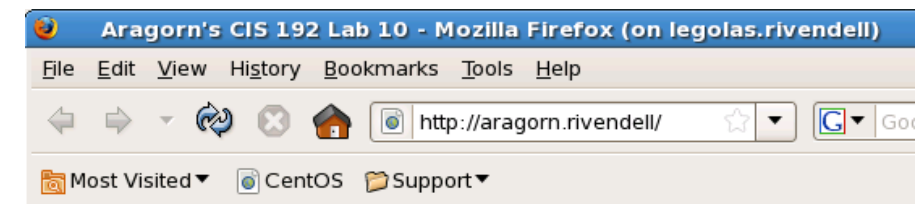

*Client requesting the default page from the aragorn.rivendell web site*

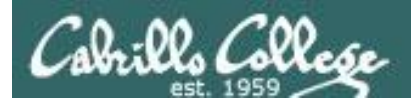

## Websites by Names

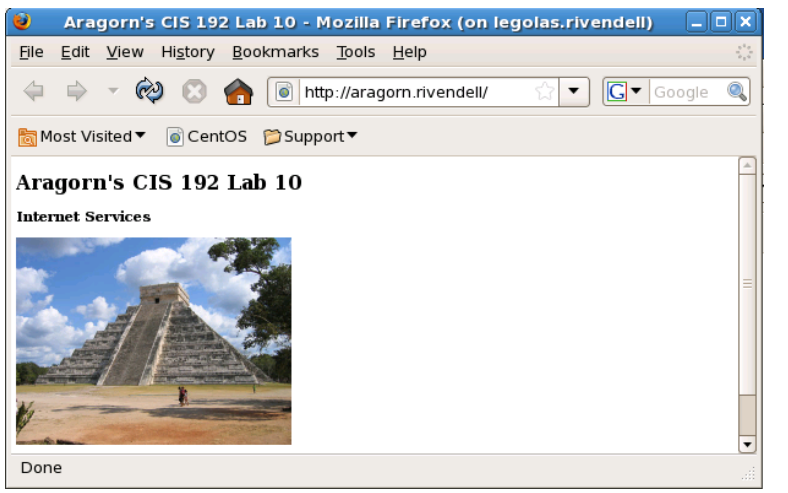

#### *http://aragorn.rivendell http://gandalf.rivendell*

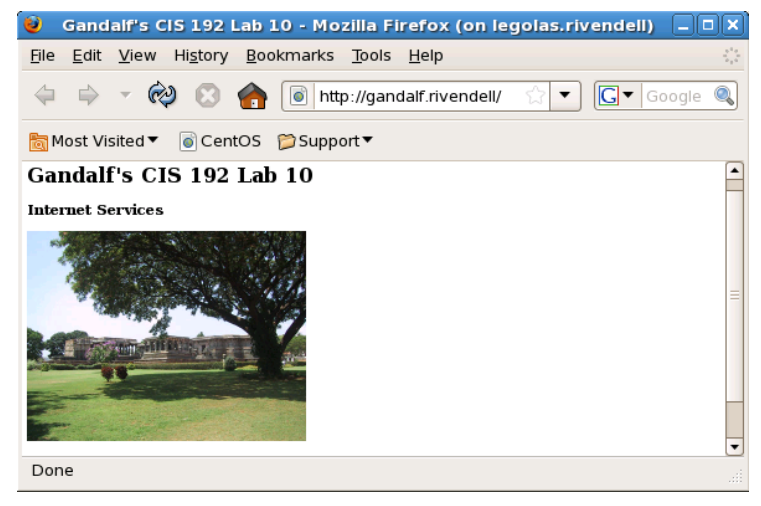

*Aragorn and Gandalf are DNS aliases for Elrond. The host name used in the URL will determine which web page is served.*

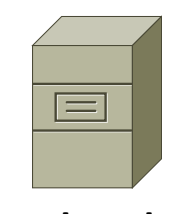

**Elrond** *One Web Server Multiple web sites*

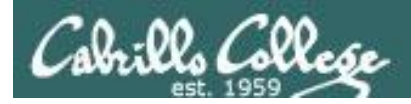

To enable users to publish web pages by names:

- 1) Create different web sites in a directory like /www
- 2) Create multiple hostnames for the web server using CNAME records in the DNS zone file
- 3) Create a VirtualHost directive in the Apache configuration file that maps the hostnames to the document root
- 4) Set 751 permissions on the directory being published
- 5) Open port **80** in the firewall
- 6) For SELinux (enforcing mode), change context types to **httpd\_sys\_content\_t** on any published directories and files

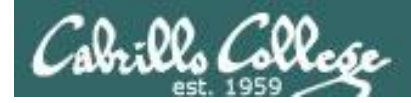

#### Create different web pages

```
[root@elrond gandalf]# ls -l /www/{aragorn,gandalf}
/www/aragorn:
total 76
-rw-r-r-1 root root 404 Apr 14 21:56 error log-rw-r--r-- 1 root root 900 Apr 14 15:01 index.html
-rw-r--r-- 1 root root 45536 Apr 14 14:13 pyramid.jpg
-rw-r-r-1 root root 1383 May 17 12:21 transfer log/www/gandalf:
total 88
```
 $-rw-r--r--$  1 root root  $714$  May 16 21:21 error log -rw-r--r-- 1 root root 898 Apr 14 15:01 index.html -rw-r--r-- 1 root root 56481 Apr 14 14:13 temple.jpg -rw-r--r-- 1 root root 2710 May 17 12:21 transfer log

*We will create a Aragorn web site and a Gandalf web site in /www*

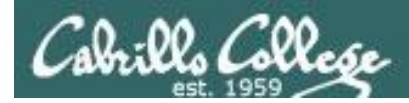

Create additional names for the web server in the DNS zone file

```
Example:
[root@elrond gandalf]# cat /var/named/db.rivendell
$TTL 604800
; Rivendell Zone Definition
Rivendell. IN SOA elrond.rivendell. root.rivendell. (
              2009041701 ; serial number
             8H ; refresh rate
              2H ; retry
              4W ; expire
              1D) ; minimum
;
;Name Server Records
Rivendell. IN NS elrond.rivendell.
;
;Address Records
localhost IN A 127.0.0.1
legolas IN A 192.168.2.105
elrond IN A 192.168.2.107
< snipped >
;
;CNAME records
; Used in Lab 10 Part 3
gandalf IN CNAME elrond
aragorn IN CNAME elrond
                                  Use CNAME records to add 
                                  hostname aliases of Elrond
                                  Elrond is the web server
```
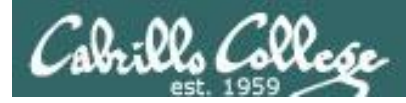

*Make virtual domains using the VirtualHost directive in /etc/httpd/conf/httpd.conf*

```
### Section 3: Virtual Hosts
#
# VirtualHost: If you want to maintain multiple domains/hostnames on your
# machine you can setup VirtualHost containers for them. Most configurations
# use only name-based virtual hosts so the server doesn't need to worry about
# IP addresses. This is indicated by the asterisks in the directives below.
#
# Please see the documentation at
# <URL:http://httpd.apache.org/docs/2.2/vhosts/>
# for further details before you try to setup virtual hosts.
#
# You may use the command line option '-S' to verify your virtual host
# configuration.
<VirtualHost 192.168.2.107>
    ServerName gandalf.rivendell
     DocumentRoot /www/gandalf
</VirtualHost>
                                     Map requests to gandalf.rivendell 
                                     to files in /www/gandalf
```
<VirtualHost 192.168.2.107> ServerName aragorn.rivendell DocumentRoot /www/aragorn </VirtualHost>

*Map requests to aragorn.rivendell to files in /www/aragorn*

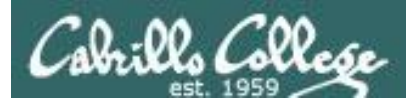

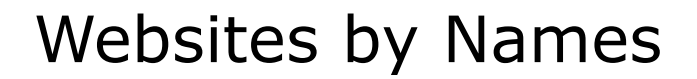

#### *IP address resolved to 192.168.2.107* No. Time SIP SP  $DIP.$ **DP** Protocol Info 5 0.047793 192.168.2.105 60474 192.168.2.107 Standard query A aragorn.rivendell 53 **DNS** 6 0.047825 192.168.2.107 53 192.168.2.105 60474 DNS. Standard query response CNAME elrond.rivendell A 192.168.2.107 7 0.056575 192.168.2.105 44829 192.168.2.107 80 ТÆР 44829 > http [SYN] Seg=0 Win=5840 Len=0 MSS=1460 TSV=320913151 TSEF **TCP** 8 0.057226 192.168.2.107 80 192.168.2.105 44828 http > 44829 [SYN, ACK] Seq=0 Ack=1 Win=5792 Len=0 MSS=1460 TSV=164  $.86$ 9 0.058032 192.168.2.105 44829 192.168.2.107 TCP 44829 > http [ACK] Seg=1 Ack=1 Win=5888 Len=0 TSV=320913153 TSER=16 10 0.065473 192.168.2.105 44829 192.168.2.107 **HTTP**  $GET / HTTP / 1.1$ 11 0.065816 192.168.2.107 80 192.168.2.105 44829 TCP http > 44829 [ACK] Seg=1 Ack=392 Win=6912 Len=0 TSV=164553537 TSER= Frame 10 (457 bytes on wire, 457 bytes captured) P Ethernet II, Src: Vmware 30:86:76 (00:0c:29:30:86:76), Dst: Vmware e3:93:94 (00:0c:29:e3:93:94) D Internet Protocol, Src: 192.168.2.105 (192.168.2.105), Dst: 192.168.2.107 (192.168.2.107) P Transmission Control Protocol, Src Port: 44829 (44829), Dst Port: http (80), Seq: 1, Ack: 1, Len: 391 ▽ Hypertext Transfer Protocol D GET / HTTP/1.1\r\n Host: aragorn.rivendell\r\n User-Agent: Mozilは75.0 (X11; U; Linux 1686; en-US; rv:1.9.0.5) Gecko/2008121911 CentOS/3.0.5-1.el5.centos Firefox/3.0.5\r\n  $Accept: text/html, application/xMtm1+xml, application/xm1,q=0.2.*/*; q=0.8\r\n\$  $Accept\text{-}Language: en\text{-}\&, en; q=0.5\&r\nu$ Aragorn's CIS 192 Lab 10 - Mozilla Firefox (on legolas.rivendell) s الصلا ـــا Accept-Encoding: gzip deflate\r\n File Edit View History Bookmarks Tools Help Accept-Charset: ISO-8859-1, utf-8; \=0.7,\*; q=0.7\r\n http://aragorn.rivendell/  $|G|$  Google Keep-Alive: 300\r\n *Header shows*  Most Visited ▼ © CentOS Support ▼ Connection: keep-alive\r\n \r\n *hostname the user*  Aragorn's CIS 192 Lab 10 **Internet Services** *specified in the URL*

Done

*Because the URL specified the aragorn.rivendell hostname the web page served is /www/aragorn/index.html*

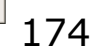